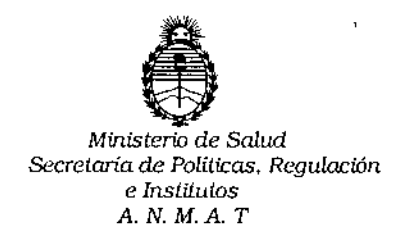

DISPOSICIÓN No

# $9624$

,

### BUENOS AIRES **2 5 AGO 2016**

VISTO, el expediente nº 1-47-3110-4926/15-6 del Registro de la Administración Nacional de Medicamentos, Alimentos y Tecnología Médica y,

### CONSIDERANDO:

Que por las presentes actuaciones la firma PRODUCTOS ROCHE S.A.Q.e I. (DIVISIÓN DIAGNÓSTICA) solicita autorización para la venta libre en farmacias del Producto para autoevaluación denominado ACCU-CHEK PERFORMA COMBO / SISTEMA PARA MONITOREO DE GLUCOSA EN SANGRE, SIN VALOR DIAGNÓSTICO. UTILIZA LAS TIRAS REACTIVAS ACCU-CHEK PERFORMA.

Que a fojas 303 consta el informe de evaluación técnica de la documentación, realizada por el Servicio de Productos para Diagnóstico que establece que el producto reúnen las condiciones de aptitud requeridas para su autorización.

Que la Dirección Nacional de Productos Médicos ha tomado la intervención de su competencia.

16.463, Resolución Ministerial N° 145/98 Y Disposición ANMAT N0 *26J.4/99.* Que se ha dado cumplimiento a los términos que establecen la Ley

Que se actúa en virtud de las facultades conferidas por el Decreto !<br>! Nº 1490/92 y por el Decreto Nº 101 de fecha 16 de diciembre de 2015.

*=Iv* ¿'  $\overline{\mathcal{A}}$ 

 $\mathbf{1}$ 

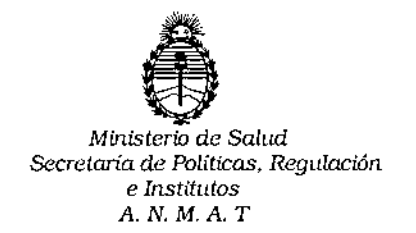

DISPOSICIÓN Nº

ĝ. 6 Z

Por ello;

EL ADMINISTRADOR NACIONAL DE LA ADMINISTRACION NACIONAL DE

### MEDICAMENTOS, ALIMENTOS Y TECNOLOGIA MÉDICA

### DI S P O N E:

**ARTICULO 1°.- Autorizase la venta libre en farmacias del Producto para** autoevaluación denominado ACCU-CHEK PERFORMA COMBO / SISTEMA PARA MONITOREO DE GLUCOSA EN SANGRE, SIN VALOR DIAGNÓSTICO. UTILIZA LAS TIRAS REACTIVAS ACCU-CHEK PERFORMA que será elaborado pór ROCHE DIABETES CARE, Inc. 9115 Hague Road, Indianapolis, Indiana 46250 (USA) para ROCHE DIABETES CARE GmbH. Sandhofer Strasse 116; 68305 Mannheim. (ALEMANIA) e importado por PRODUCTOS ROCHE S.A.Q.e I. (DIVISIÓN I  $DIAGNÓSTICA$ ) a expenderse en  $(N^{\circ}$  de catálogo: 07184506001)! ENVASES CONTENIENDO: 1GLUCÓMETRO.

**ARTICULO 2°.- Acéptense los rótulos y manual de instrucciones obrarites a fojas** 68 a 240 y 290 a 297, desglosándose ias fojas 126 a 182 y 290 a 291 debiendo **constar en los mismos que la fecha de vencimiento es la declarada por el elaborador impreso en los rótulos de cada partida.**

**ARTICULO 30.- Extiéndase el Certificado correspondiente.**

ARTICULO 4°.- LA ADMINISTRACION NACIONAL DE MEDICAMENTOS, ALIMENTOS Y TECNOLOGIA MEDICA, se reserva el derecho de reexaminar los métodos de control, estabilidad y elaboración cuando las Circunsta1.**cias así lo determinen. I**

**ARTICULO 5°.- Regístrese; gírese a Dirección de Gestión de Información Técnica Departamento de Mesa de Entradas notifíquese al**

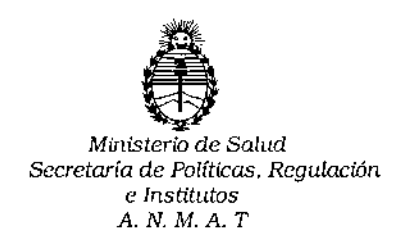

9624 **DISPOSICIÓN Nº** 

 $\vdots$ 

interesado y hágasele entrega de la copia autenticada de la presente Disposición junto con la copia de los proyectos de rótulos, manual de instrucciones y el Certificado correspondiente. Cumplido, archívese.-

Expediente nº: 1-47-3110-4926/15-6

DISPOSICIÓN Nº:

 $\ddot{\phantom{a}}$ 

 $av.$ 

 $\sqrt{\epsilon}$ 

 $9624$ Dr. ROBERTO LEDE .<br>Subadministrador Nacional  $A.N.M.A.T.$ 

## **ACCU-CHEK** \* Performa Combo

 $\bullet$ 

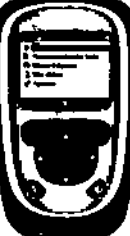

O 2015 Roche Olabetes Care Roche Disibetes Care GmbH Sandhofer Strasse 118 68305 Mannheim, Germany

www.accu-chek.com

ACCU-CHEX, ACCU-CHEX PERFORMA, PERFORMA COMBO, ACCU-CHEX SPIRIT COMBO y ACCU-CHEX MULTICLIX son mercas de fábrica de Roche,

La palabra de la marca éluetoci?<sup>4</sup> así como sus topolipos aon marcan registradas propiedad de Bluetooth SIG, Inc. y lodo uso de los mismos por Roche se ha realizado balo licencia. Otras marcas registradas y nombres comerciales son propiedad de sus respectivos propietarios.

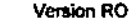

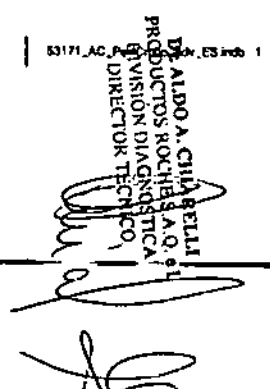

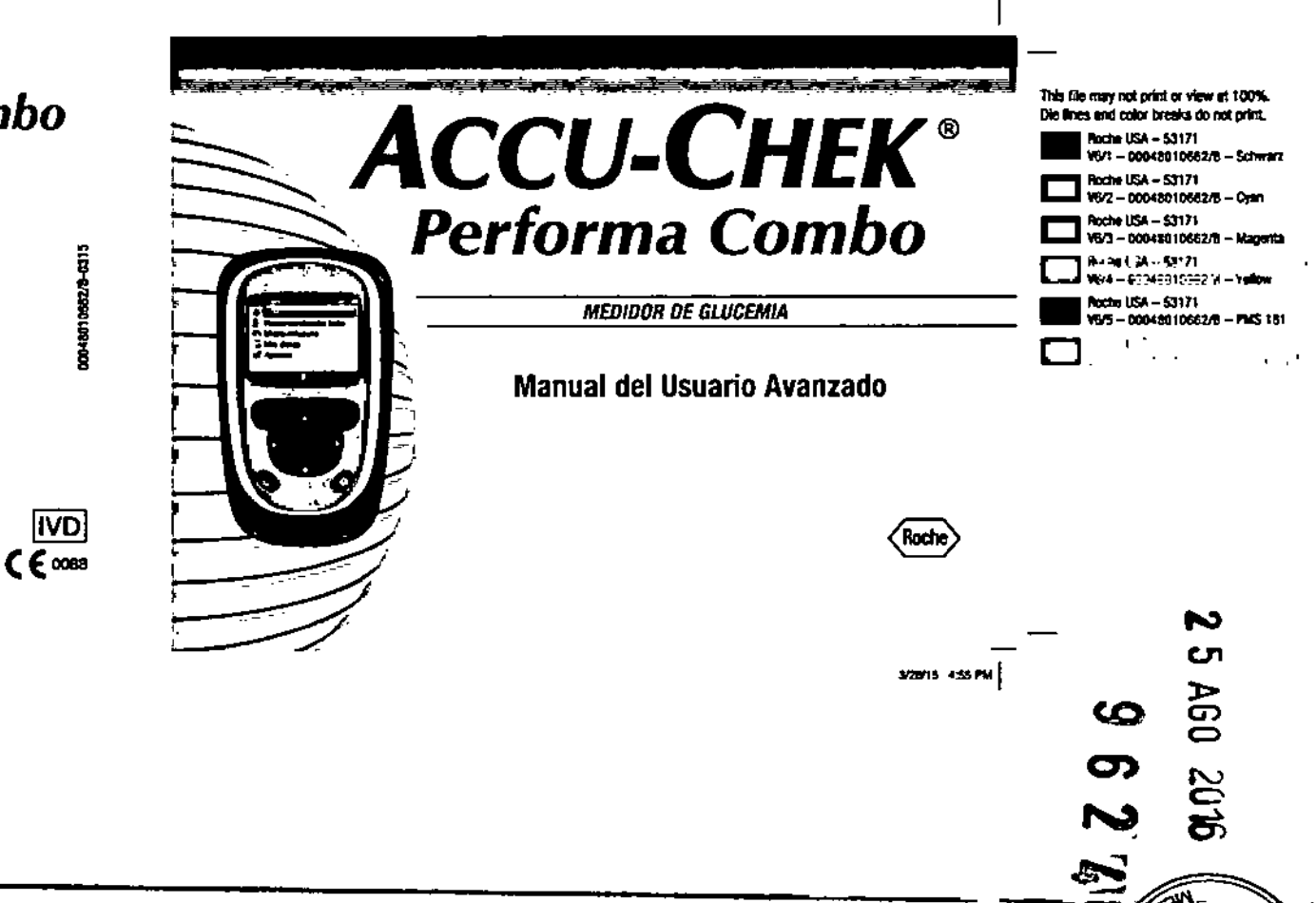

### Contenido

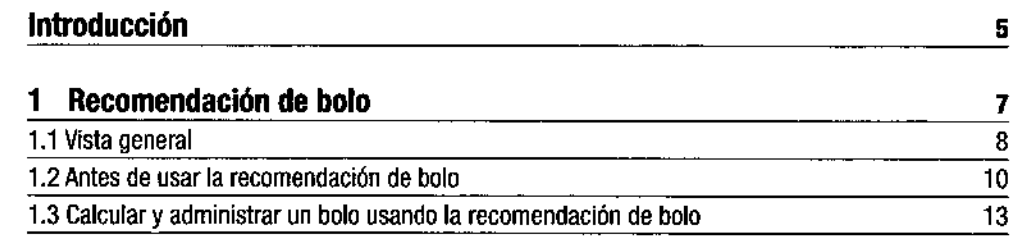

### 2 Administrar un bolo

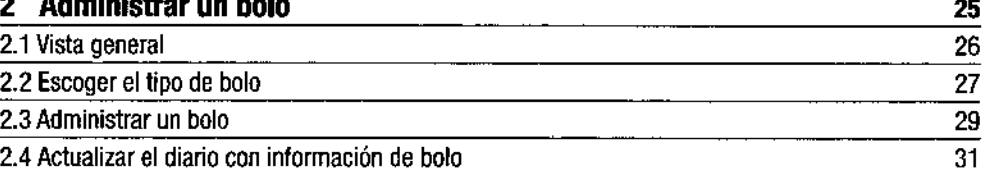

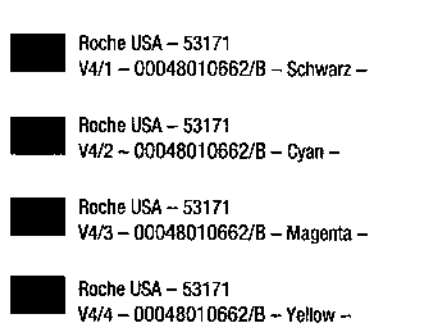

1

<u>ග</u> **ි**  $\mathbf{L}$  $\mathcal{R}_\text{c}$  .

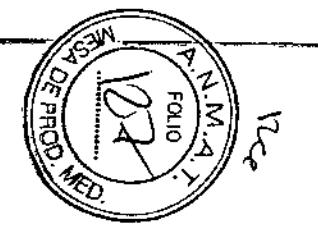

Version RO

53171\_AC\_PertCmbo\_adv\_ES.indb 1

DANCEL BOLDERY<br>SLISONOVIQ NOVSIANO<br>VYS BHDON SCLIDOROM<br>TERNIHO V OU V "4C

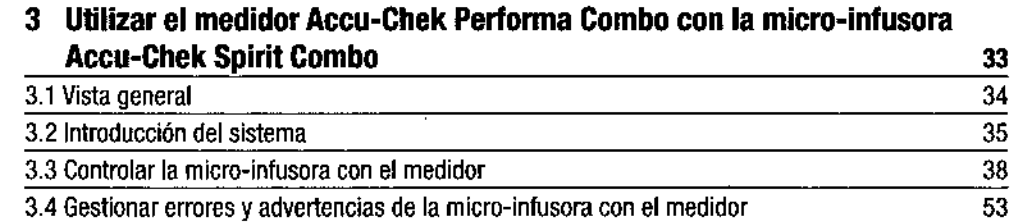

### 4 Comunicación entre el medidor Accu-Chek Performa Combo y la

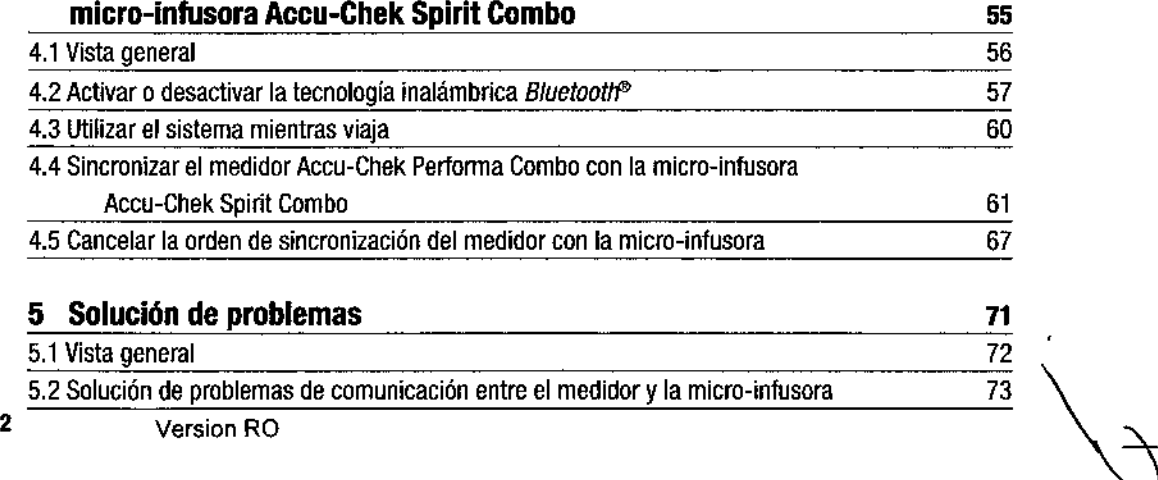

53171\_AC\_PerfCmbo\_adv\_ES Indb 2

 $\sim$ 

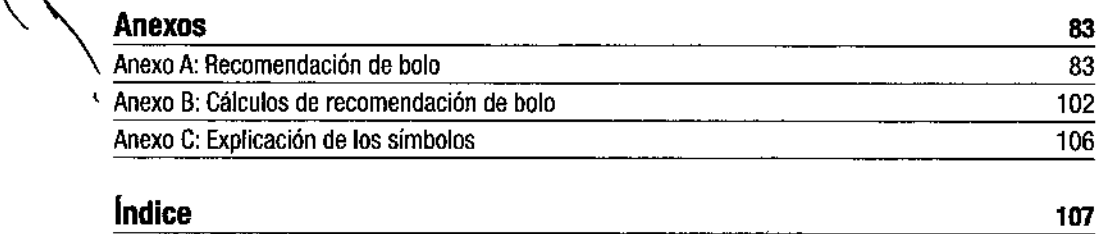

 $\sim$ 

J.

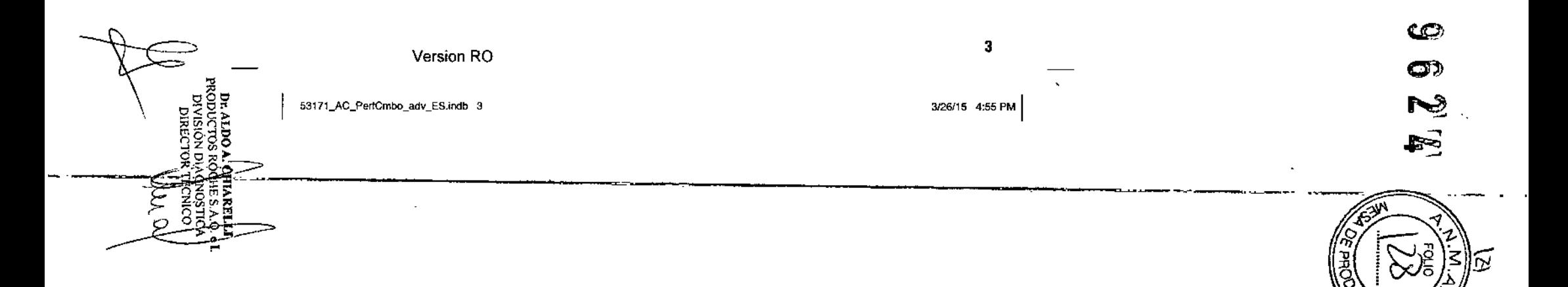

 $\epsilon$ 

I

**Introducción**<br>
Tanto si el medidor Accu-G<br>
Tanto si el medidor Accu-G<br>
tiempo usando otros mode Tanto si el medidor Accu-Chek Pertorma Combo es su primer medidor de glucemia como si ya lleva algún tiempo usando otros modelos, le rogamos que se tome el tiempo necesario para leer atentamente la Guía de Primeros Pasos, el Manual del Usuario Estándar y el Manual del Usuario Avanzado antes de usar su nuevo medidor. Para asegurar un uso correcto y resultados fiables, necesita comprender cómo funciona, el significado de los mensajes en la pantalla y la finalidad de cada función.

> El medidor dispone de tres manuales de instrucciones:

• Guia de Primeros Pasos: utilice este manual para configurar el medidor.

- Manual del Usuario Estándar: este manual contiene instrucciones para utilizar las funciones estándar del medidor.
- Manual del Usuario Avanzado: este manual contiene instrucciones para utilizar las funciones avanzadas del medidor.
- El presente manual contiene información sobre:
- Obtener una recomendación de bolo
- Administración de un bolo
- utilizar el medidor Accu-Chek Per10rma Combo con la micro-infusora Accu-Chek Spirit Combo
- Comunicación entre el medidor Accu-Chek Performa Combo y la micro-infusora Accu-Chek Spirit Combo •
- Cálculos de recomendación de bolo

Por favor, si tiene dudas póngase en contacto con uno de nuestros centros de atención al cliente y servicio postventa. Encontrará una lista de direcciones al final del Manual del Usuario Estándar.

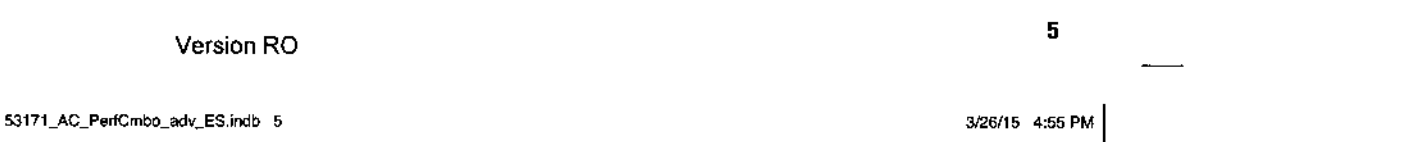

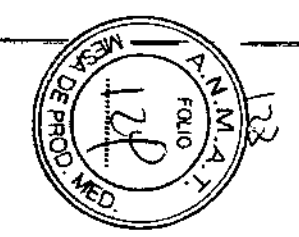

ശ

 $\sigma$ 

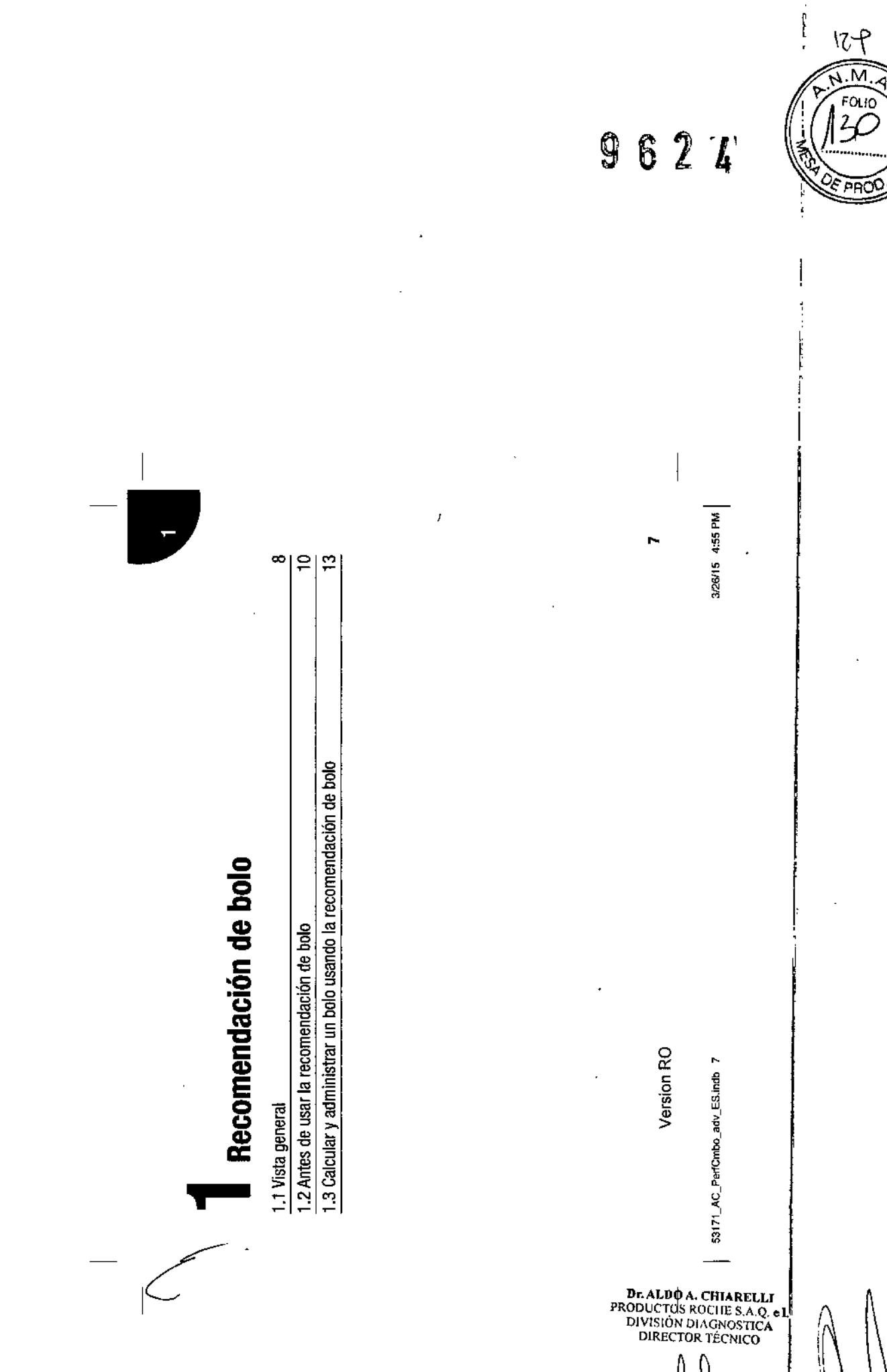

ł

### 1.1 Vista general

Este capitulo contiene información importante relativa al uso de la recomendación de bolo. Léalo detenidamente y hasta el final antes de empezar a utilizar la recomendación de bolo.

- Es recomendable que consulte a su profesional sanitario, médico tratante o especialista para decidir los ajustes de la recomendación de bolo antes de configurar esta función .
- La recomendación de bolo está destinada exclusivamente a usuarios con la formación adecuada, Que se administran por sí mismos el tratamiento de insulina.
- La recomendación de bolo sólo está disponible si ha configurado la recomendación de bolo en su medidor. En el Manual del Usuario Estándar hallará las instrucciones para configurar la recomendación de bolo.
- Gracias a la recomendación de bolo, la administración del bolo puede ser más precisa y se reducen los errores. La recomendación de bolo calcula las dosis de insulina en función de la siguiente información;
	- Los valores introducidos en la configuración de la recomendación de bolo
	- El resultado actual de la medición de glucemia
	- La cantidad de carbohidratos que haya calculado para una comida
	- El estado del evento de salud actual
	- El nivel de glucemia en descenso debido a dosis de corrección anteriores
	- La influencia de la comida más reciente en el nivel de glucemia

 $\sim 100$ 

 $\cdot$ 

Version RO

53171\_AC\_PerfCmbo\_adv\_ES.indb 8

I

,

8

3/26/15 4:55 F

# O. NOTAS:

I

● NOTAS:<br>● Este manual contiene ejemplos de pantallas. Las pantallas mostradas en est<br>ligammente distintes a los que anareseen en el modifor. Si tiene elemento • Este manual contiene ejemplos de pantallas. Las pantallas mostradas en esta guía pueden ser ligeramente distintas a las que aparecen en **el** medidor. Si tiene alguna pregunta sobre las pantallas del medidor, póngase en contacto con Roche.

e los términos glucemia y bG se utilizan indistintameme ya que signrtican **lo** mismo.

 $\boldsymbol{\omega}$  $\boldsymbol{\sigma}$ Version RO <sup>9</sup> 53171\_AC\_PerfCmbo\_adv\_ES.indb 9 3/26/15 4:55 PM --------------~=,---------------- <sup>~</sup> \_\_ <sup>o</sup> <sup>~</sup> .\_~\_~~-

I

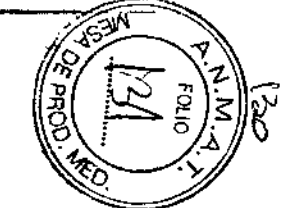

### 1.2 Antes de usar la recomendación de bolo

#### Usuarios previstos

Como con cualquier herramienta especializada, para usar la recomendación de bolo es necesario comprender ciertas informaciones. El usuario debe estar absollllamente familiarizado con su tratamiento de la diabetes y debe ser capaz de juzgar su estado de salud actual de la forma más precisa posible. La recomendación de bolo calcula el bolo apropiado para el usuario. Esto le puede ayudar a determinar la cantidad de insulina que necesita actualmente. Los cálculos de recomendación de bolo se basan en la información proporcionada por usted.

La recomendación de bolo no puede juzgar el estado de salud actual del usuario sin tener en cuenta su propia estimación, No puede corregir posibles entradas incorrectas. Especialmente cuando se trata de la cantidad de carbohidratos introducida. El medidor reconoce las entradas que exceden los límites posibles y, en este caso, le indica que debe comprobar la entrada y corregirla. si es necesario. Sin embargo. si las entradas están dentro de los márgenes admisibles, el medidor no podrá comprobar si son exactas o no. Si los datos introducidos son incorrectos pero posibles (dentro de los márgenes aceptables), no aparecerá ningún mensaje de advertencia. Por ello es muy importante revisar cuidadosamente todas las entradas.

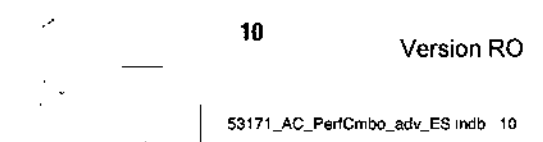

### Información de seguridad relativa a la recomendación de bolo

### $\triangle$  advertencias:

- Es muy importante que tenga en cuenta las Informaciones de seguridad de este capftu1o.
- Compare siempre el resultado ob1enido con cómo se slenle en realidad y ajuste el bolo recomendado, si fuera necesario.
- Ueve a cabo siempre las acciones intmclucidas en la recomendación de bolo sin demora. Ingiera la cantidad de carbohidratos que haya Introducido y adminístrese la dosis de Insulina.

#### La siguiente Información no se tiene en cuenta cuando se utiliza la recomendación de bolo:

- Es posible que los valores Introducidos durante la configuración de la recomendación de bolo no coincidan con cómo se siente realmente. En este caso, puede aumentar o reducir la dosis de Insulina de boto para aiustarla a sus necesidades.
- Las dosis de insulina de bolo administradas y las comidas ingeridas antes de utilizar la recomendación de bolo por primera vez, no se pueden reflejar en el cálculo. Lo mismo se aplica a las dosis de insulina de bolo administradas y a las comidas ingeridas, pero que no se han introducido en el medidor.
- SI ha admInistrado un bolo con la mlcro-Infusora sin utilizar la recomendación de bolo, esta Información se registra en el diario. Es importante Introducir la información sobre carbohidratos en el diarlo con este bolo para obtener recomendaciones de boto exactas. En el Manual del USuaria Estándar hallará las Instrucciones para Introducir Información en el diario.

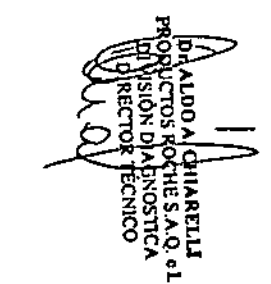

Version RO <sup>11</sup>

I

 $\blacksquare$ 

53171\_AC\_PerfCrrbo\_adv\_ES indb 11

3/26/15 4:55 PM

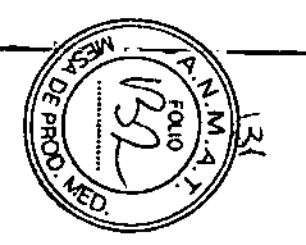

ထ

ග

#### Mensajes de advertencia acerca de los resultados de glucemia

Después de realizar una medición de glucemia pueden aparecer en la pantalla mensajes de advertencia sobre su resultado de glucemia. Tome nota de estos mensajes y no los pase por alto. Si el resultado de glucemia es demasiado bajo, se le indicará que ingiera una determinada cantidad de carbohidratos de acción rápida para prevenir el riesgo de hipoglucemia. En este caso no se calcula un bolo. Siga el tratamiento para la hipoglucemia recomendado por' su profesional sanitario, médico tratante o especialista.

#### Resumen

- Es aconsejable que configure la recomendación de bolo con ayuda de su profesional sanitario, médico tratante o especialista.
- Compruebe detenidamente todas las entradas realizadas .
- Asegúrese de que todas las comidas y dosis de insulina recientes están registrados en Mis datos para obtener recomendaciones de bolo exactas .
- Si administra un bolo manualmente en su micro-infusora:
	- Tome nota de todos los mensajes de advertencia, sobre todo aquellos relativos a resultados altos y bajos. Puede que tenga que actuar de manera inmediata .
	- Compare siempre el resultado obtenido con cómo se siente en realidad y ajuste el bolo recomendado, si fuera necesario.
	- Ueve a cabo siempre las acciones introducidas en la recomendación de bolo sin demora.

 $\mathcal{E}^{\mathcal{L}}_{\mathcal{E}}$  ,  $\mathcal{L}$ 

 $\sim$   $\sim$ 

12

Version RO

53171 AC\_PerfCmbo adv ES.indb 12

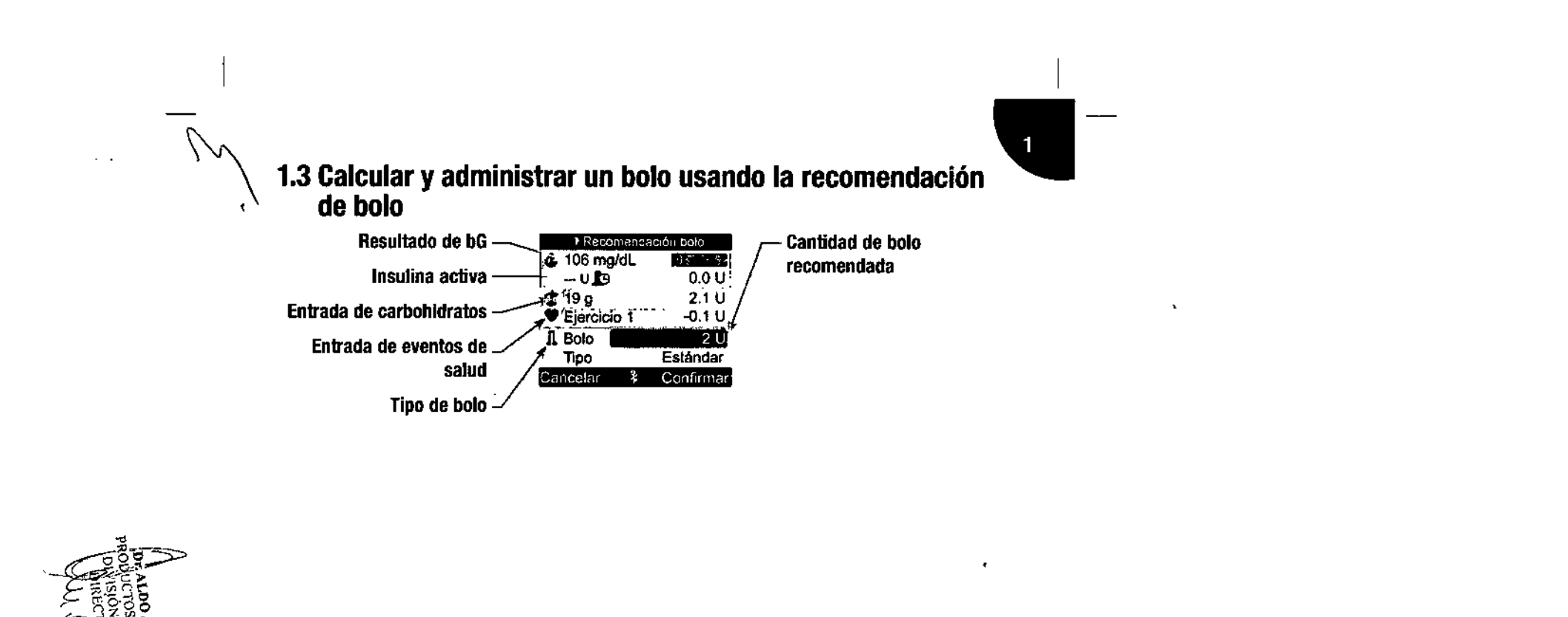

 $\boldsymbol{\omega}$ 13 Version RO ග 53171\_AC\_PerfCmbo\_adv\_ES.mdb 13 3/26/15 4:55 PM  $\mathbf{H}$ 

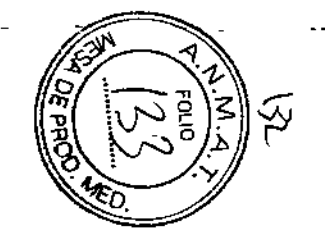

### Para administrar un bolo

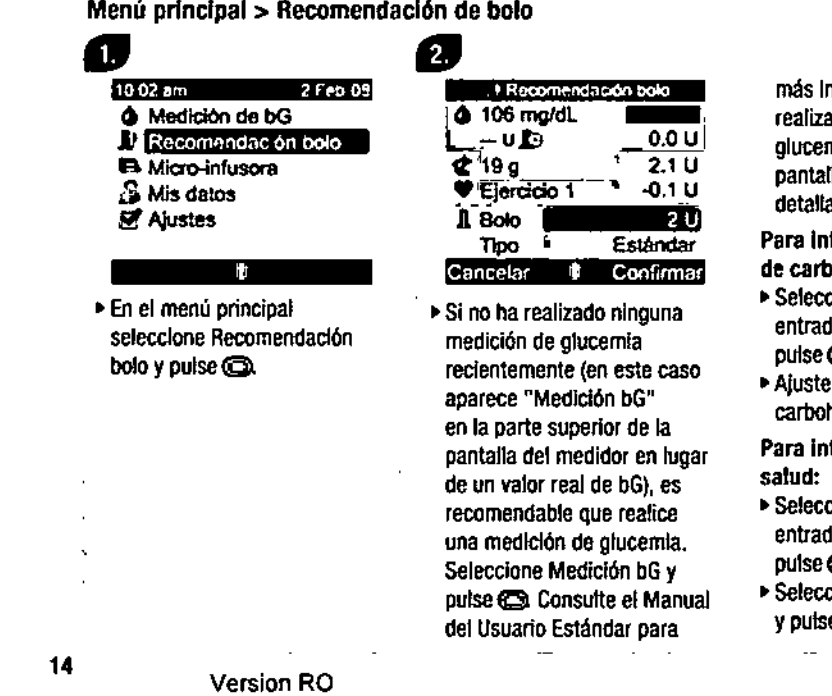

nformación sobre cómo realizar una medición de mia. Cuando aparezca la lla de resultados de bG ados, seleccione Bolo.

Para Introducir una cantidad ohidratos:

••Seleccione el campo de entrada de carbohldratos y  $\bullet$ 

 $\overline{\mathsf{a}}$  cantidad de carbohldratos y pulse@ itroducir un evento de

.<br>cione el campo de entrada de eventos de salud y  $\bullet$ 

eione un evento de salud ypulse@  $\sim$ 

53171\_AC\_PerfCmbo\_adv\_ES indb 14

'. ,

 $\ddot{\phantom{0}}$ 

J.

3/26/15 4:55 PM

 $\bullet$ 

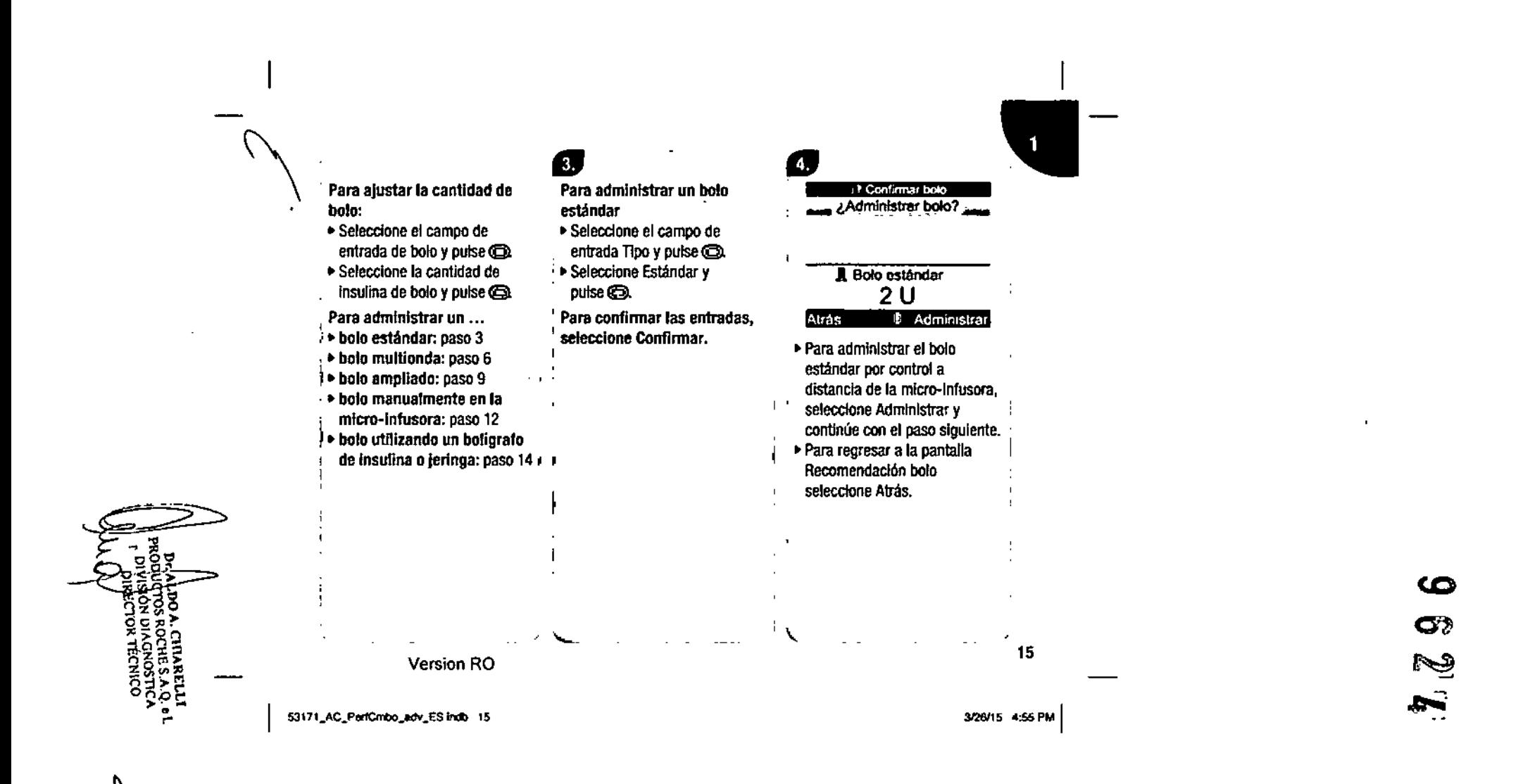

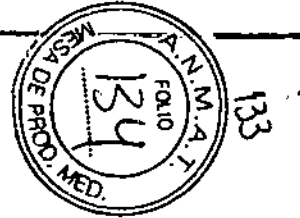

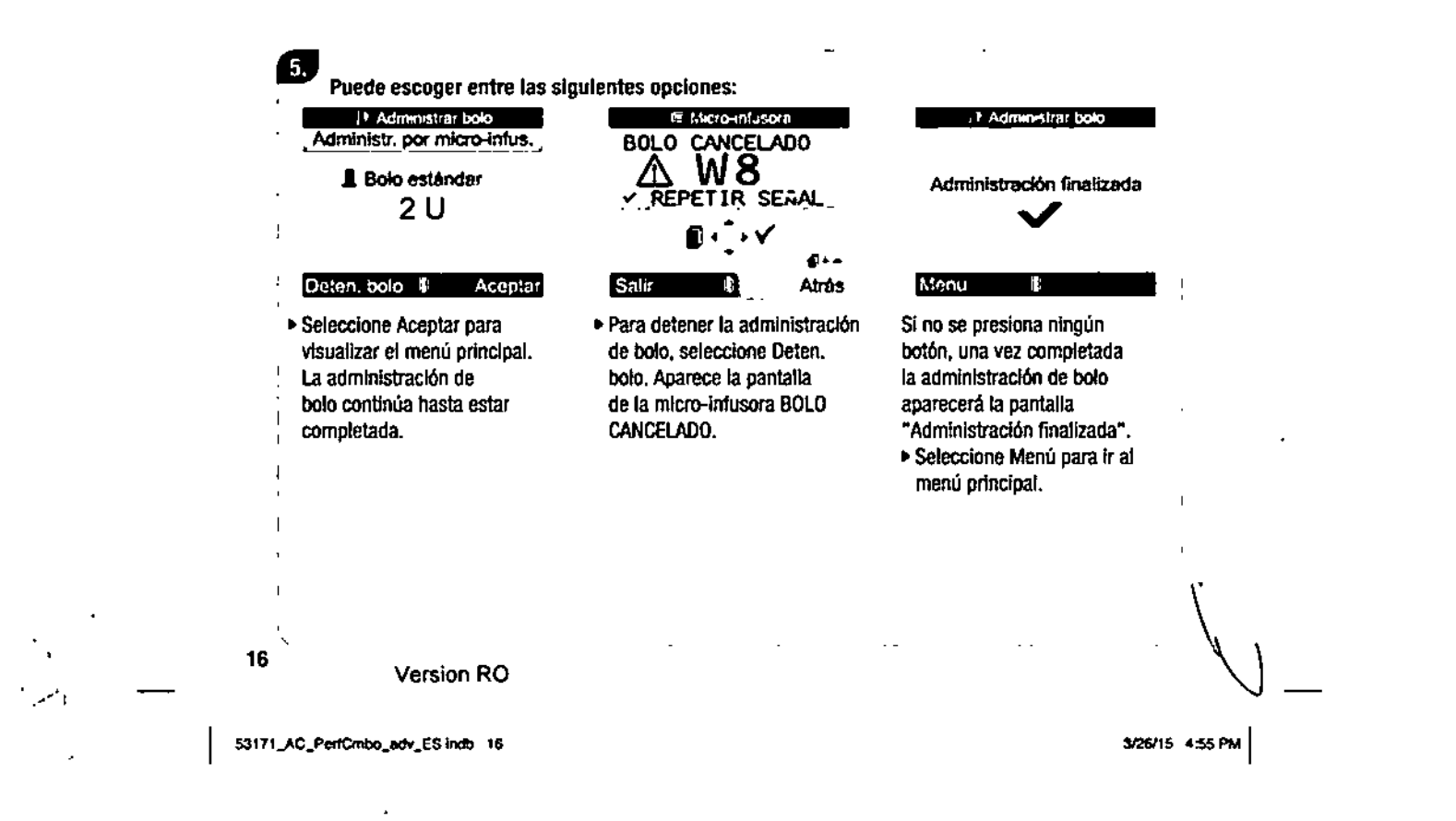

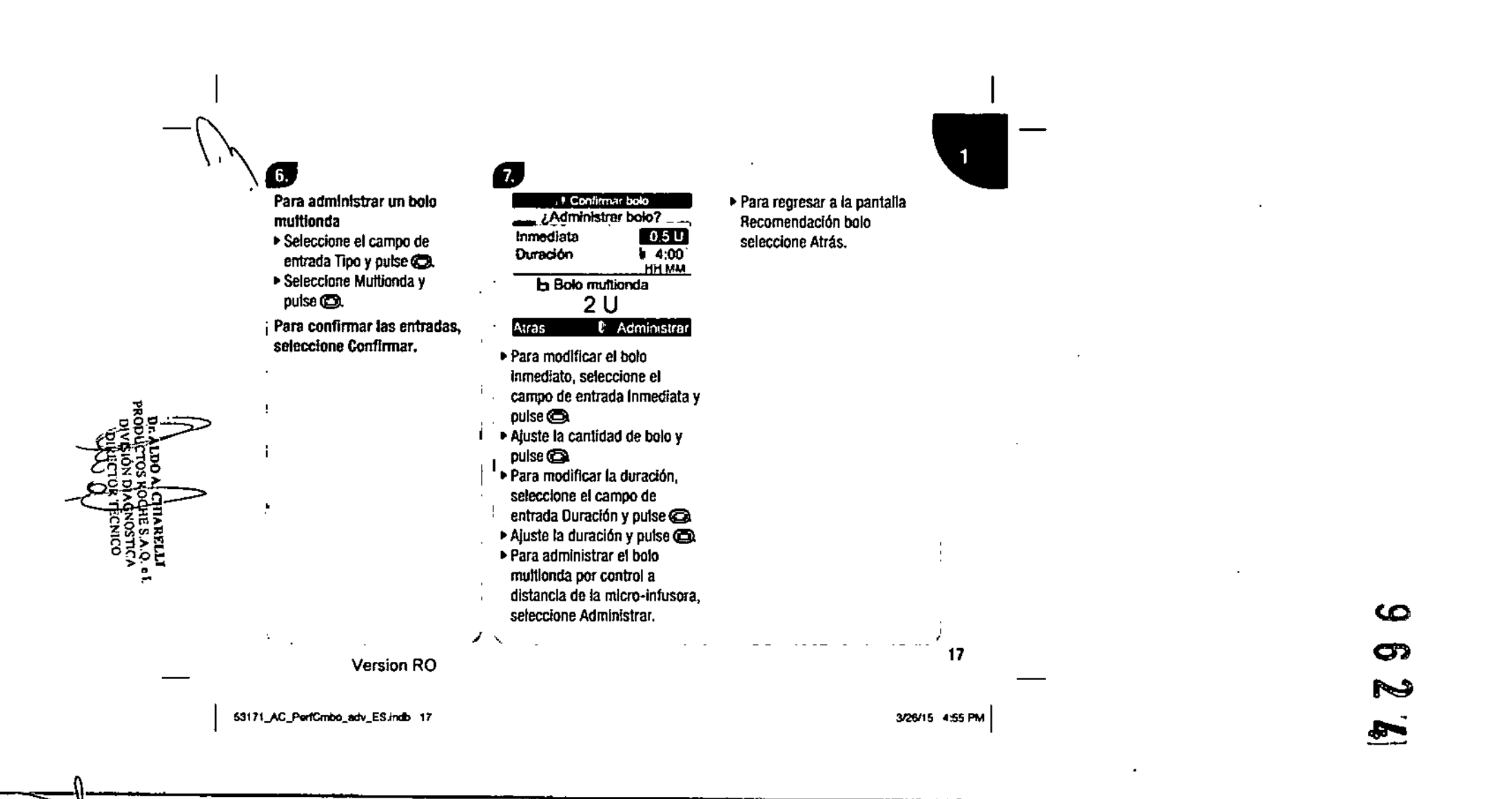

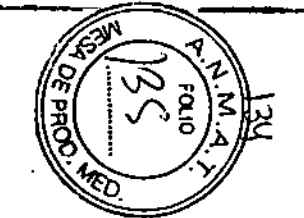

IJJ Puede escoger entre las siguientes opciones: <sup>1</sup>~mtr:Jlstr. por~fus'.,

**b** Bolo multionda 2U

#### Deten bolo II : Aceptar : Safir : 10

lo seleccione Aceptar para visualizar el menú principal. La administración de bolo continúa hasta estar completada

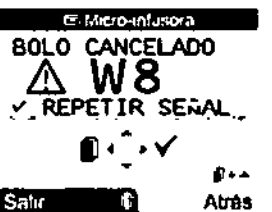

lo Para detener la administración de bolo, seleccione Deten. bolo. Aparece la pantalla de la mlcro-Infusora BOLO CANCELAOO.

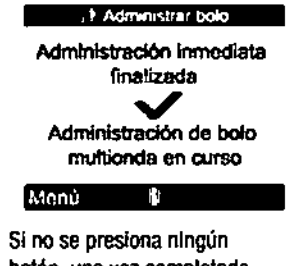

botón, una vez completada la administración de bolo aparecerá la pantalla -Administración InmedIata finalizada". lo seleccione Menú para Ir al menú principal.

53171\_AC\_PerfCmbo\_edv\_ES.indb 18

Version RO

1.

x,

3/26/15 4:55 PM

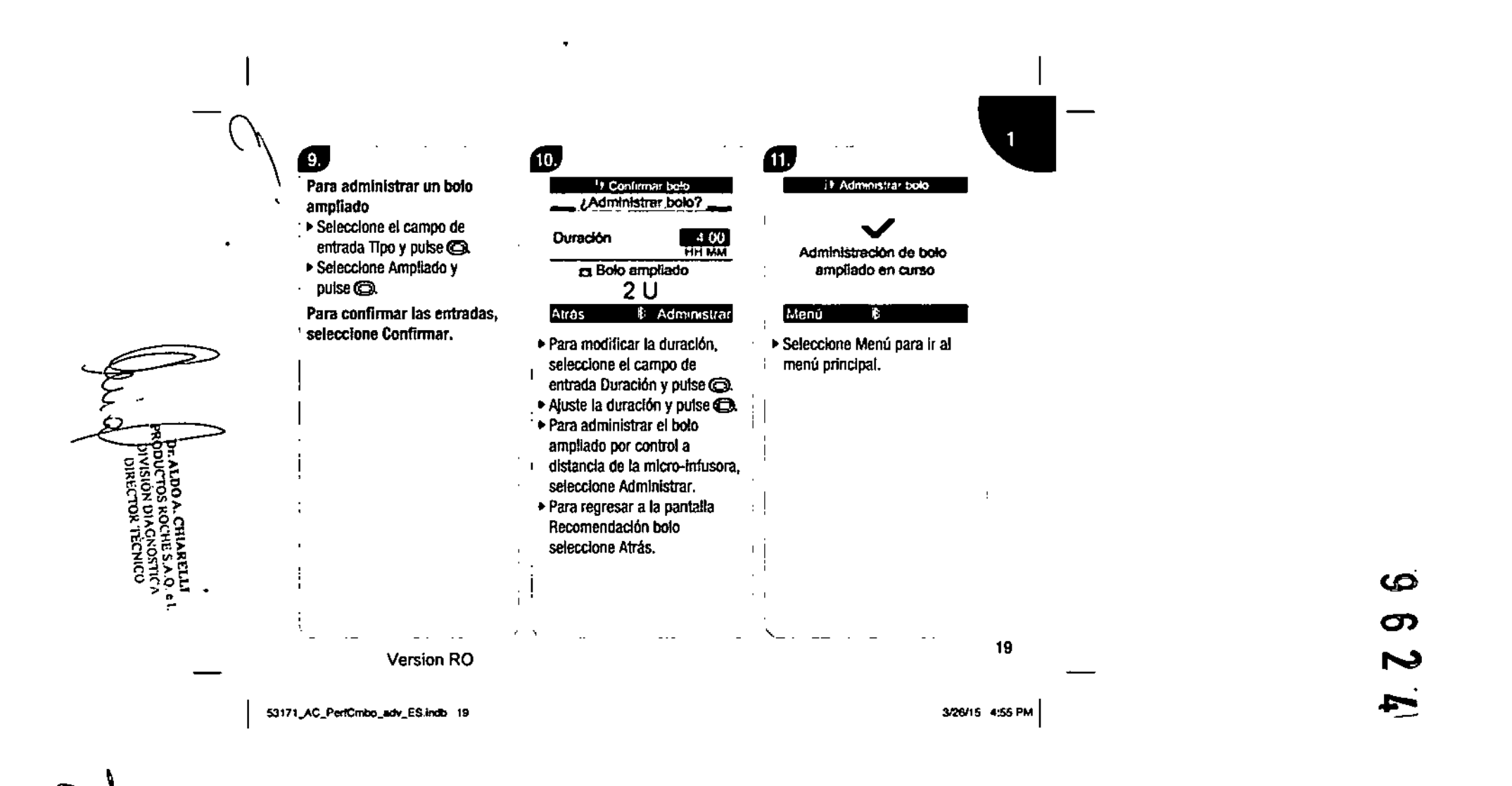

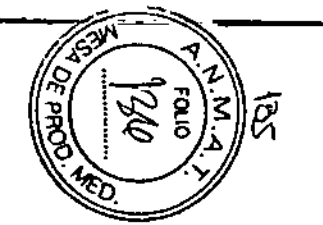

### f<sub>2</sub>

 $\blacksquare$ 

 $\blacksquare$ 

Para administrar un boto manualmente en la micro-Infusora

~ seleccione el campo de entrada Tipo y pulse @ •. seleccione Mlcro-Infusora

manual y pulse<sup>O.</sup>

Para confirmar las entradas, seleccione Confirmar.

### **13.**

It: Confirmer bolo \_\_ Micro-Infusore manual \_\_

Ajustar bolo en micro-infus.

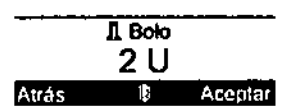

La cantidad de bolo aparece en la pantalla del medidor. •. Programe la mlcro-infusora

manualmente y admInistre el bolo, o, si fuera necesario, seleccione Atrás y regrese a la pantalla de recomendación de bolo para ajustar el bolo.

•. seleccIone Aceptar para Ir al menú principal.

### ADVERTENCIA:

Inicie la administración de la cantidad exacta de bolo en la mlcro.lnfusora antes de que transcurran 10 minutos. Consulte las AOVERTENCIAS al final de este apartado.

 $\ddot{\phantom{1}}$ 

•

Version RO

53171\_AC\_PerfCmbo\_adv\_ES incb 20

20

3/26/15 4:55 PM

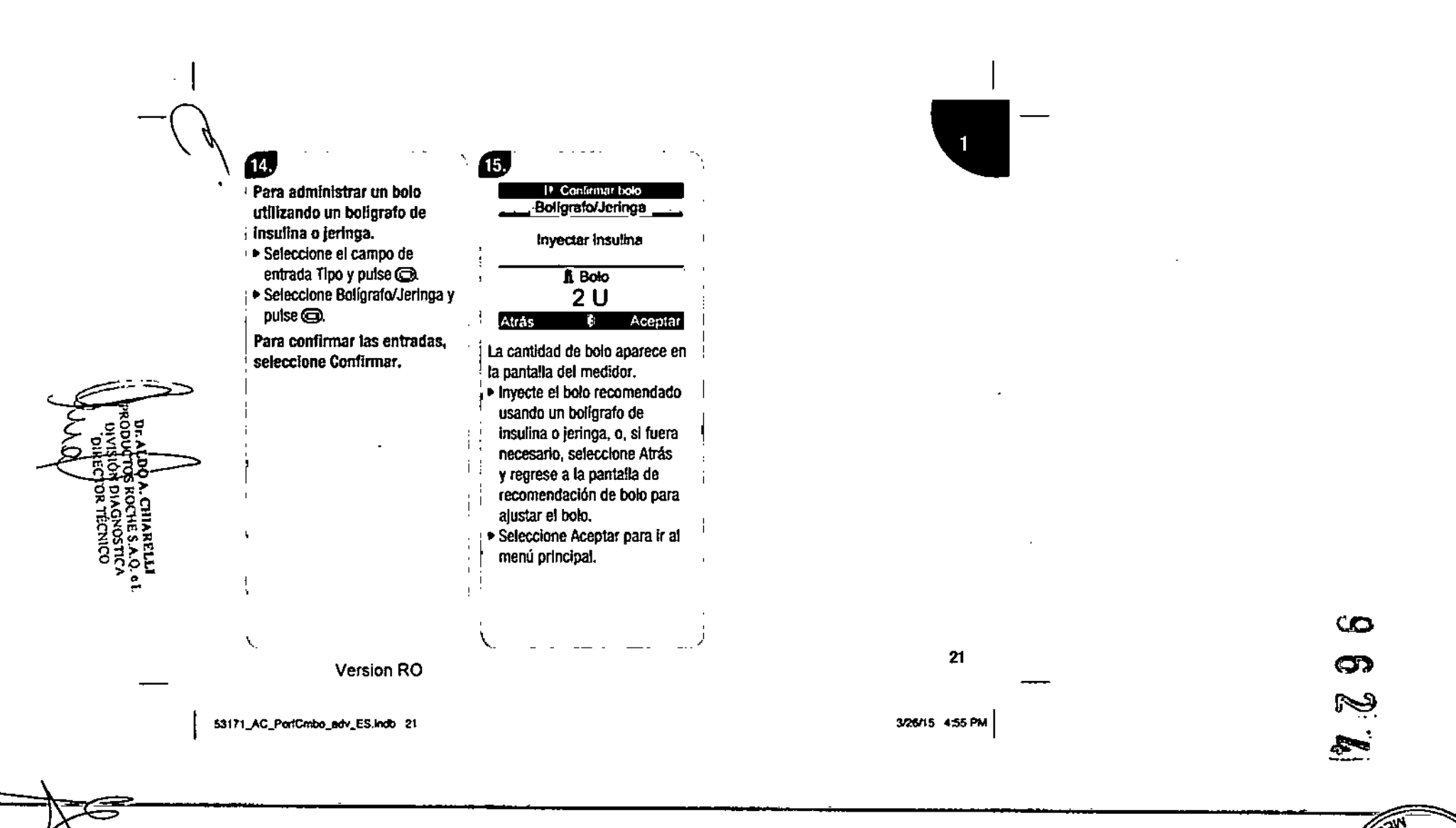

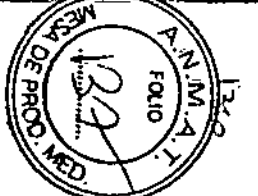

### $\triangle$  advertencias:

- La recomendación de bolo del medidor es meramente una recomendación. Póngase en contacto con su profesional sanitario, médico tratante o especialista antes de modificar su tratamiento de la diabetes.
- Es importante seleccionar correctamente la relación de carbohldratos *'J* la sensibilidad a la Insulina. SI selecciona una relación incorrecta (base de todos los cálculos), todas las recomendaciones de bolo futuras serán Incorrectas.
- SI se detiene una administración de bolo en la micro-Infusora, la cantidad de bolo almacenada en el medidor se actualiza cuando se lleva a cabo la siguiente sincronización de la mlcro-infusora. Asegúrese de que la Información del bolo en el diario es correcta antes de Iniciar un nuevo cálculo de recomendación de bolo. En el Manual de Usuario Estándar hallará las Instrucciones para visualizar y editar información en el diario.
- La exactlhld de la recomendación de bolo puede verse afectada si la tecnologla Inalámbrica *B/uetoeth* no está activada asilas baterlas se están agotando. El cálculo de recomendación de bolo no Incluirá bolos de insulina recientes administrados por la micro-infusora.
- Referencia paso 13: SI en el medidor aparece la pantalla MJcro-lnfusora manual y selecciona Aceptar, Inicie la administración de la cantidad exacta de bolo en la mlcro-lnfusora antes de Que transcurran 10 minutos. SI no es asi, se creará un registro adicional en Mis datos y Recomendación de bolo. los registros adicionales pueden Influir en las futuras recomendaciones de bolo.

22

Version RO

53171\_AC\_PerfCmbo\_adv\_ES.indb 22

 $\bullet$  NOTAS:

, *L* ~

 $\bullet$  También és posible acceder a la recomendación de bolo después de realizar una medición de bG (consulte el Manual del Usuario Estándar). Cuando aparezca la pantalla del resultado de bG detallado pulse ca. Esta opción no está disponible si el resultado de bG es inferior al límite de advertencia hipo (aparece una barra de color rojo).

 $\sim$ 

 $\overline{a}$ 

• Para más InformacIón acerca de los diferentes tipos de bolo, consulte el capitulo 2 "Administrar un bolo".

• Sólo es posible seleccionar un evento de salud y un tipo de bolo para cada recomendación de bolo.

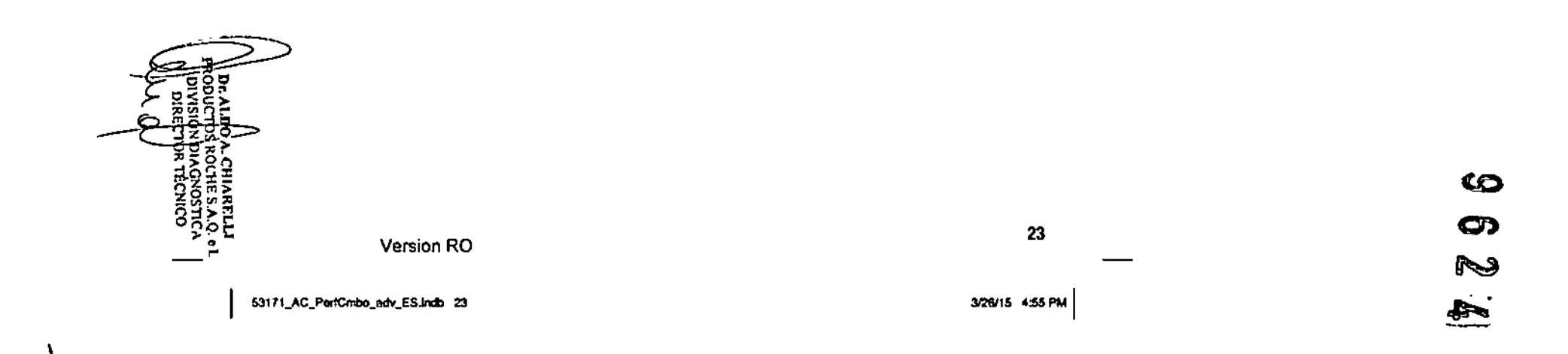

I

**1** 

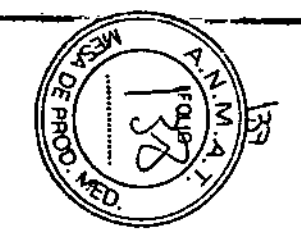

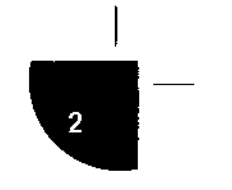

# 2 Administrar un bolo

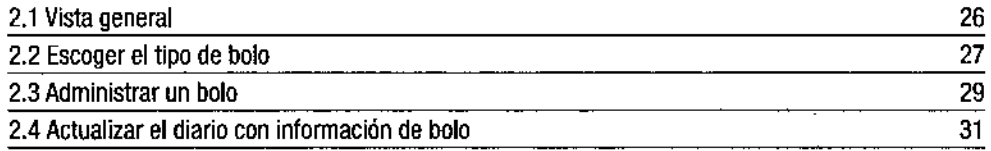

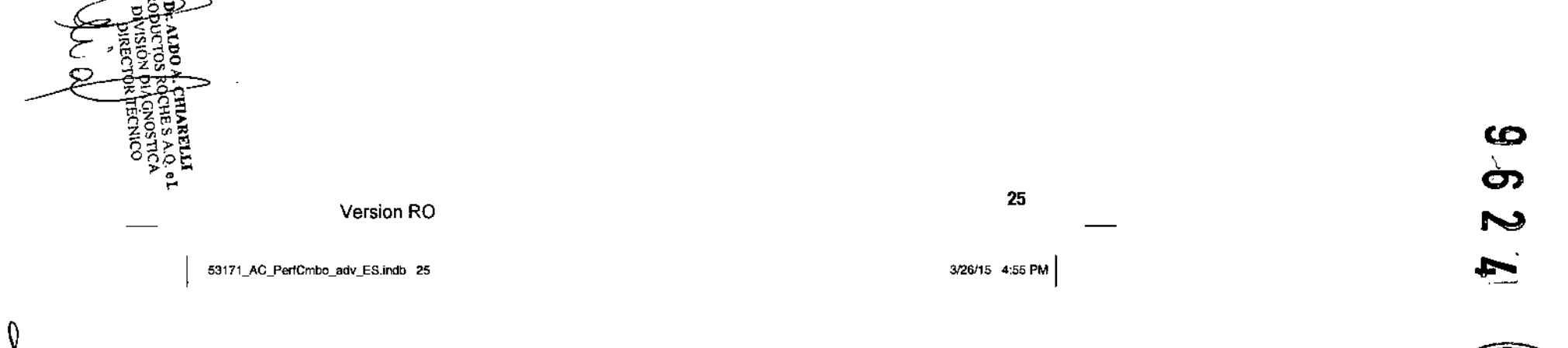

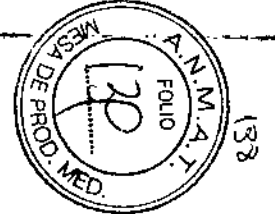

### 2.1 Vista general

Existen varios métodos para administrar un bolo. La micro-infusora permite administrar cantidades más precisas de insulina que usando un bolígrafo de insulina o jeringa.

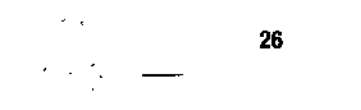

J.

Version RO

53171\_AC\_PerfCmbo\_adv\_ES indb 26

# 2.2 Escoger el tipo de bolo

Están disponibles varios tipos de administración de un bolo. Se distinguen los siguientes tipos de bolo:

#### • Estándar

Un bolo que administra un bolo inmediato de comida o un boto de corrección. Cuando se selecciona Estándar, el bolo es administrado por la micro-infusora. Esta opción sólo está disponible cuando la tecnología *Bluetaoth* está activada y hay comunicación entre el medidor y la micro-infusora .

#### • Multionda

Un bolo concebido para simular mejor la administración de insulina del cuerpo. Éste combina la administración de un bolo inmediato seguida de la administración de un bolo ampliado. Un bolo multionda resulta útil cuando se ingieren alimentos que incluyen tanto carbohidratos de acción rápida como de acción lenta. Esta opción sólo está disponible cuando la tecnología *Bluetooth* está activada y hay comunicación entre el medidor y la micro-infusora.

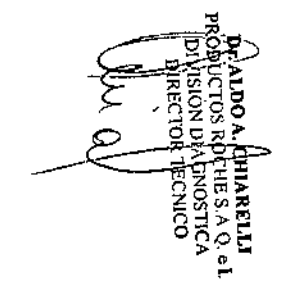

Version RO

53171\_AC\_PerfCmbo\_adv\_ES.indb 27

*Z1*

3126115 4:55 PM I

I

~-

 $\overbrace{w_1^2}$ 

 $CC$ 

 $\mathbb{C}$ 

िर्द

#### • Ampliado

Un bolo administrado a lo largo de un período de tiempo. Puede resultar útil durante largas comidas o acontecimientos sociales, como cenas o recepciones, o si se ingieren alimentos de digestión lenta. **El** bolo ampliado también puede ser conveniente en el caso de usuarios que padecen gastroparesis (vaciamiento gástrico retardado). Esta opción sólo esta disponible cuando la tecnología *Bluetooth* está activada y hay comunicación entre el medidor y la micro-infusora .

#### • Micro.infusora manual

Cuando se utiliza la recomendación de bolo, está disponible un tipo de bolo administrado por la microinfusora manualmente. Se puede utilizar en cualquier momento, pero está concebido para usarlo cuando no hay comunicación entre el medidor y la micro-infusora. Para administrar el bolo se debe programar la micro-infusora manualmente. En la Guía del Usuario de la micro-infusora hallará las instrucciones para programar un bolo en la micro-infusora.

#### • Bolígrafo/Jeringa \

Cuando se utiliza la recomendación de bolo. esta disponible un tipo de bolo administrado con bolígrafo! jeringa. Se puede utilizar en cualquier momento, pero está concebido para usarlo cuando no hay \ comunicación entre el medidor y la micro-infusora y/o cuando la administración de insulina se ha interrumpido en la micro-infusora. Para inyectar la cantidad de bolo se debe utilizar un bolígrafo de insulina o jeringa.

28

 $\mathcal{L}^{\mathcal{L}}$ 

 $\mathcal{F}_{\mathcal{F}}$  .

Version RO

53171 AC PerfCmbo\_adv\_ES.indb 28

### 2.3 Administrar un bolo

### A**QUERTENCIAS**:

- A ADVERTENCIAS:<br>• Los ajustes incorrectos del medidor pueden provocar que la administración de Insulina no sea adecuada.
- El medidor debe estar configurado con los ajustes personales antes de admInistrar un bolo. SI no está seguro de cuáles son sus ajustes personales, consulte a su profesional sanitario, médico tratante o especialista.
- Trabaje con su profesional sanitario, médico tra1ame o especlalista para determinar la frecuencia, la cantidad y el tipo de bolo que necesita administrar.
- SI un bolo se detiene de forma Involuntaria, le recomendamos que se administre el bolo restante manualmente con la micro-infusora o por control a distancia con el medidor. También es posible administrar el bolo mediante la recomendación de bolo, introduciendo la cantidad de bolo restante y administrándola entnnces. Consulte el diarlo del medidor o de la mlcro-lnfusora para determinar la cantidad de Insulina que ya ha sido administrada. Si se ha administrado el bolo y se ha detenido utilizando el medidor, cuando se neva a cabo la siguiente sincronización de la mlcro-infusora la cantidad de Insulina administrada se actualiza en el diario del medidor.

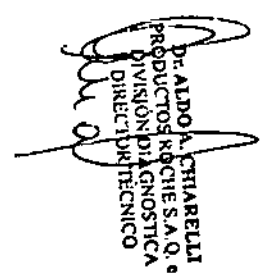

Version RO

53171\_AC\_PerfCmbo\_adv\_ES.Indb 29

29

3/26/15 4:55 PM

I

2

<u>(ଜ</u>

Œ,

### **ONOTA:**

Un bolo Onclusive un bolo ampliado) que está administrado por la mlcro-lnfusora puede cancelarse directamente en la micro-infusora o por control remoto en el medidor (a través del menú Micro-Infusora del medidor).

AdmInistrar un bolo utilizando la recomendación de bolo

Hallará las instrucciones para administrar un bolo utilizando la recomendación de bolo en el capítulo 1 "Recomendación de balo".

Administrar un bolo utilizando un boligrafo de insulina o jeringa

Siga las Instrucciones de su profesional sanitario, médico tratante o especialista cuando vaya a administrar un bolo usando un bOlfgrato de Insulina o Jeringa.

Administrar un bolo utilizando el medidor Accu-Chek Performa Combo y la micro-infusora Accu-Chek Spirit Combo

Es posible administrar un bolo en la mlcro-Infusora por control remoto mediante la recomendación de bolo o a través del menú Mlcro-Infusora del medidor. Hallará las instrucciones para administrar un bolo utilizando la recomendación de bolo en el capítulo 1 "Recomendación de bolo". Hallará las instrucciones para administrar un bolo por control remoto en la micro-infusora en el capítulo 3 "Utilizar el medidor Accu-Chek Performa Combo con la micro-infusora Accu-Chek Spirit Combo".

Version RO

30

بالرية

53171\_AC\_PertCmbo\_adv\_ES indb 30

3/26/15 4:55 PM

.

### 2.4 Actualizar el diario con información de bolo

Cuando la micro-infusora está sincronizada con el medidor, la información de bolo es transferida desde la mícro-infusora al medidor. Si en la base de datos del medidor hay un registro de bolo manual de la micro-infusora cuya hora es anterior a los últimos 10 minutos, y no ha sido confirmado por la micro infusora, el medidor suprime el registro de bolo cambiando la cantidad de bolo a "0,0" en la siguiente sincronización del medidor y la micro-infusora. Esto elimina la posibilidad de tener un bolo en el medidor Que no haya sido administrado por la micro-infusora.

Si ha utilizado la función de recomendación de bolo y ha administrado un bolo manualmente en la micro-infusora, es importante actualizar la información en el diario para reflejar la cantidad de carbohidratos ingeridos con el bolo y garantizar así recomendaciones de bolo exactas. Si se ha administrado un bolo utilizando un bolígrafo de insulina o jeringa (no mediante la recomendación de bolo), es importante introducir esta información en el diario del medidor para garantizar recomendaciones de bolo exactas.

En el Manual del Usuario Estándar hallará las instrucciones para añadir *'J* editar datos en el diario.

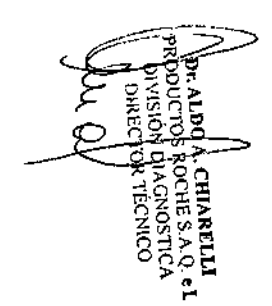

Version RO

53171\_AC\_PerfCmbo\_adv\_ES.indb 31

31

I

~-

3/26/15 4:55 PM

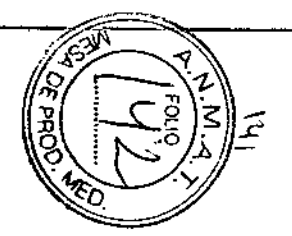

**CG** 

ග Z

# **3 Utilizar el medidor Accu-Chek Performa Combo con la micro-infusora Accu-Chek Spirit Combo**

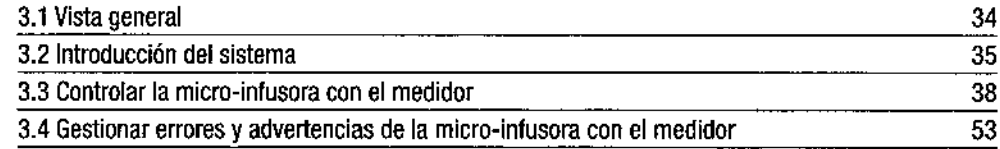

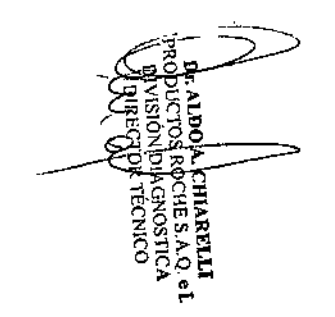

Version RO <sup>33</sup>

53171\_AC\_PerfCmbo\_adv\_ES.indb 33

*<sup>3126115</sup>* 4:55 PM I

I

~-

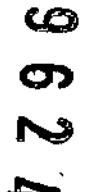

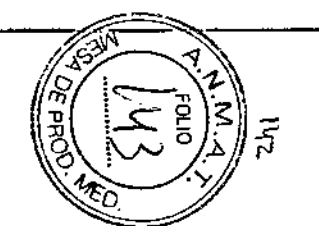

### 3.1 Vista general

El medidor Accu-Chek Performa Combo puede utilizarse para controlar a distancia la micro-infusora de insulina Accu-Chek Spirit Combo mediante la tecnología inalámbrica *Bluefooth.* Antes de utilizar el medidor para controlar la micro-infusora es importante que comprenda cómo manejar la micro-infusora utilizando el ,  $\mathcal{L}$  and  $\mathcal{L}$  and

Ľ,

Si ocurren problemas de tomunicación entre la micro-infusora y el medidor, le recomendamos que maneje directamente la micro-infusora de forma manual. En el capítulo 5, "Solución de problemas" hallará información adicional para solucionar problemas de comunicación entre el medidor y la microinfusora.

34 Version RO

53171\_AC\_PerfCmbo\_adv\_ES indb 34

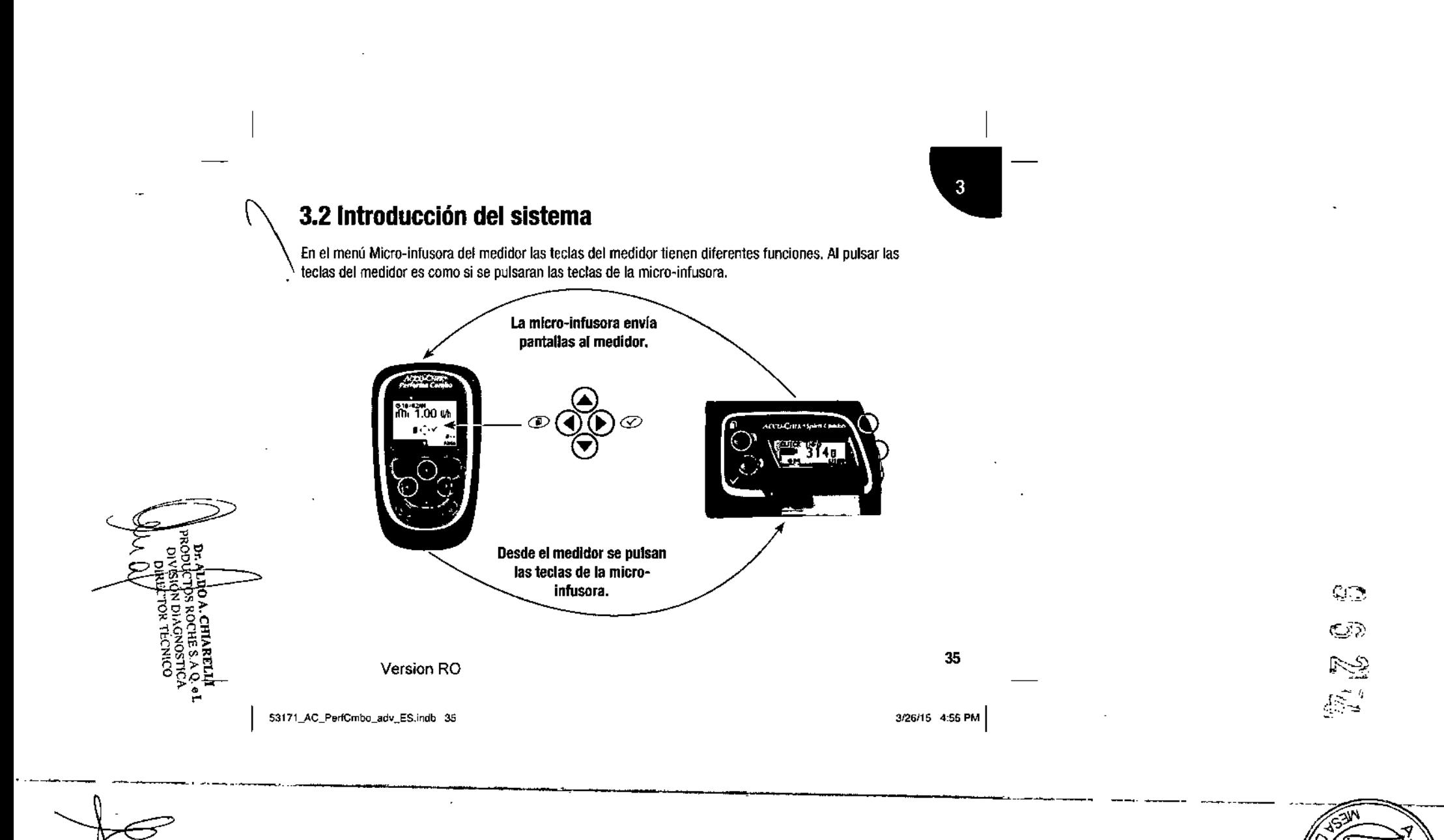

r

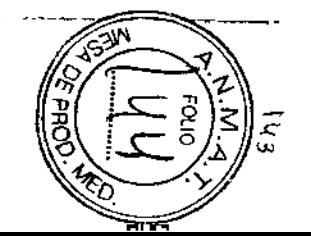

### Funciones de las teclas en el menú Micro-infusora

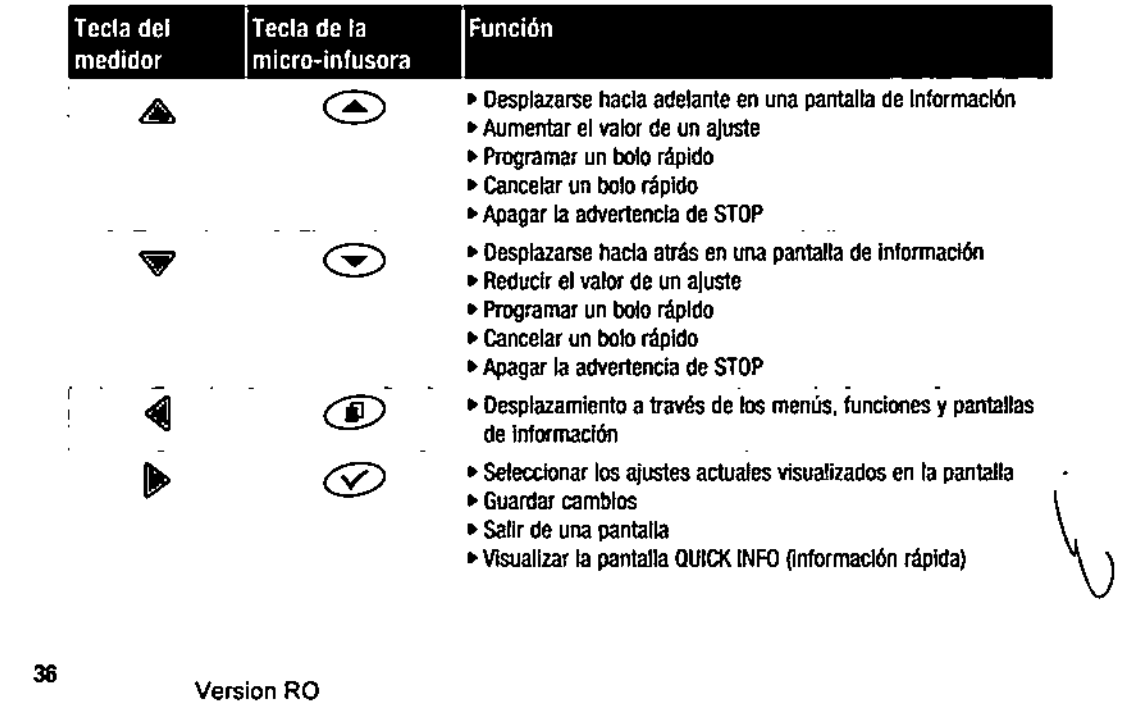

 $\rightarrow$ 

o. :v.!f1115 4:55 PM I

 $C_{\alpha}$  :

 $\ddot{\phantom{1}}$ 

 $\mathcal{L}^{\star}$ 

 $\mathbf{u}$ 

 $\bullet$ 

 $\ddot{\phantom{0}}$
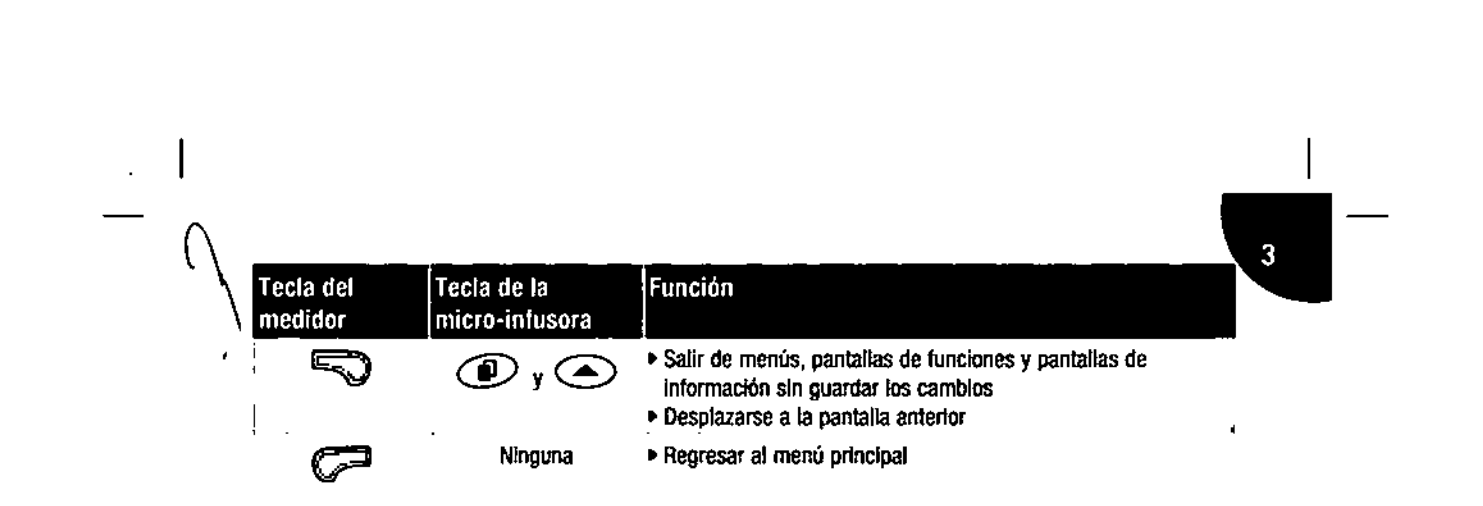

**•** 

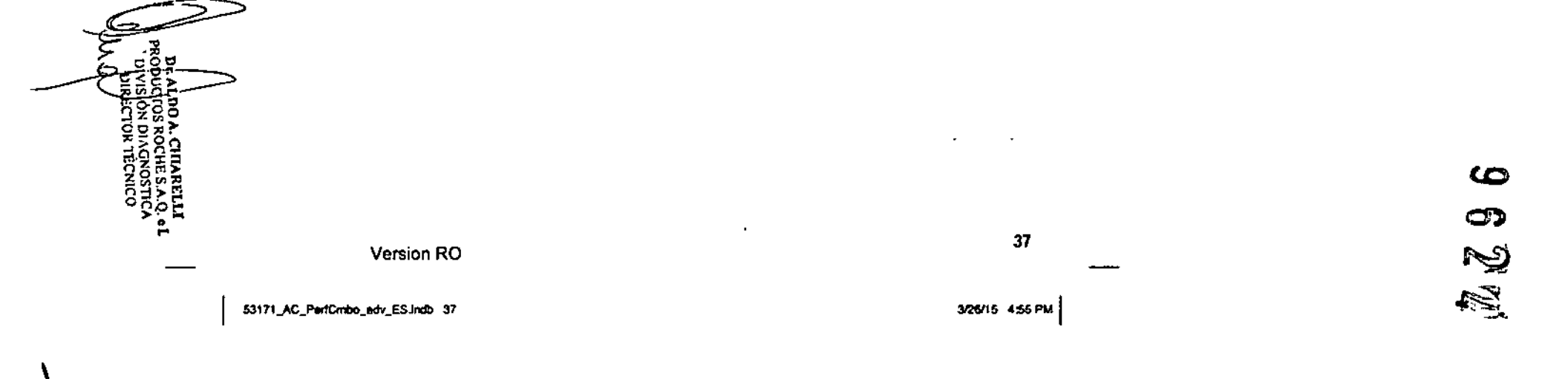

t,

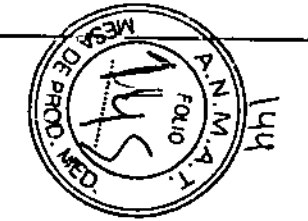

### 3.3 Controlar la micro-infusora con el medidor

Al activar la tecnologia inalámbrica *Bluerooth* la pantalla principal de la micro-infusora aparecerá en el medidor, si éste se encuentra en el menú Micro-infusora.

El medidor puede controlar las siguientes funciones de la micro-infusora:

- Bolo rapido
- Bolo ampliado
- Bolo multionda
- Dosis basal temporal
- Mis datos
- Selección de dosis basal
- Programación de dosis basal (1-5 todas individuales)
- Ajustes de recordatorio
- Ajustes de hora y fecha
- Ajustes de micro-infusora
- Ajustes de terapia
- Ajustes de menú
- Pare su micro-infusora

Si intenta acceder a una función de la micro-infusora que no está disponible en el medidor, el medidor visualiza la pantalla SOLO ACCESIBLEEN LA MICRO-INFUSORA.

38

 $\mathcal{A}_{\mathcal{A}_{\mathcal{A}}}$ 

Version RO

53171\_AC\_PerfCmbo\_adv\_ES.indb 38

<sup>3126115</sup> 4'55 PM I

Las siguientes funciones de la micro-infusora no pueden controlarse a distancia utilizando el medidor:

 $\mathbf{c}$ 

- Cambio del cartucho de insulina
- Cebado del equipo de infusión
- Retroceso del émbolo
- Transferencia de datos (a un ordenador)
- Menú de tecnología inalámbrica *Bluetooth*
- Orientación y contraste de la pantalla

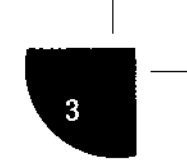

 $\overline{a}$ 

Version RO

53171\_AC\_PerfCmbo\_adv\_ES.indb 39

39 3/26/15 4:55 PM

----------------\_.~.

 $\boldsymbol{\omega}$ C» *Ni* @

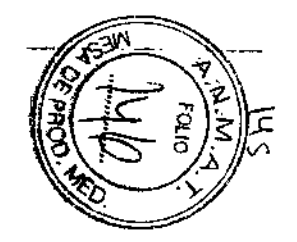

#### **ONOTAS:**

• Es posible administrar un bOlo manualmente en la mlcro-Infusora (sin utilizar el medidor). Cuando el medidor y la tecnología Inalámbrica *Bluetooth* están activados, la micro-infusora transfiere la información de bolo automáticamente al medidor. Si se lrtIlIza la recomendación de bolo, es Importante Introducir la información de carbohidratos en el medidor para bolos administrados manualmente en la mlcro-Infusora de modo que se puedan obtener cálculos de recomendación de bolo exactos .

---- ---------

- En el menú Mlcro-Infusora el medidor emite una señal sonora y/o vibra de manera similar a la mlcr~ lntusorn. ••
- Cuando hay comunicación entre el medidor y la mlcro-tnfusora, si se pulsa C\Jalquler bolón de la micro-infusora se deshabilitara la comunicación .
- Un bolo Ondusfve un bolo ampliado) que está administrado por la micro-infusora puede cancelarse directamente en la mlcro-Infusora o por control remoto en el medidor (a través del menú MIcro-Intusora del medidor).

40

 $\cdot$ 

Version RO

53171\_AC\_PerfCrnbo\_adv\_ES.Indb 40

3/26/15 4:55 PM

•

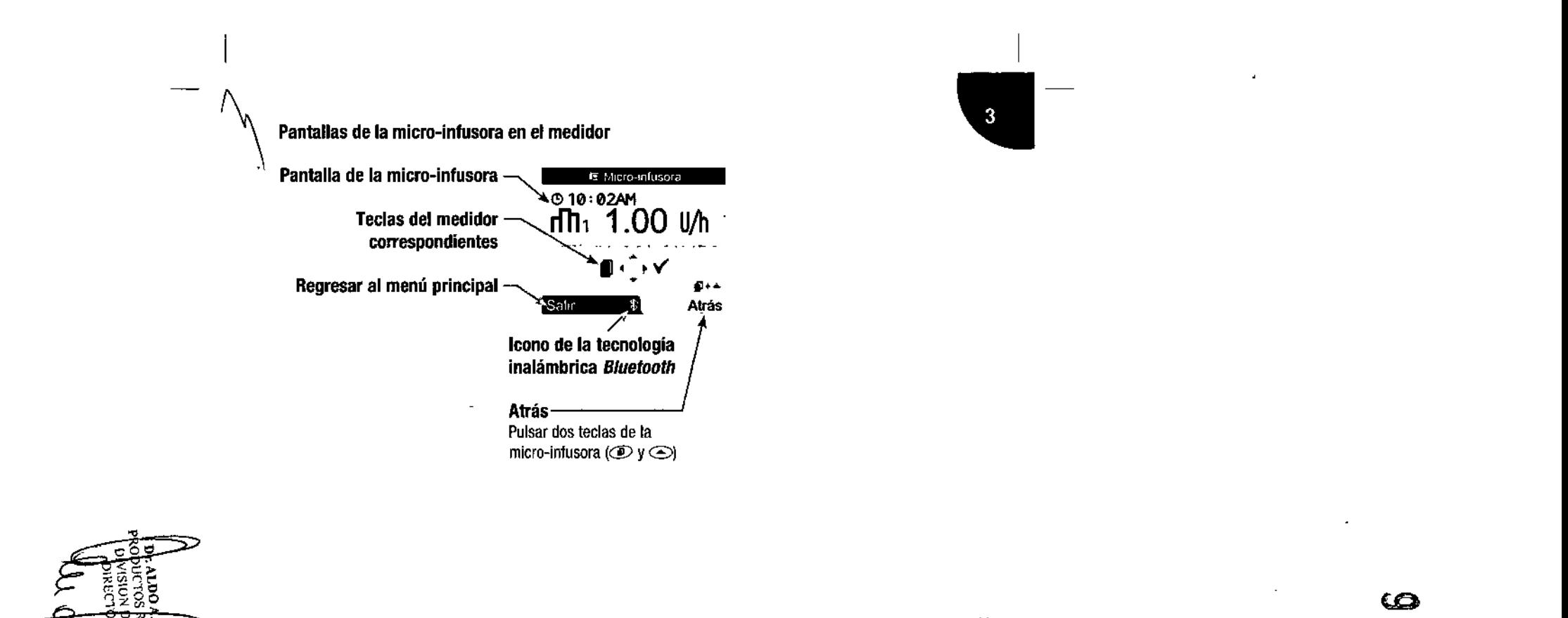

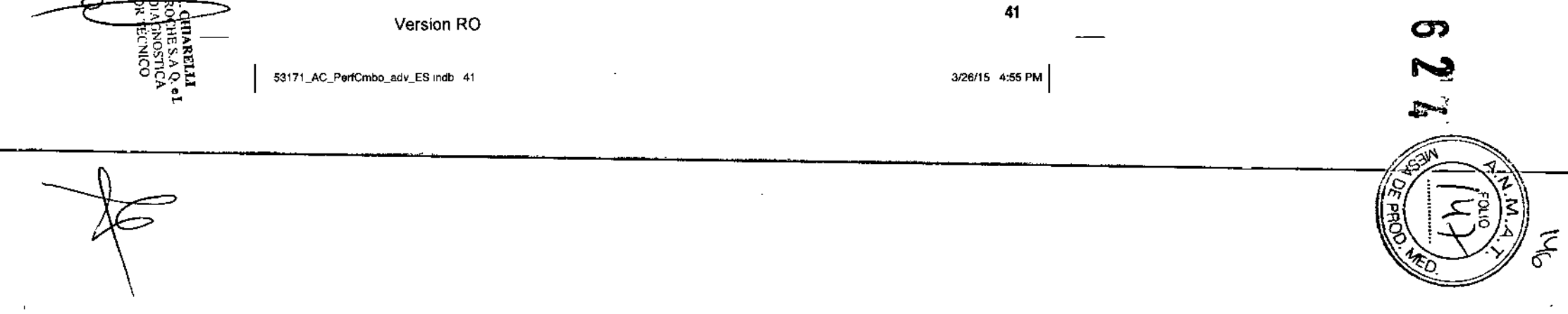

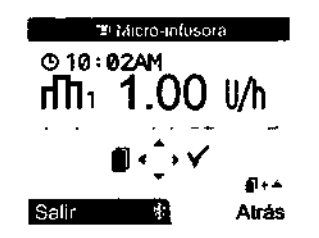

En el modo de control a distancia, el icono de la tecnología inalámbrica *Bluetooth* aparece en la pantalla del medidor y en la pantalla de la micro-infusora.

Para controlar la micro-infusora desde el medidor se debe abrir el menú Micro-infusora. Desde el menú Micro-infusora utilice las teclas correspondientes del medidor para desplazarse por los menús y submenüs de la micro-infusora (del mismo modo que lo haría en la micro-infusora). En los apartados siguientes hallará{ \_ las instrucciones para administrar un bolo estándar, programar una dosis basal temporal (OBT) y cambiar el perfil de la dosis basal utilizando el medidor. Para más información sobre cómo utilizar la micro-infusora, consulte la Guía del Usuario de la micro-infusora.

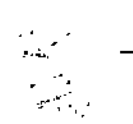

Version RO

53171\_AC\_PerfCmbo\_adv\_ES.indb 42

42

3/26/15 4:55 PM

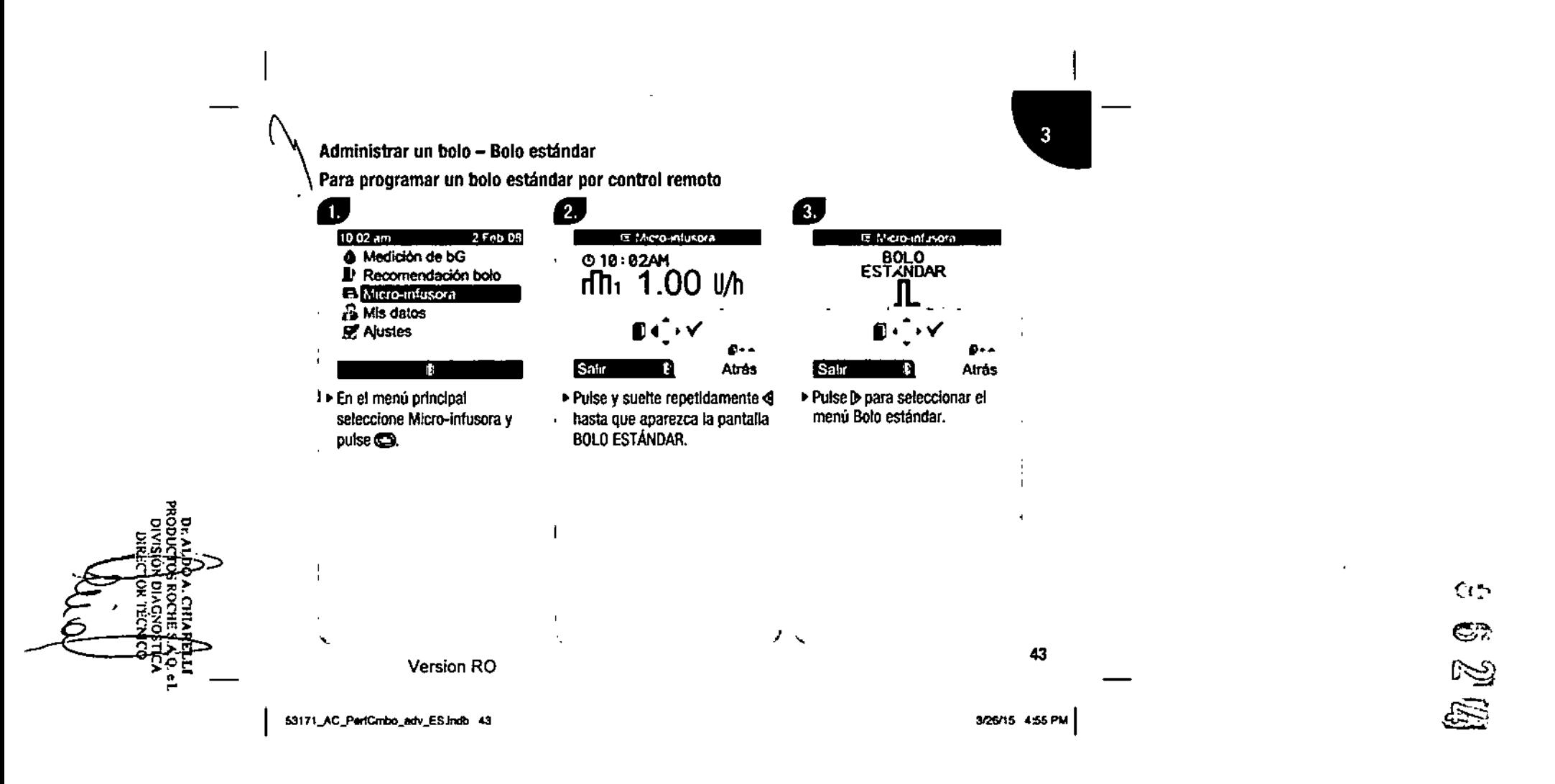

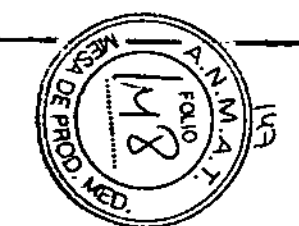

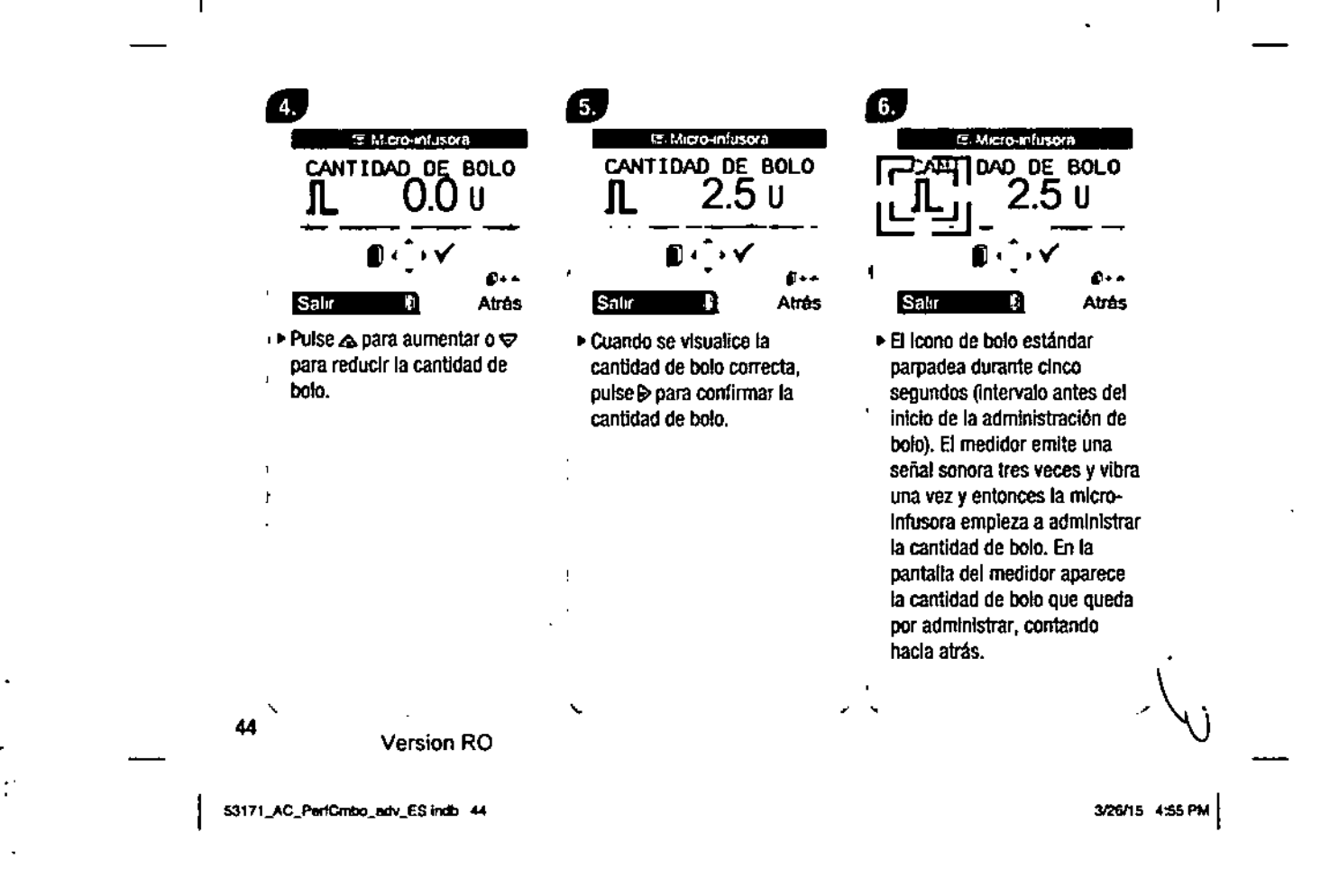

 $\ddot{\phantom{a}}$ 

 $\mathcal{L}$ 

I  $\sqrt{3}$ 

 $\ddot{\phantom{1}}$ 

Cancelar un bolo estándar

•

 $\boldsymbol{\gamma}$ 

Es posible cancelar la admInistración de un bOlOestándar.

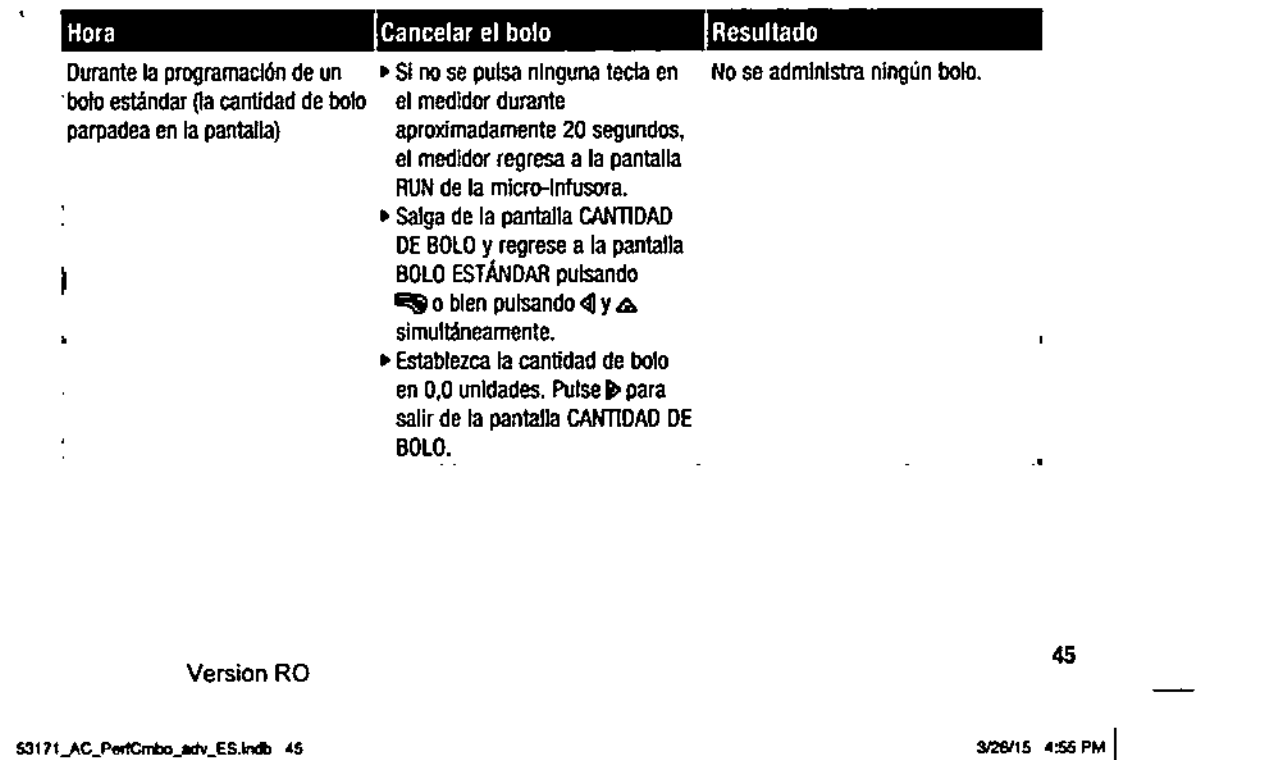

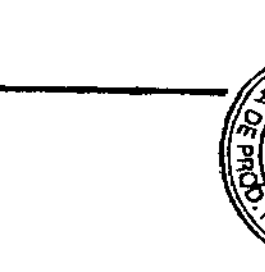

<;l~

 $\mathbb{G}$ .<br>مجال

 $\frac{1}{2}$ 

e<br>G

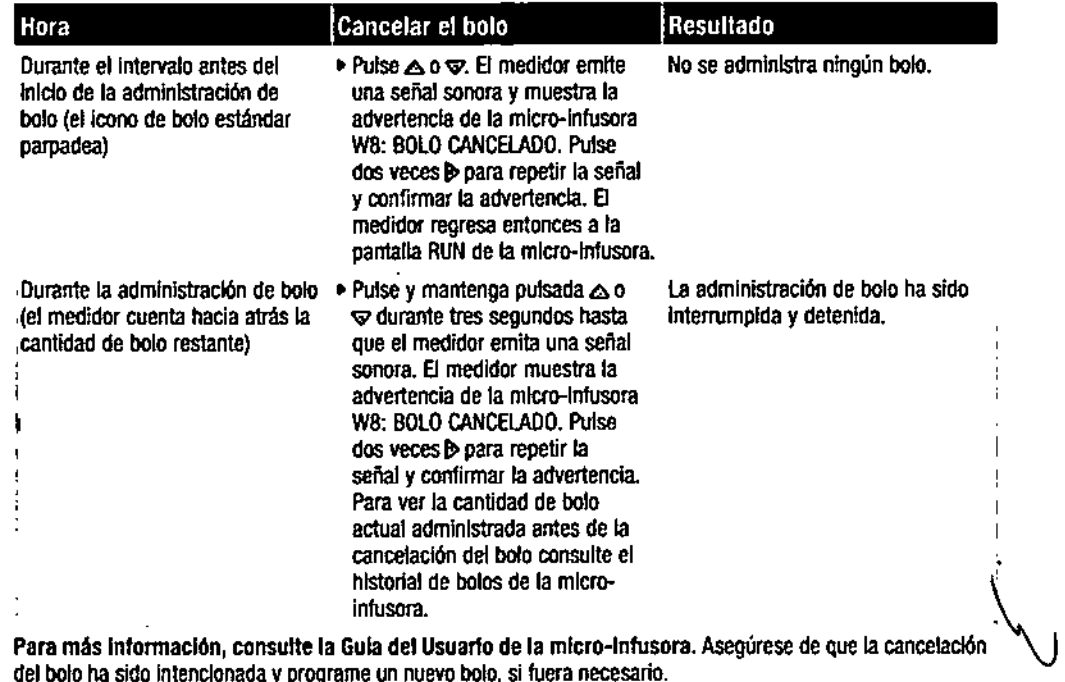

del bolo ha sido Inlenclonada y programe un nuevo bolo, si fuera necesario.

 $\check{\varphi}$  .

 $\Delta$ 

Versian RO

53171\_AC\_PertCmbo\_adv\_ES.Indb 46

 $\epsilon$ 

46

3/26/15 4:55 PM

 $\mathbf{r}$ 

 $\mathbf{L}_{\mathbf{r}}$ 

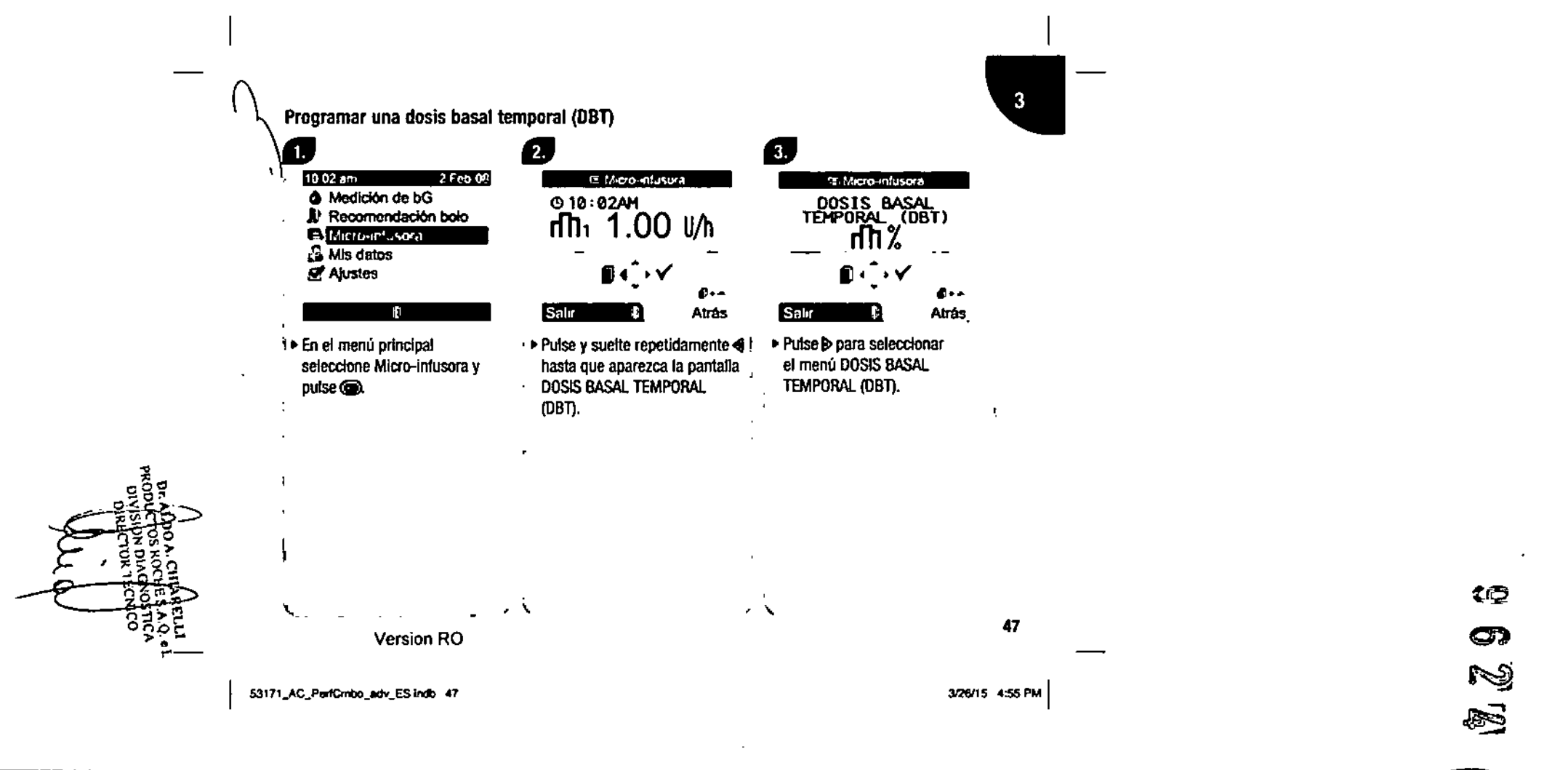

c

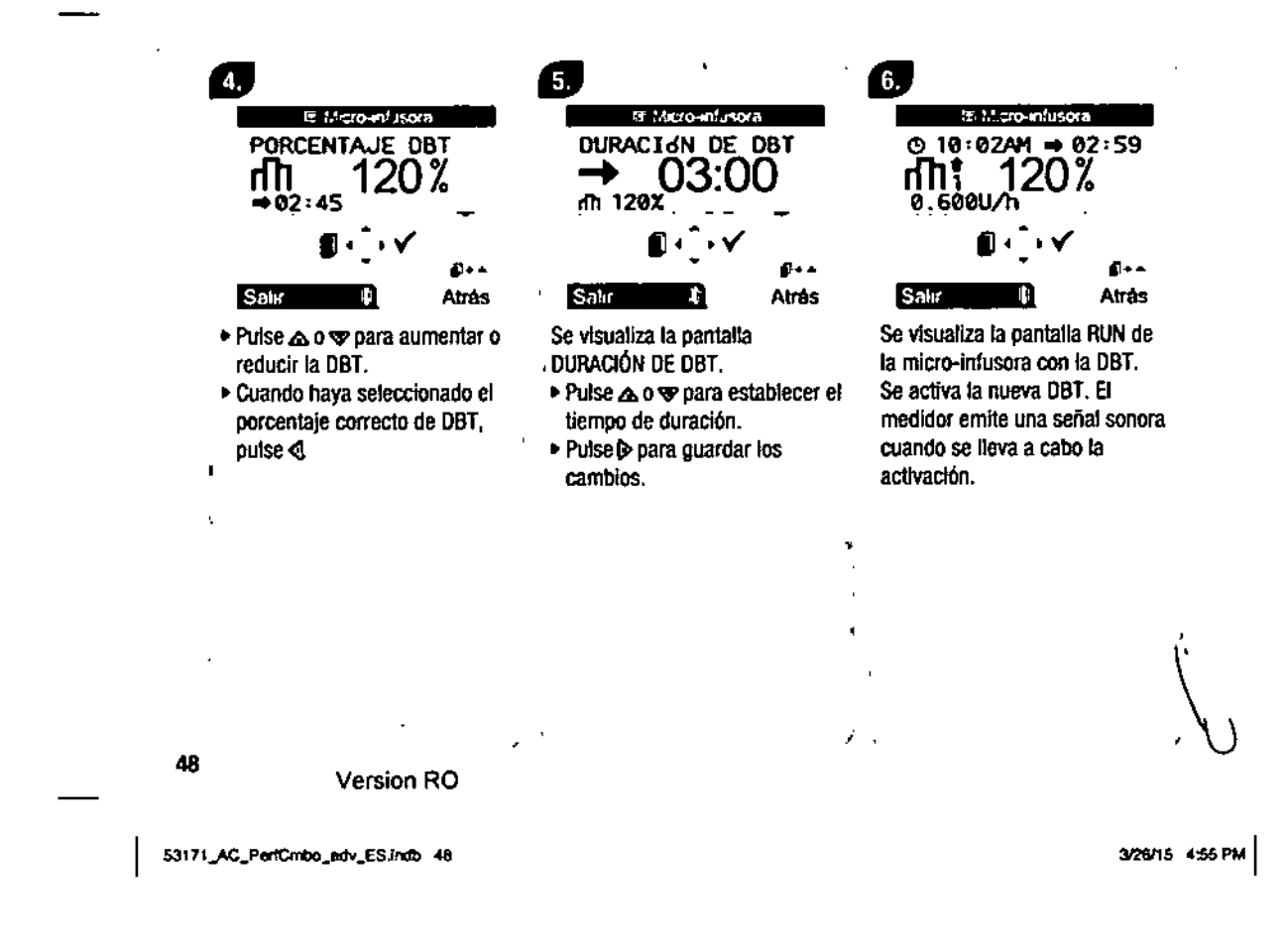

 $\leq$   $\beta$ 

 $\sum_{i=1}^{n} \frac{1}{i}$ 

 $\frac{1}{2}$  .

 $\mathbf{r}$  $\ddot{\phantom{a}}$ 

#### $\bullet$  NOTAS:

- 1 Si no hay ninguna oBT activa en este momento, el porcentaje de la OBT está establecido en el 100 %.
- Cuando está activada una oBT, ésta permanece activa aunque se cambie el perfil de dosis basal.
- Sólo es posible programar una OBT cuando la mlcro.lnfusora está en el modo RUN.
- Cuando está activada una DBT, la micro-infusora emite una señal sonora y vibra cada hora. El medidor emite un señal sonora y vibra si está en el modo micro-infusora (en una pantalla de micro-infusora).
- Para más Informaclón sobre la programación de una OBT, consune la Gula del Usuario de la micro-infusora.

Cuando finaliza la administración de una DBT, aparece la advertencia de la micro-infusora W7: DBT TERMiNADA. Para más Información sotn'e advertencias y errores de la mlcro-lnfusora, consune la Guía del Usuario de la mlcro-infusora.

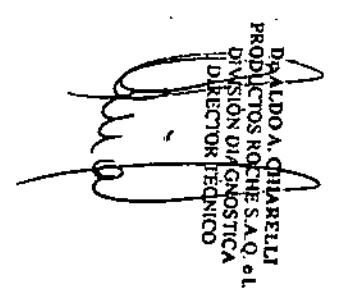

Version RO

53171\_AC\_PerfCmbo\_adv\_ES.indb 49

3/26/15 4:55 PM

 $\tilde{\mathbf{r}}$ 

49

.•.--

I

•

œ

ශ

**یم** 

h.

ศ

•

#### Cancelar una dosis basal temporal

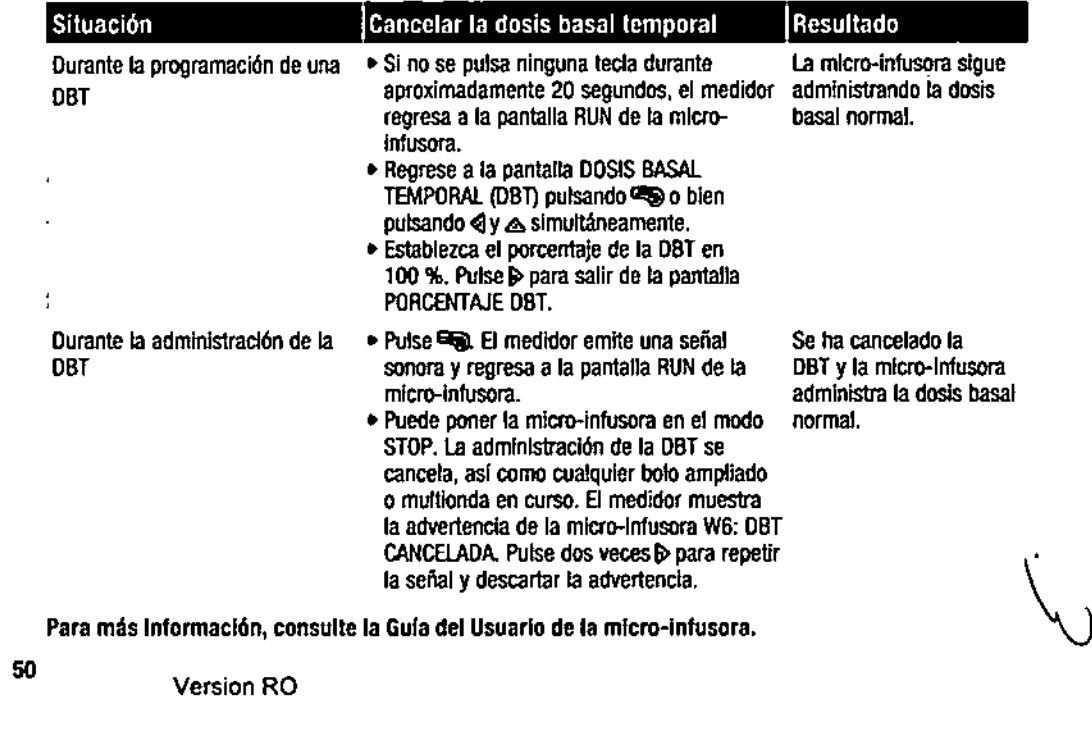

 $\bullet$ 

53171\_AC\_PerfCmbo\_adv\_ES.Indb 50

 $\zeta_{\mathcal{P}_\mathcal{P}}$ 

 $\omega_{G}$ 

 $\frac{1}{2}$ 

 $\sigma_{\rm eff}$ 

 $\bullet$ 

3/26/15 4:55 PM

T

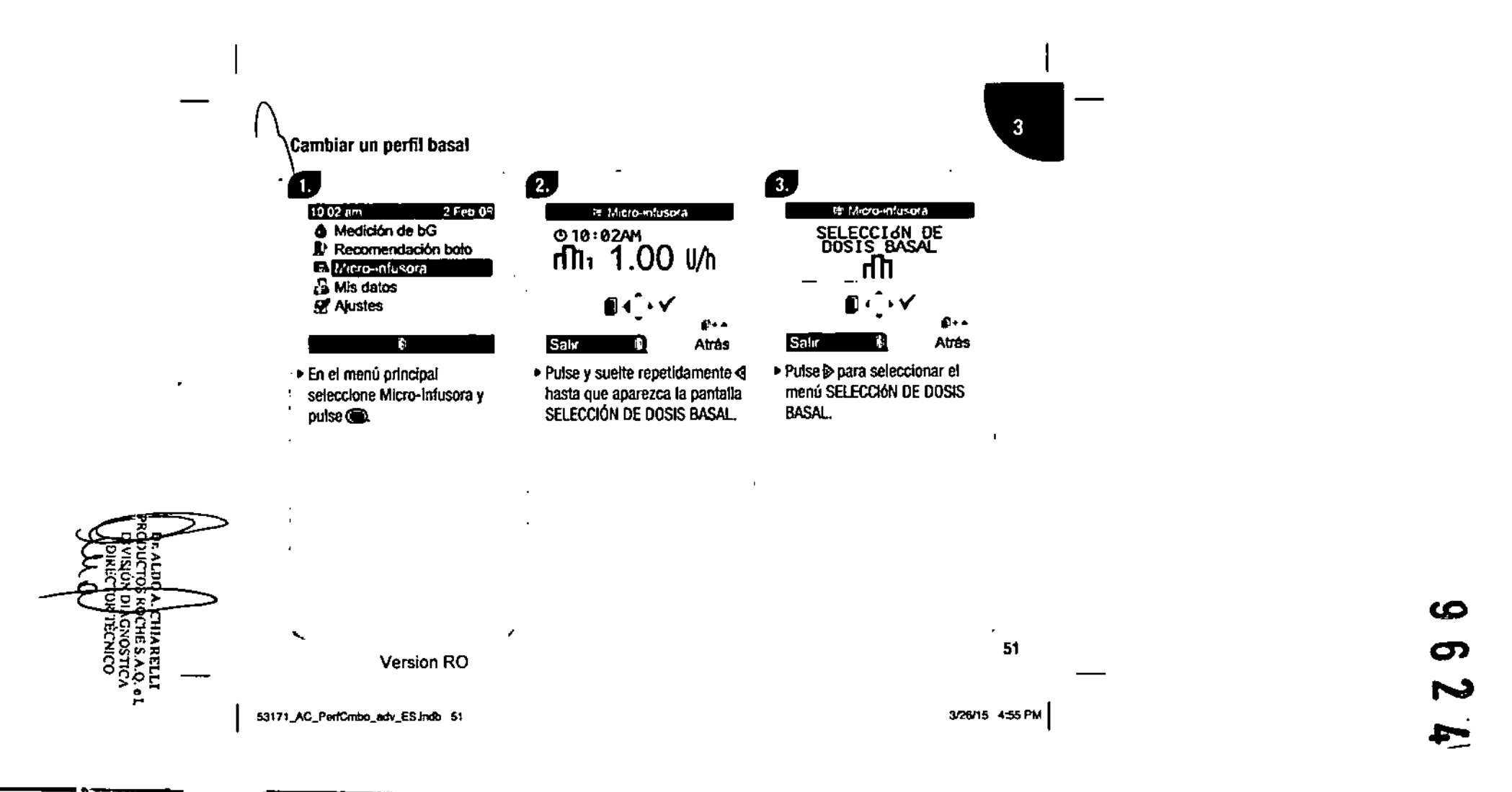

 $\sim$ 

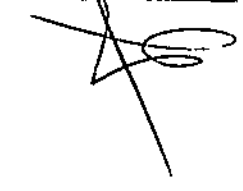

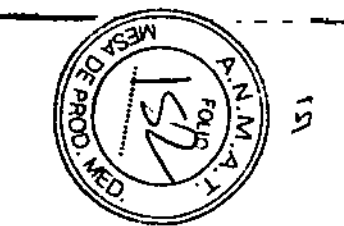

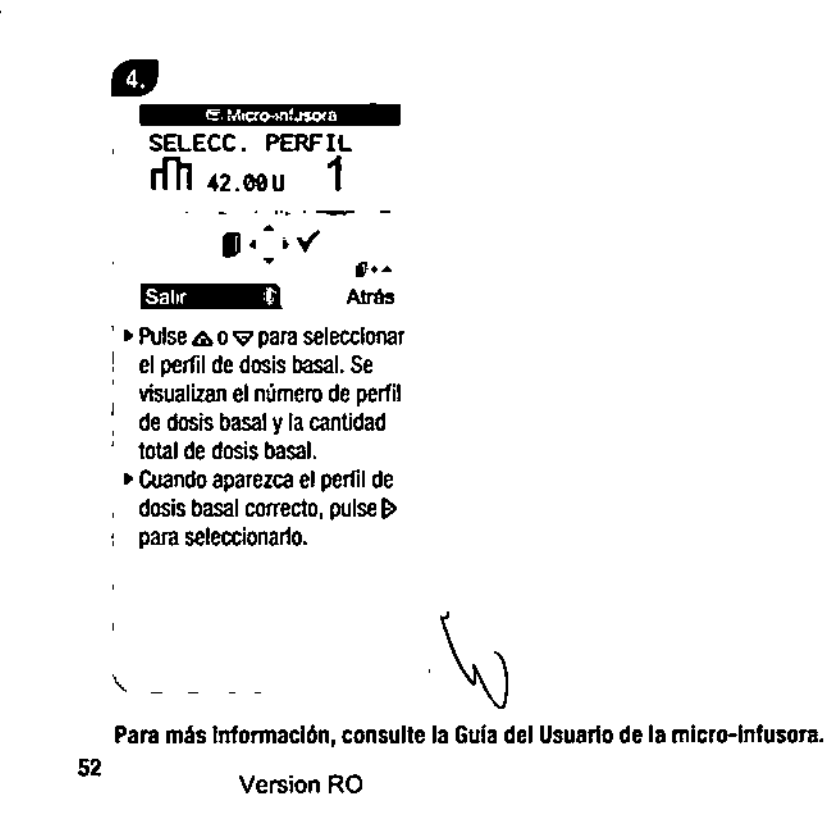

3/26/15 4:55 PM

 $\mathbf{r}$ 

53171\_AC\_PerfCmbo\_edv\_ES indb 52

 $\sim 10^6$ 

 $\overline{\phantom{a}}$  $\sim 10^4$ 

# formal 3.4 Gestionar errores y advertencias de la micro-infusora con ,  $\,$  el medidor

I american control of the control of the control of the control of the control of the control of the control of

Si el medidor está apagado cuando se produce un error, una advertencia o un recordatorio y usted lo enciende, después de que se establezca la comunicación con la micro-infusora sucederá lo siguiente:

- El medidor abre directamente la pantalla Micro-intusara .
- Los errores, advertencias y retardatorios de la micro-infusara se visualizan en la pantalla del medidor.
- Se puede repetir la señalo confirmar el error, la advertencia o el recordatorio en el medidor o en la micro- ¡nfusara.

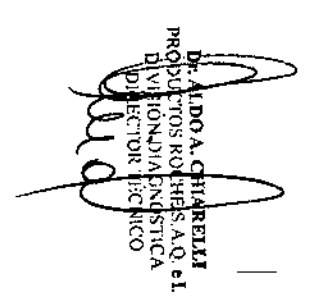

53171\_AC\_PerlCmbo\_adv\_ES.indb 53

.

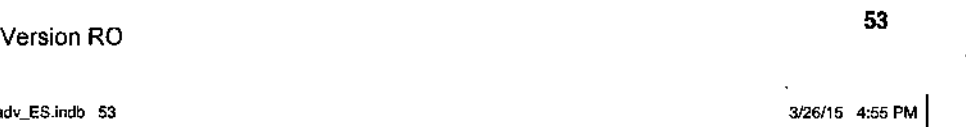

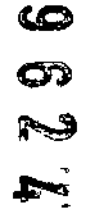

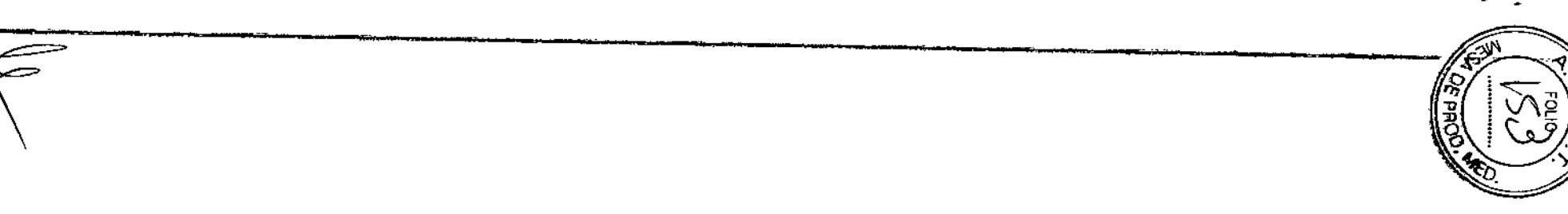

#### Advertencia de cartucho bajo

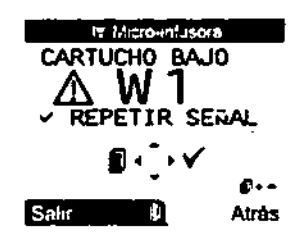

- " Cuando el contenido del cartucho de Insulina en la micro-Infusora ha descendido hasta 20 unidades de insulina, se visualiza la advertencia de la micro-Infusora W1:
- CARTUCHO BAJO. Cuando aparezca la advertencia en la pantalla Micro-infusora del medidor, pulse b dos

#### Error de cartucho vacío

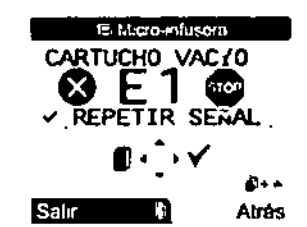

." Cuando el cartucho de Insulina está vacío, se visualiza el error de la mlcro-Infusora E1: CARTUCHO VACÍO. Oebe cambiar el cartucho inmediatamente. Pulse dos veces<sup>p</sup>o para repetir la señal y confirmar el error. Para cambiar el cartucho de Insulina, siga las Instrucciones de la Guia del Usuario de la mlcro-Infusora.

Para más información sobre errores, advertencias y recordatorios de la micro-infusora, consulte la 54 Gula del Usuario de la mlcro-Infusora.

veces para repetir la señal y confirmar la advertencia. Cambie el cartucho antes de que esté vacío. Para cambiar el cartucho de Insulina, siga las Instrucciones de la Gula del Usuario de la mlcro-infusora.

Version RO

" <sup>3126115</sup> 4:55 PM I

"

é,

# I  $\begin{array}{c|c}\n\hline\n\text{1} & \\
\hline\n\text{2} & \\
\hline\n\text{3} & \\
\hline\n\text{4} & \\
\hline\n\end{array}$

# Comunicación entre el medidor Accu-Chek Performa Combo y la micro-infusora Accu-Chek Spirit Combo

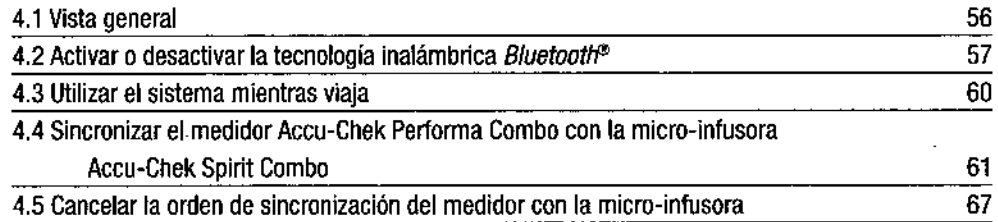

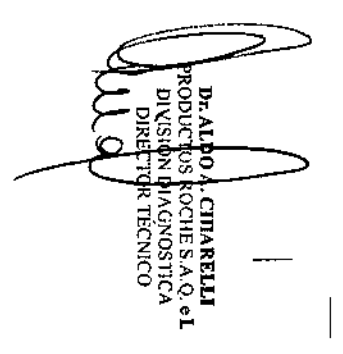

Version RO

53171\_AC\_PerfCmbo\_adv\_ES.indb 55

55 3/26/15 4:55 PM

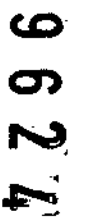

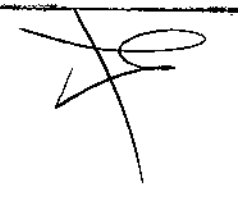

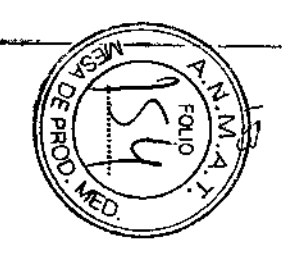

# 4.1 Vista general

El medidor y la micro-jnfusora utilizan la tecnología inalámbrica *Bluetooth* para comunicarse. Si ocurren problemas de comunicación entre la micro-infusora y el medidor, le recomendamos que maneje directamente la micro-infusora de forma manual. En el capítulo 5, "Solución de problemas" hallará información adicional para solucionar problemas de comunicación entre el medidor y la micro-infusora.

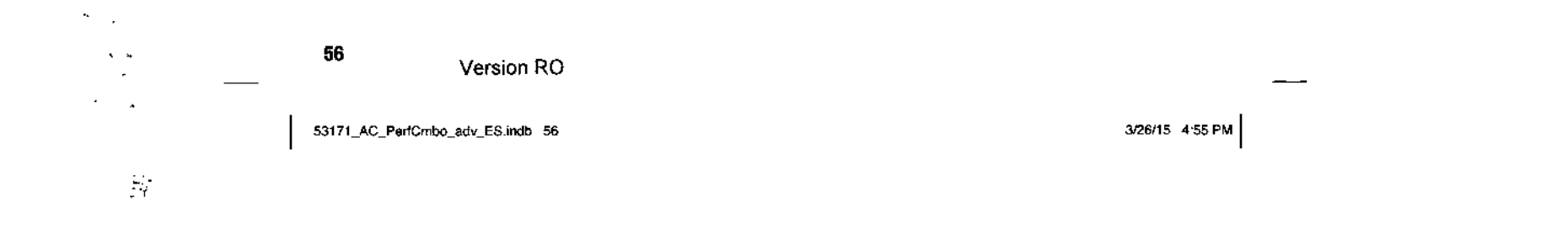

 $\mathcal{L}$ 

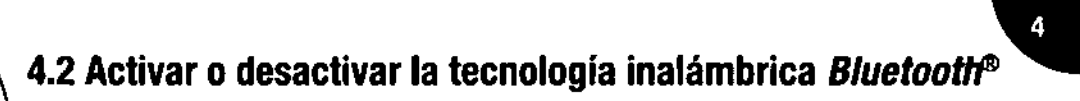

\ Es posible activar y desactivar la lecnologla Inalámbrica *Bluetooth* en cualquier momento utilizando el • medidor.

Iconos del estado de comunicación de la tecnología inalámbrica *Bluetooth*

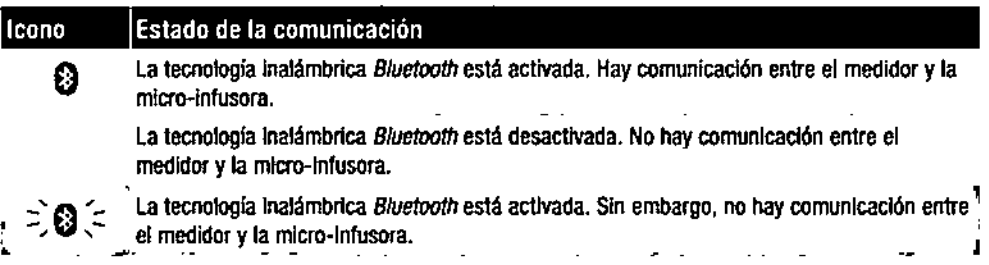

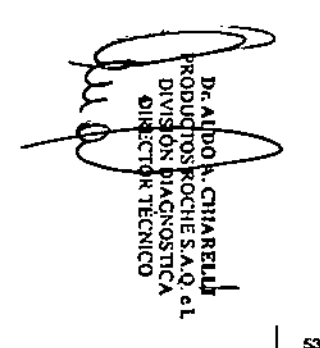

Version RO

53171\_AC\_PerfCmbo\_adv\_ES.Indb 57

57

3/26/15 4:55 PM

--<del>---</del>- -<del>-</del>- -<del>-</del> ---

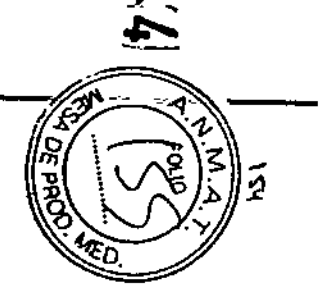

6

 $\boldsymbol{\sigma}$  $\sim$ 

Activar o desactivar la comunicación (tecnología inalámbrica Bluetootti) de la micro-infusora Menú principal > Ajustes > Medidor > Bluetooth

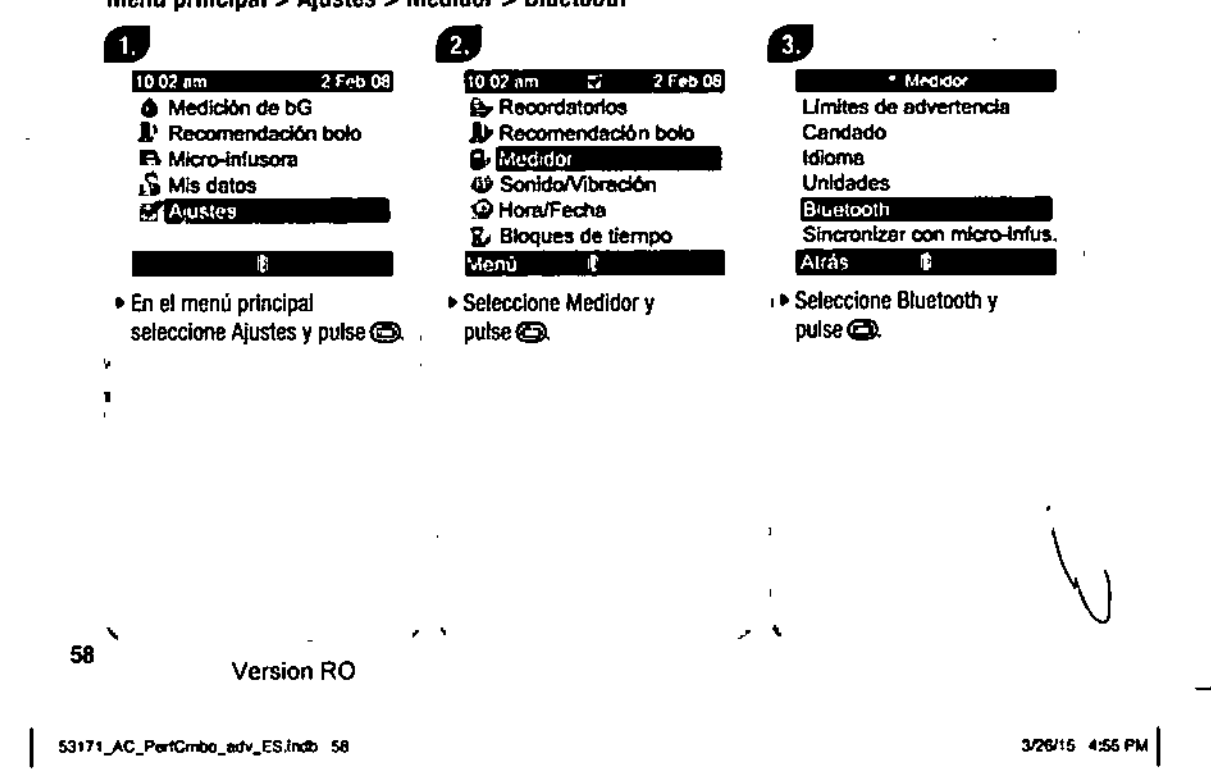

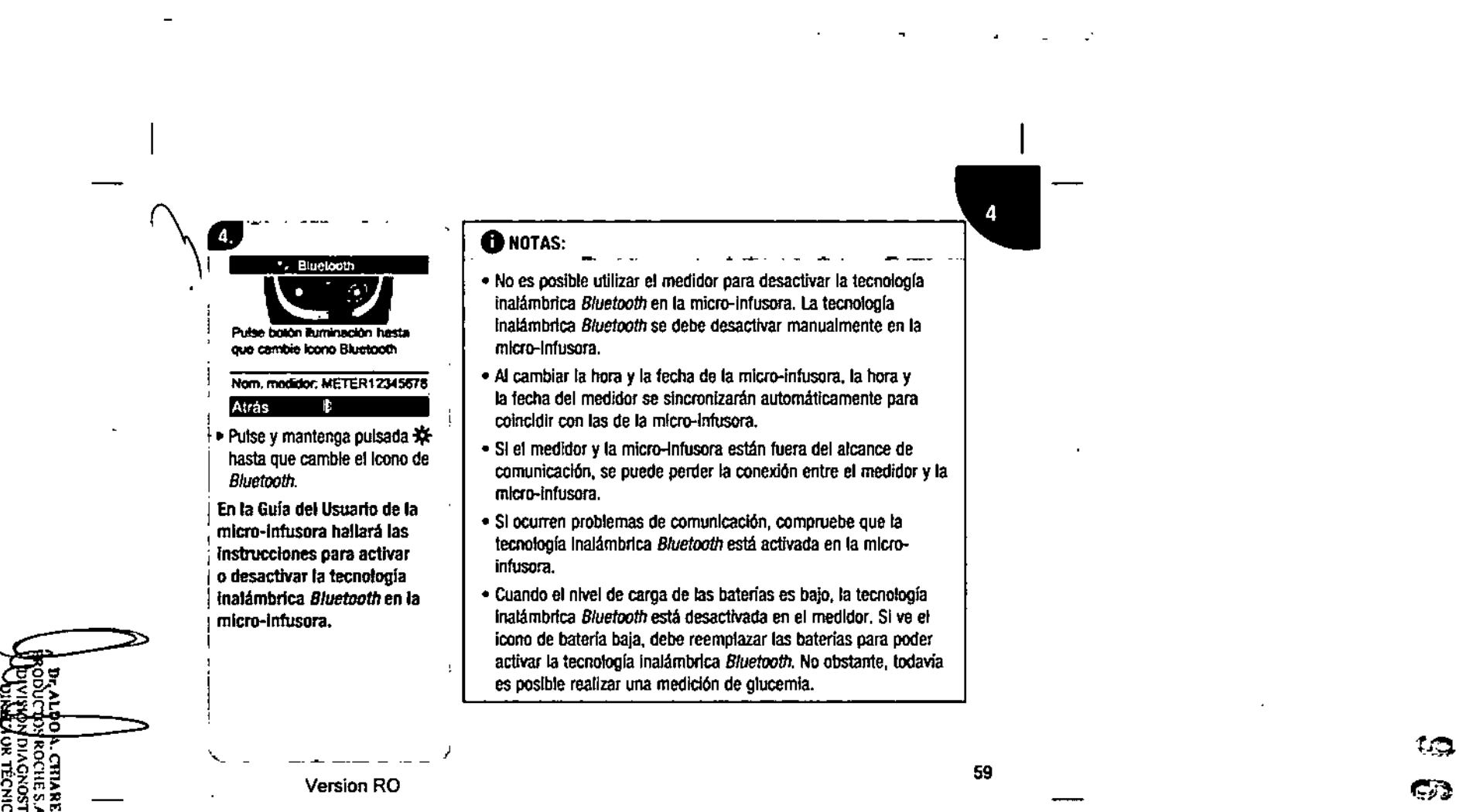

53171\_AC\_PerfCrnbo\_adv\_ES.indb 59

•

3/26/15 4:55 PM

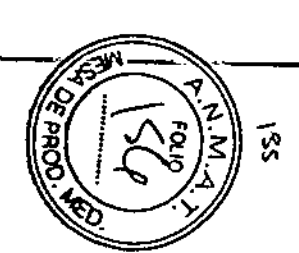

بنيبتا

物

# 4.3 Utilizar el sistema mientras viaja

Si viaja en avión, asegúrese de que la tecnología inalámbrica Bluetooth está desactivada en el medidor y en la micro-infusora antes de que el avión cierre las puertas. Las emisiones electromagnéticas del medidor o de \ la micro-infusora podrían interferir con el sistema electrónico del avión.

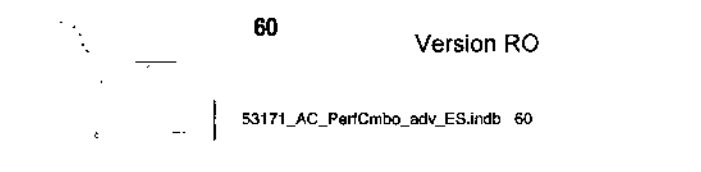

3/26/15 4:55 PM

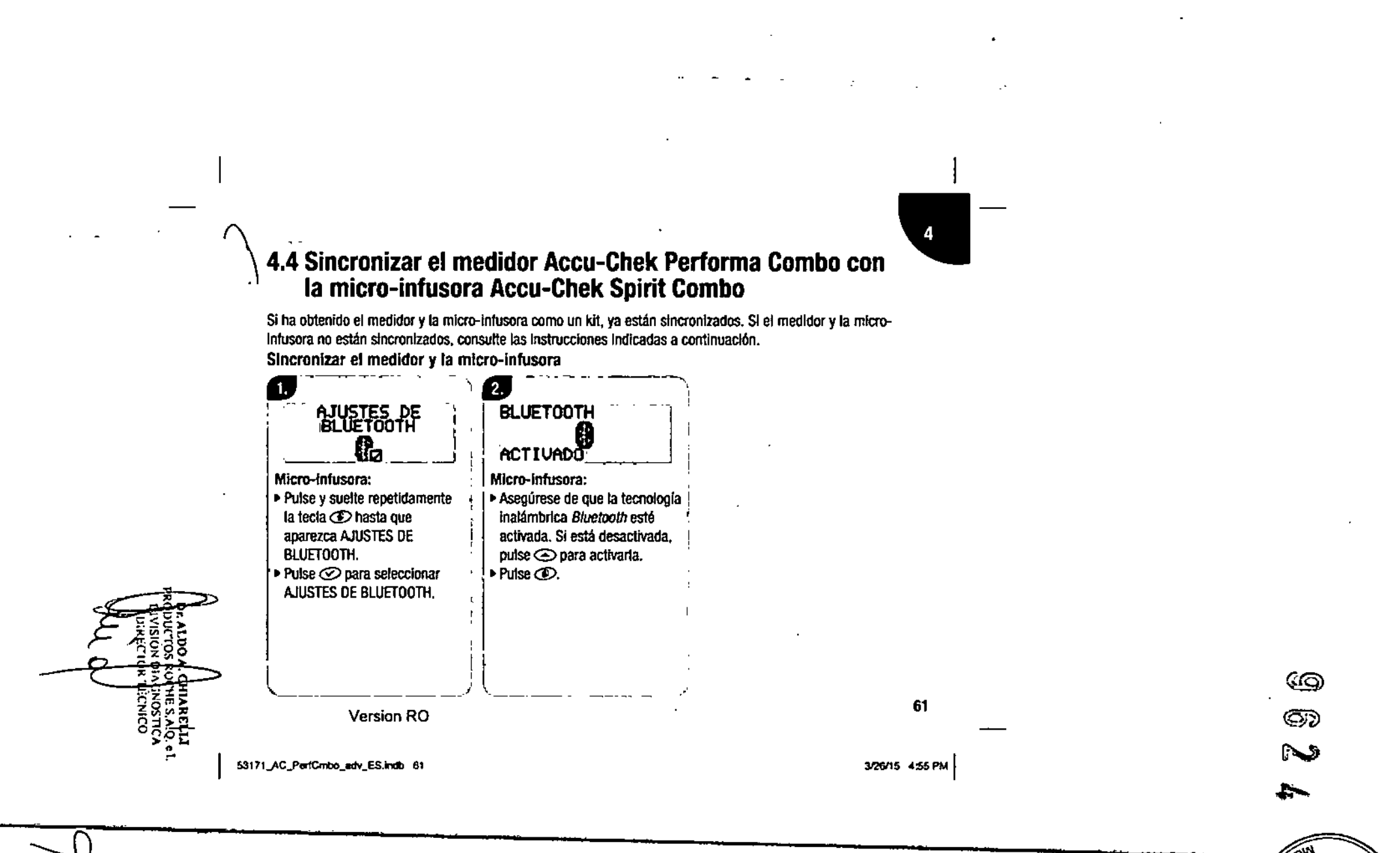

n

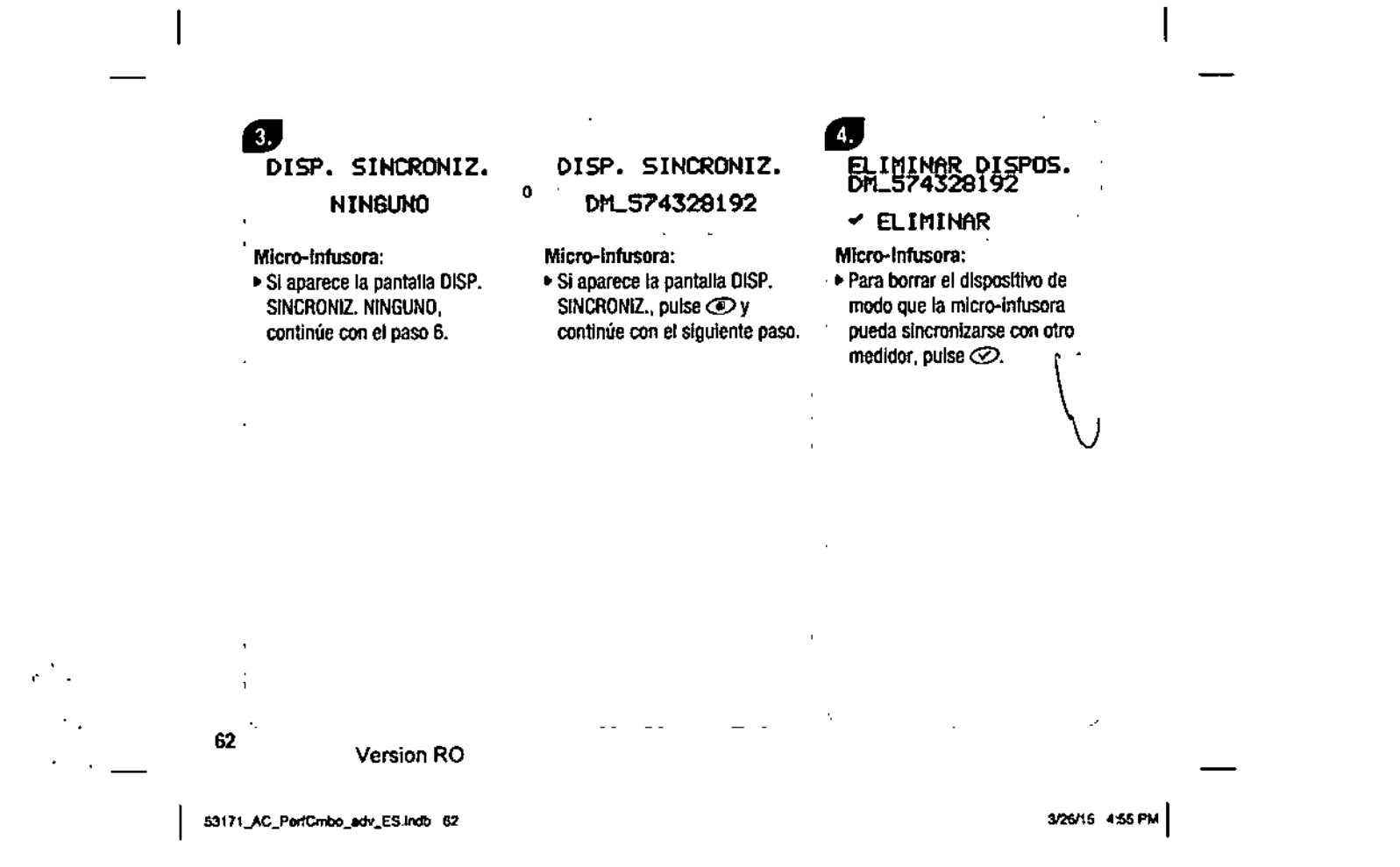

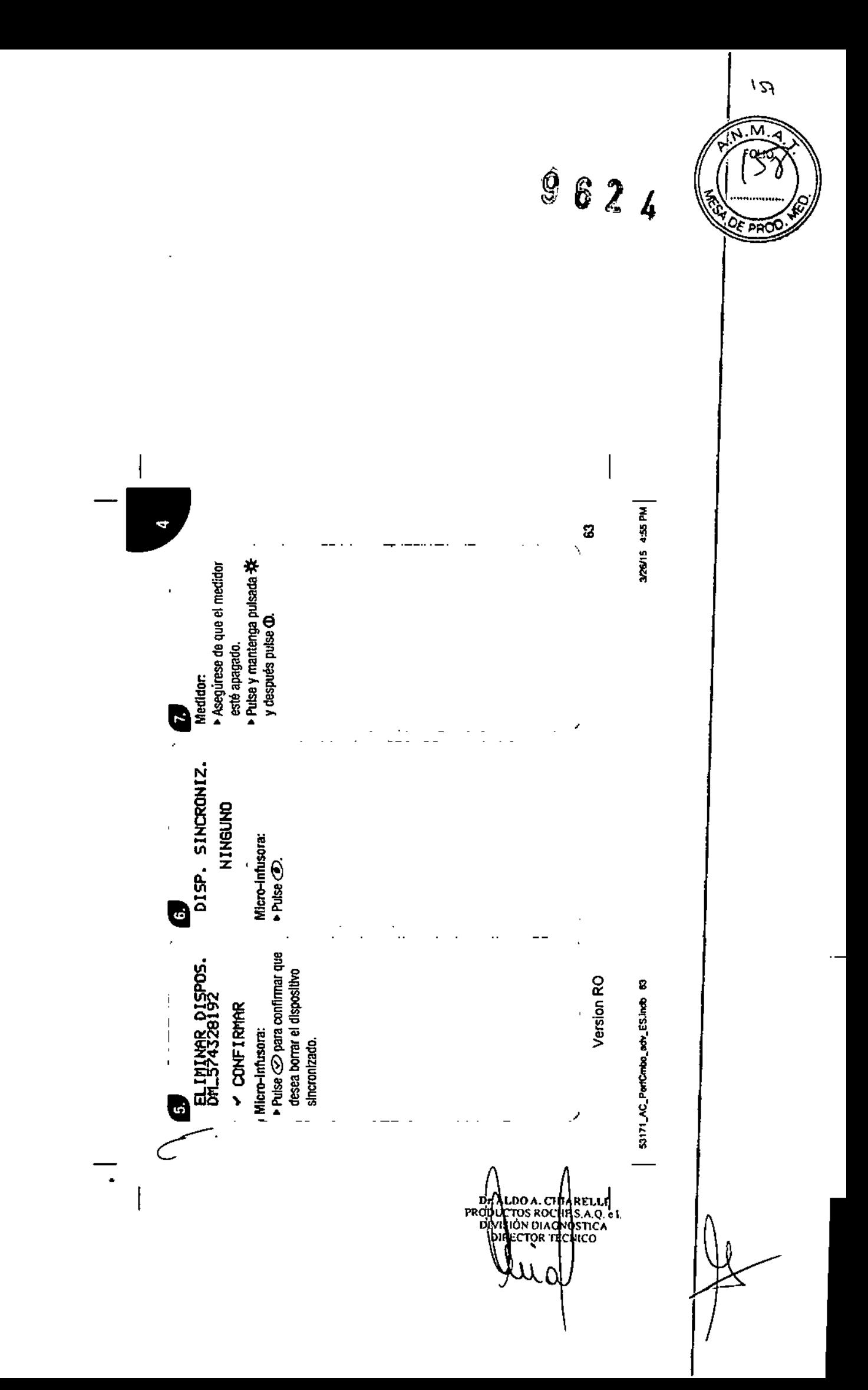

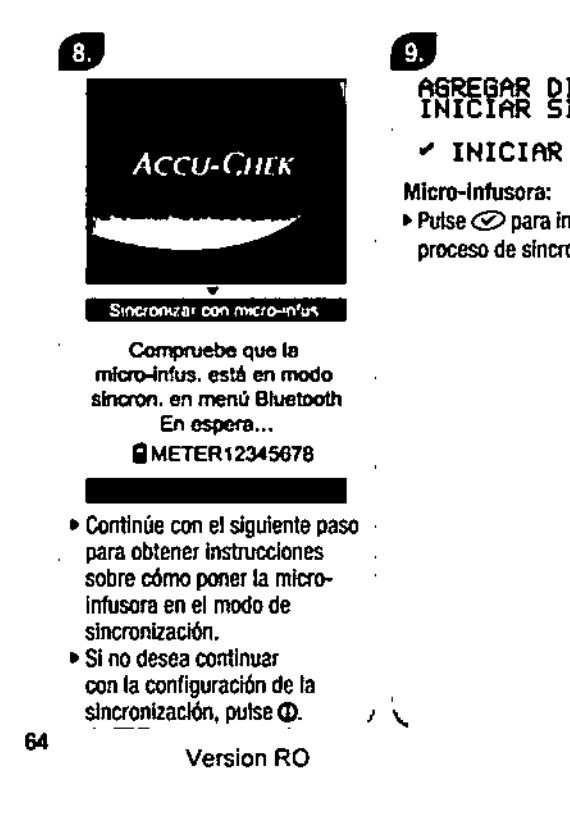

 $\bullet$ DISPOS.<br>SINCRON. AGREGAR DISPOS. **BUSCANDO**  $\overline{\phantom{a}}$ AGREGAR DISPOS. ara iniclar el >>DM\_574328192 sincronización. Micro-Infusora: ▶ Si aparece la pantalla NINGÚN DISPOSIT. ENCONTRADO consulte la Guía del Usuario de la micro-infusora, en ella hallará información para solucionar problemas. ▶ Seleccione el medidor que desea agregar. Pulse co en la micro-infusora.

3/26/15 4:55 PM

53171\_AC\_PerfCmbo\_adv\_ES.Indb 64

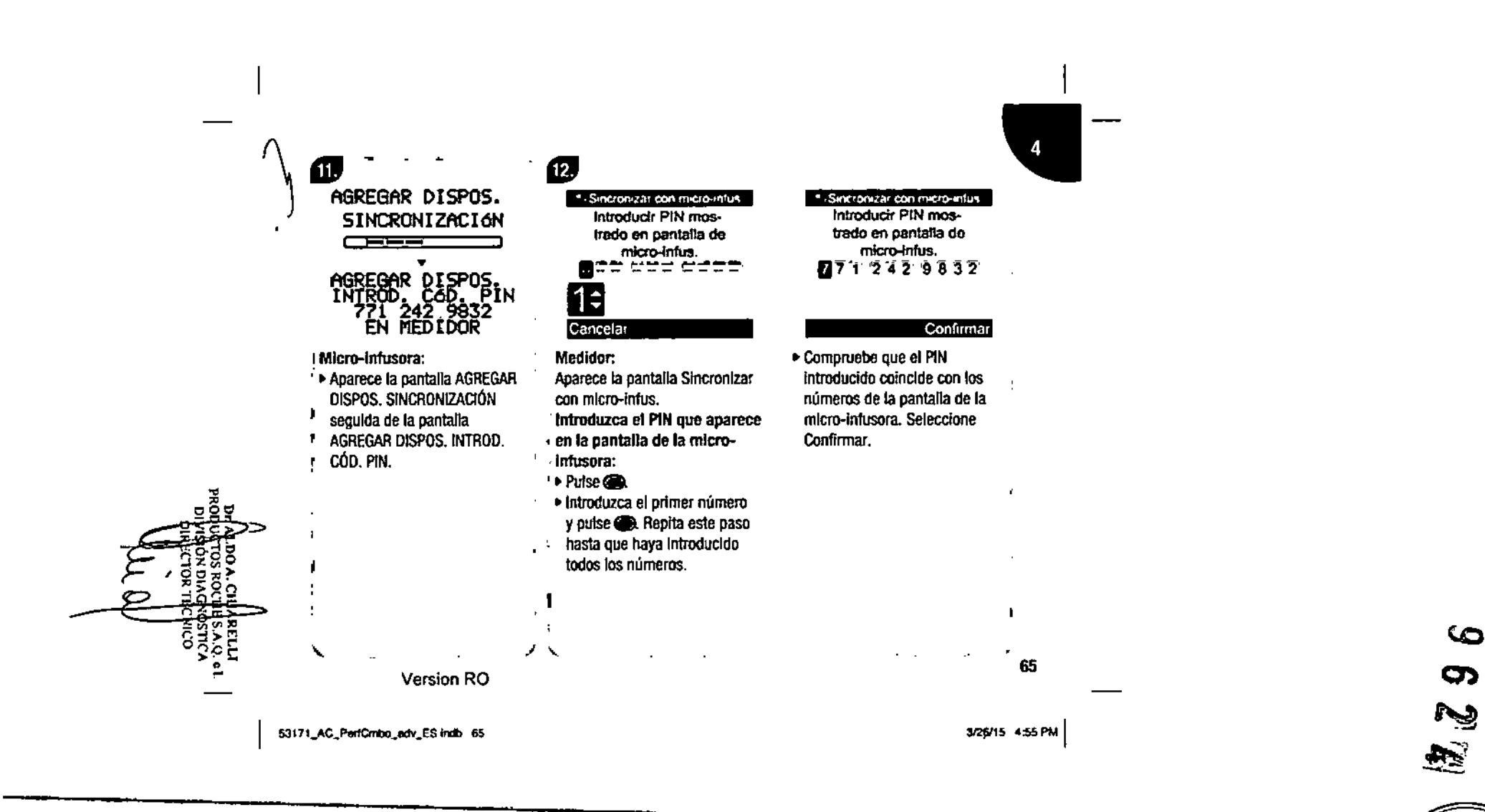

ر<br>م

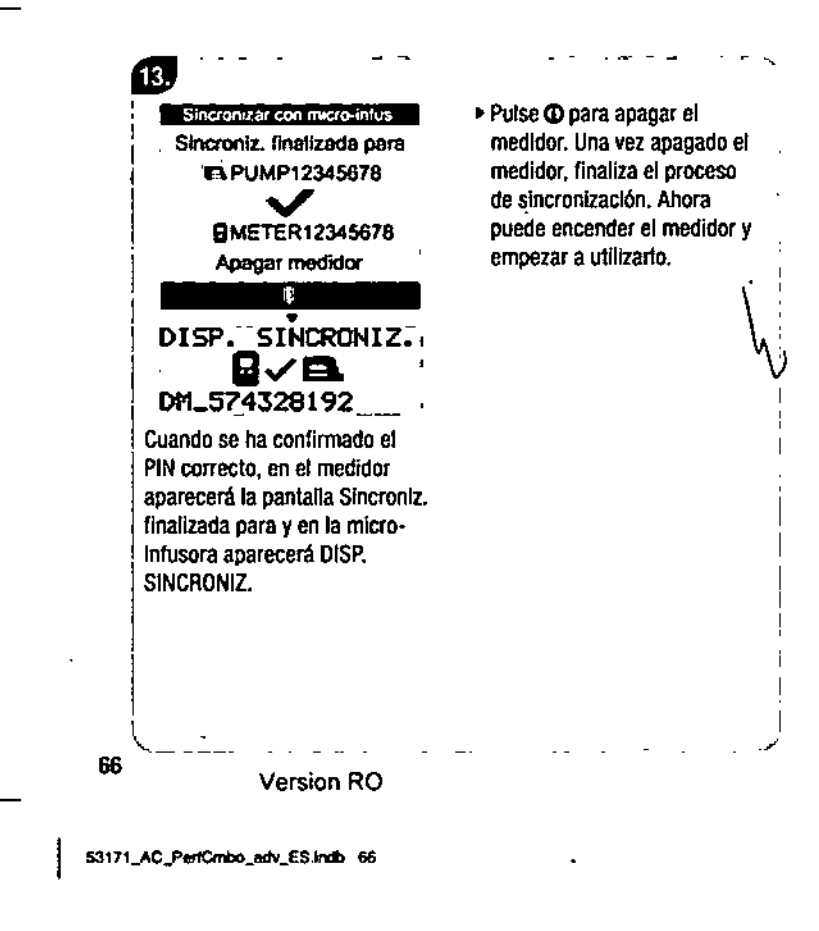

 $\overline{\phantom{a}}$ 

سي المراس

Æ.

3/26/15 4:55 PM

## $\setminus$  4.5 Cancelar la orden de sincronización del medidor con la  $\mathbb{P}$  micro-infusor

Si el medidor y la micro-infusora no están sincronizados, el medidor le solicita Que finalice el proceso de sincronización cada vez que enciende el medidor, a no ser que haya cancelado el proceso de sincronización.

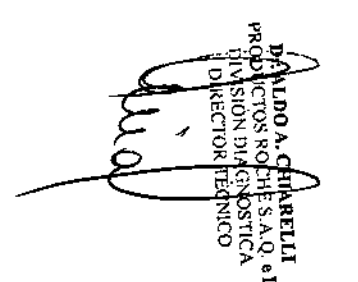

Version RO

53171\_AC\_PerfCmbo\_adv\_ES.indb 67

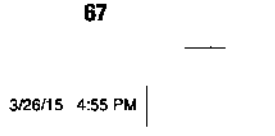

I .-

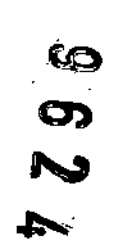

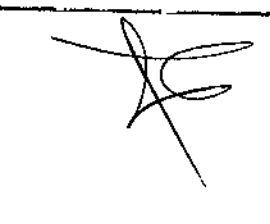

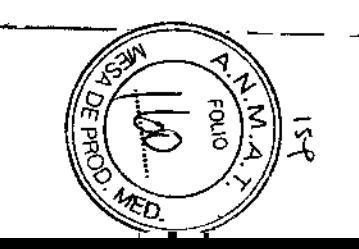

#### $\mathbf{1}$ Conf gurnción

La configuración de la sincronización no ha finalizado

#### Cancelar Siquiente

- •. Encienda el medidor. Aparece la pantalla la configuración de la sincronización no ha finalizado.
- Seleccione Cancelar para cancelar la orden de sincronización. Continúe con el paso 2.
- •. Seleccione SiguIente para iniciar el proceso de sincronización. Vaya al apartado, "Sincronizar el medidor Accu-Chek Performa Combo con la micro-infusora Accu-Chek Splrlt Combo~.

68

Version RO

Ø

 $\mathbf{I}$ 

 $\mathbf{X}$  .

cancelar el proceso de sincronización impedirá<br>la comunicación con la econ<br>loeso de<br>impedirá<br>sora<br>loeización 2 micro-infusora.

¿Cancetar sincronización?

#### No Si

- Seleccione SI para cancelar el , proceso de sincronización.
- •. Seleccione No para regresar al proceso de sincronización. Consulte el apartado •Slncronlzar el medidor Aceu-Chek Performa Combo con la micro-infusora Accu-Chek Spirit Combo",

Configuración

fJ

 $+$  ; ,

 $\mathcal{L}^{\mathcal{N}}$ 

Configuración finalizada correctamente

#### **Siguiente**

Si ha seleccionado Sí para cancelar el proceso de sincronización, aparecerá la . pantalla ConfIguración finalizada correctamente. •. Seleccione Siguiente para ir al menú principal.

> ,  $\overline{\phantom{0}}$

 $\cdots$ 

53171\_AC\_PerfCmbo\_adv\_ES.indb 68

3/26/15 4:55 PM

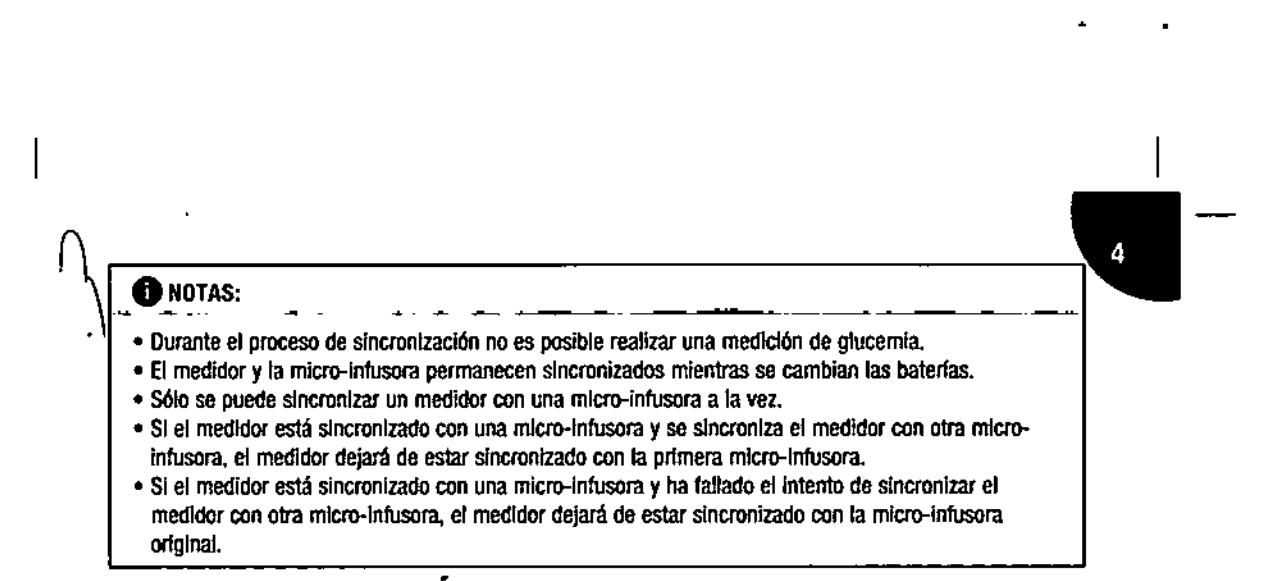

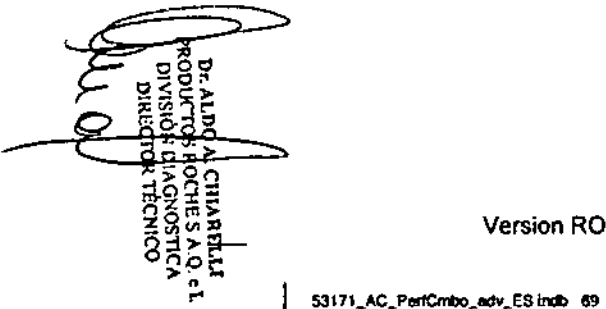

•

53171\_AC\_PerfCmbo\_adv\_ES indb 69

--- <sup>~</sup>

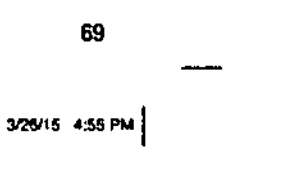

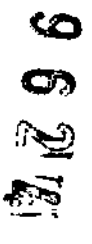

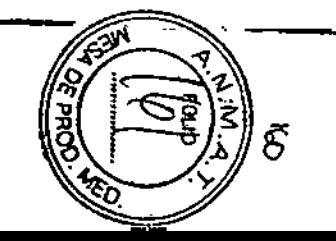

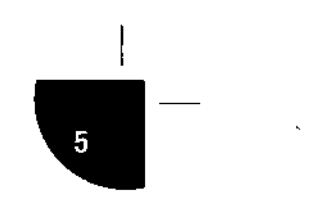

72 73

# **.5 Solución de problemas**

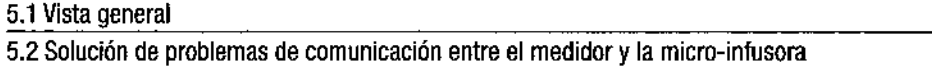

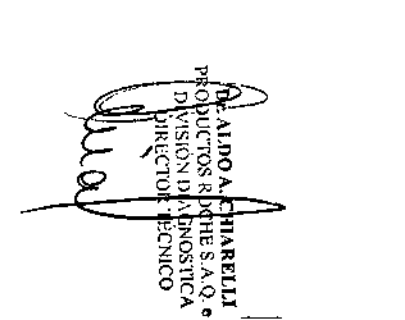

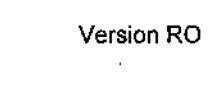

53171\_AC\_PerfCmbo\_adv\_ES.indb 71

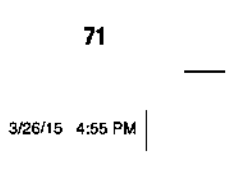

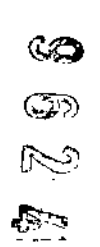

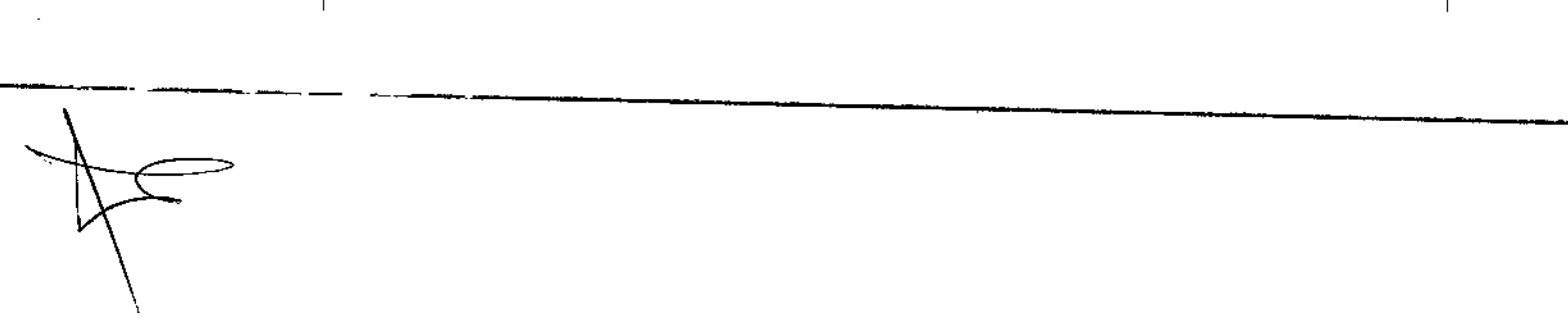

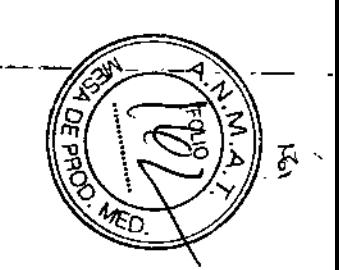

## 5.1 Vista general

Para la mayoría de los problemas de comunicación entre el medidor y la micro-infusora, el medidor muestra un mensaje con una breve descripción del problema y, al mismo tiempo, una propuesta de solución. Este capítulo describe más detalladamente los síntomas, las posibles causas y las posibles soluciones. Si la solución propuesta no resuelve el problema, póngase en contacto con Roche. Para más información sobre la solución de problemas de las funciones estándar del medidor, consulte el Manual del Usuario Estándar.

#### $\triangle$  ADVERTENCIA:

Nunca tome decisiones terapéuticas basadas en una mensaje de advertencia o de error. Si tiene dudas, póngase en contacto con Roche.

#### **ONOTA:**

*n*

Si se le cae el medidor o piensa que los resultados obtenidos no son correctos, asegúrese de que ni las tiras reactivas ni la solución de control hayan caducado y realice una prueba de control. Si necesita \ aSistencia, póngase en contacto con Rocha. \)

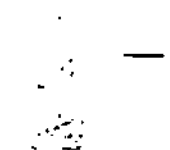

Version RO

53171\_AC\_PortCmbo\_adv\_ES.Indb 72

3/26/15 4:55 PM

•

# $\sqrt{5.2}$  Solución de problemas de comunicación entre el medidor y la micro-infusora

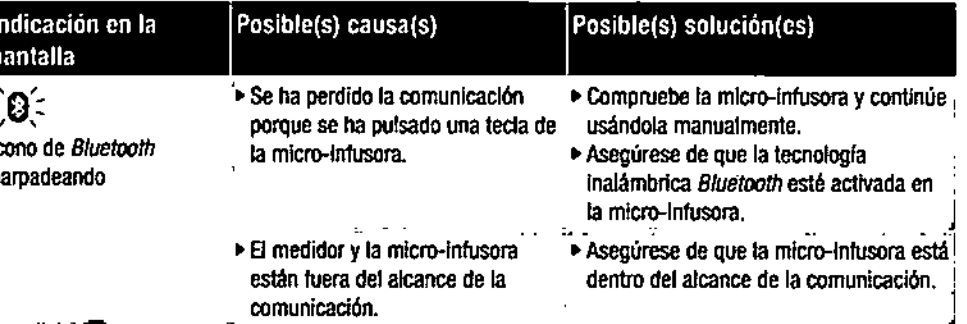

 $\sim$   $\sim$ 

Version RO

53171\_AC\_PerfCmbo\_edv\_ES.indb 73

73 3/26/15 4:55 PM

 $\blacksquare$ 

 $\bullet$ 

 $\boldsymbol{\sigma}$ 

Ŝ

es:

 $\overline{\mathbf{5}}$
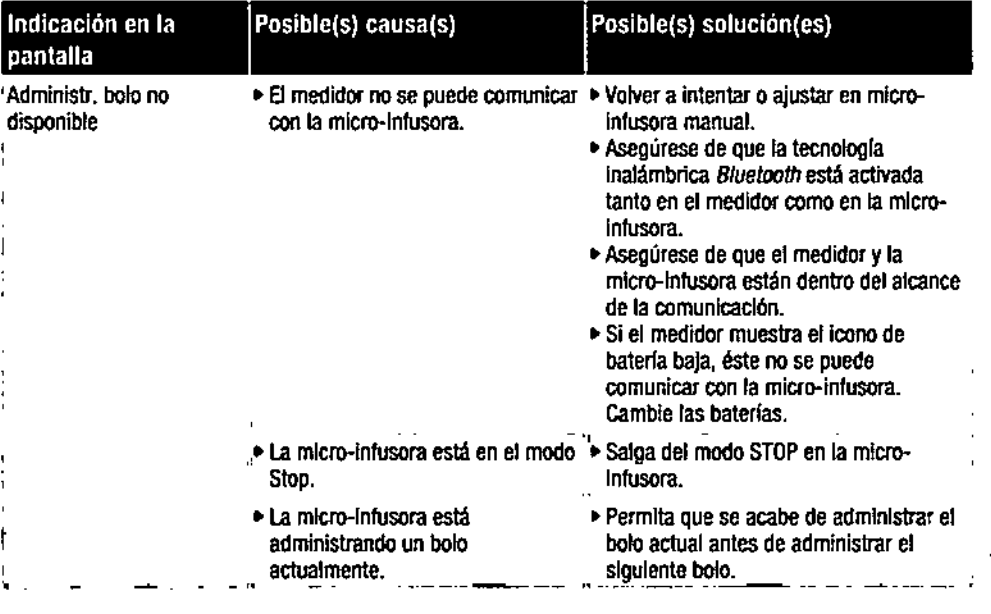

•

, :  $\frac{1}{2}$ 

 $\bar{1}$ 

 $\sim$ 

Version RO

53171\_AC\_PerfCmbo\_adv\_ES.Indb 74

74

3/26/15 4:55 PM

 $\mathbf{t}$ 

 $\star$  $\mathbf{r}$ 

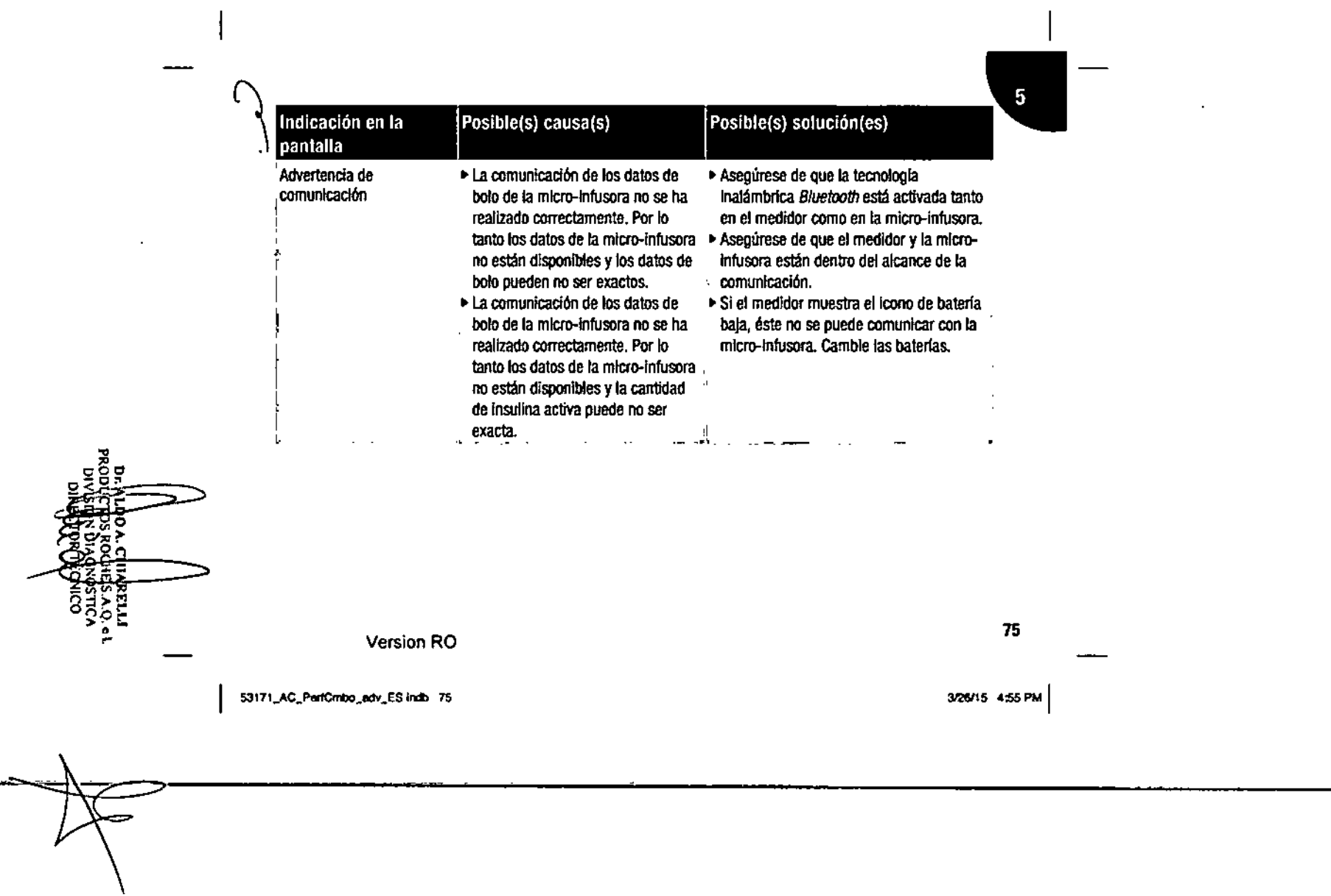

 $\mathcal{L}^{\mathcal{L}}$ 

 $\sim$   $\sim$ 

 $\sim$   $\sim$   $\sim$ 

 $\omega_{\rm{max}}$ 

 $\mathcal{A}$ 

 $\omega = \omega$ 

 $\sim$ 

V.

 $\alpha$ 

# 9924 nd<br>Sio ß.

 $\mathbf{r}$ 

 $\tilde{c}$ 

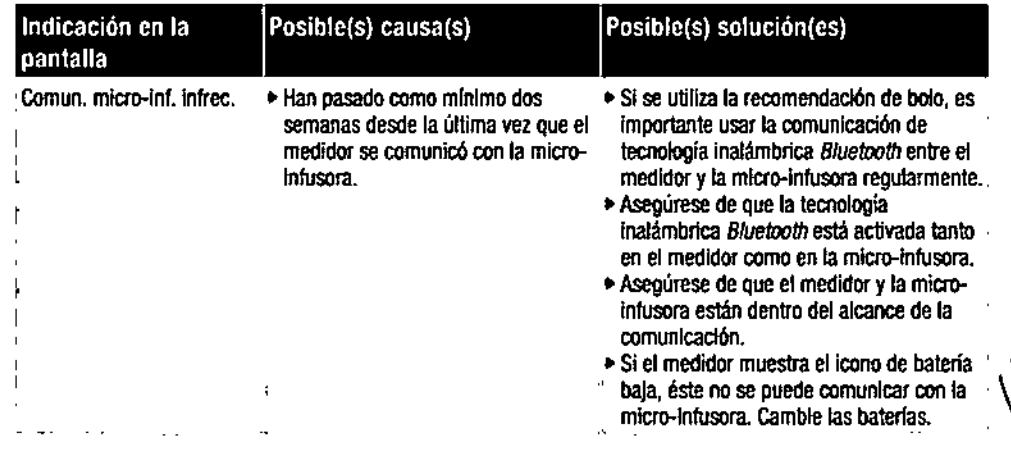

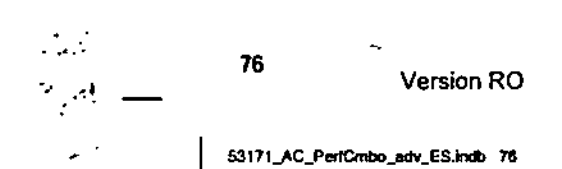

 $\ddot{\phantom{1}}$ 

 $\ddot{\phantom{1}}$ 

 $\epsilon$ 

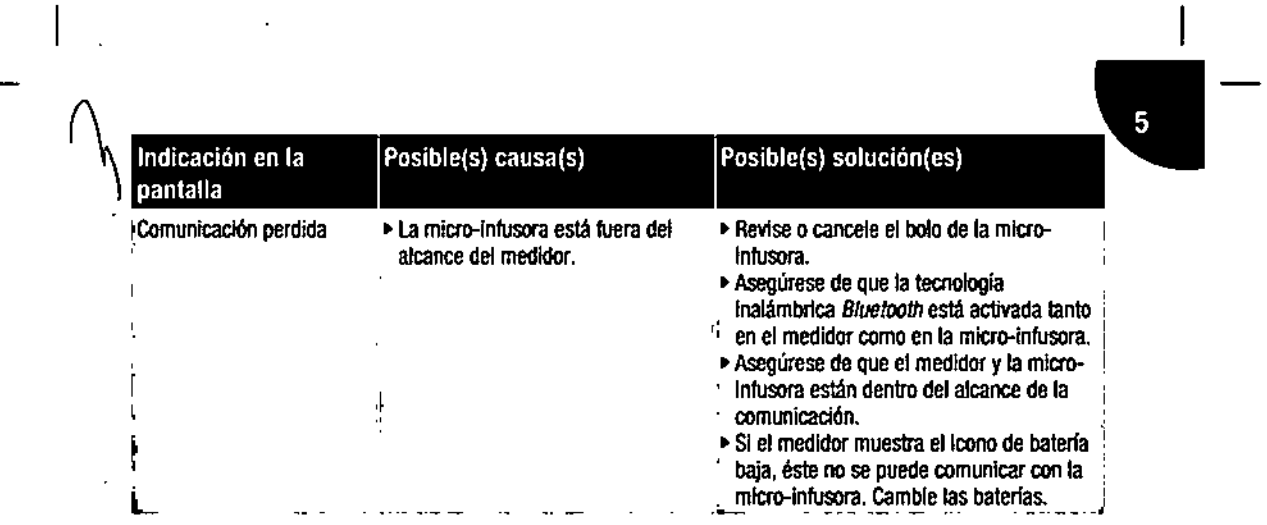

 $\epsilon$ 

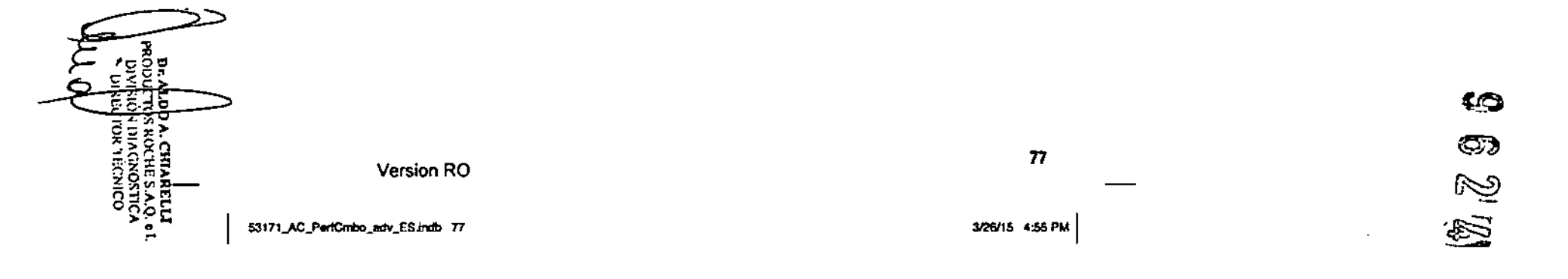

 $\blacksquare$ 

 $\mathbf{r}$ 

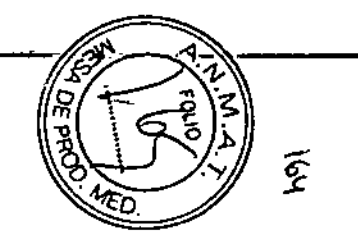

 $\mathbf{r}$ 

 $\mathcal{L}^{\pm}$ 

 $\epsilon$ 

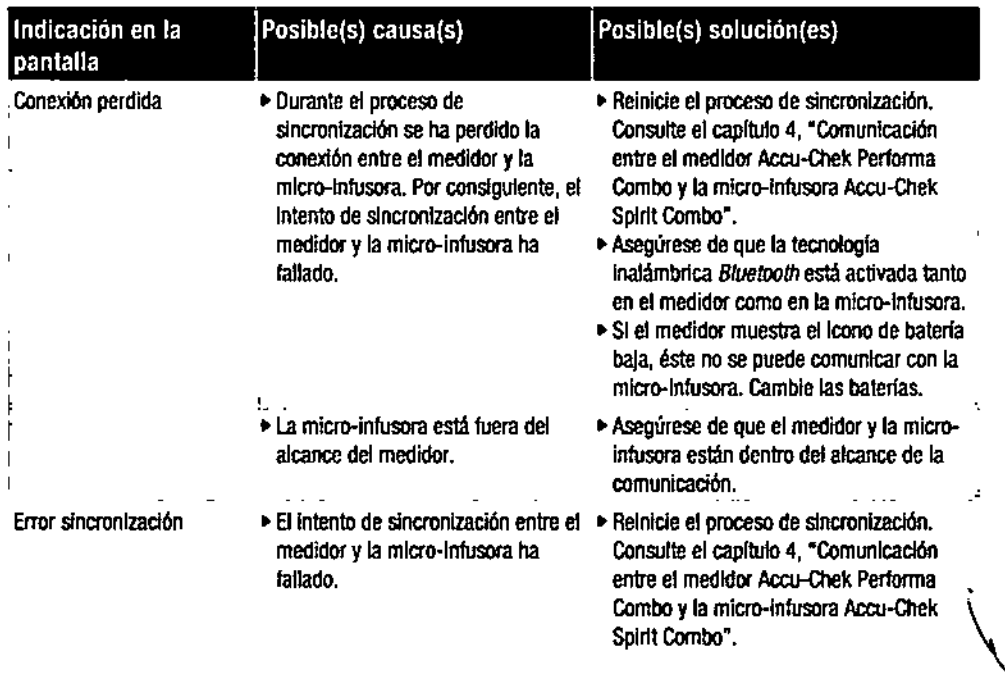

 $\mathbb{R}^{|\mathcal{Y}|}$  $\mathcal{A}^{(1)}$ 

÷.

 $\sim$ 

 $\mathbf{r}$ 

Version RO

53171\_AC\_PerfCmbo\_edv\_ES.Indb 78

78

3/26/15 4:55 PM

 $\ddot{\phantom{a}}$ 

 $\mathbf{r}$ 

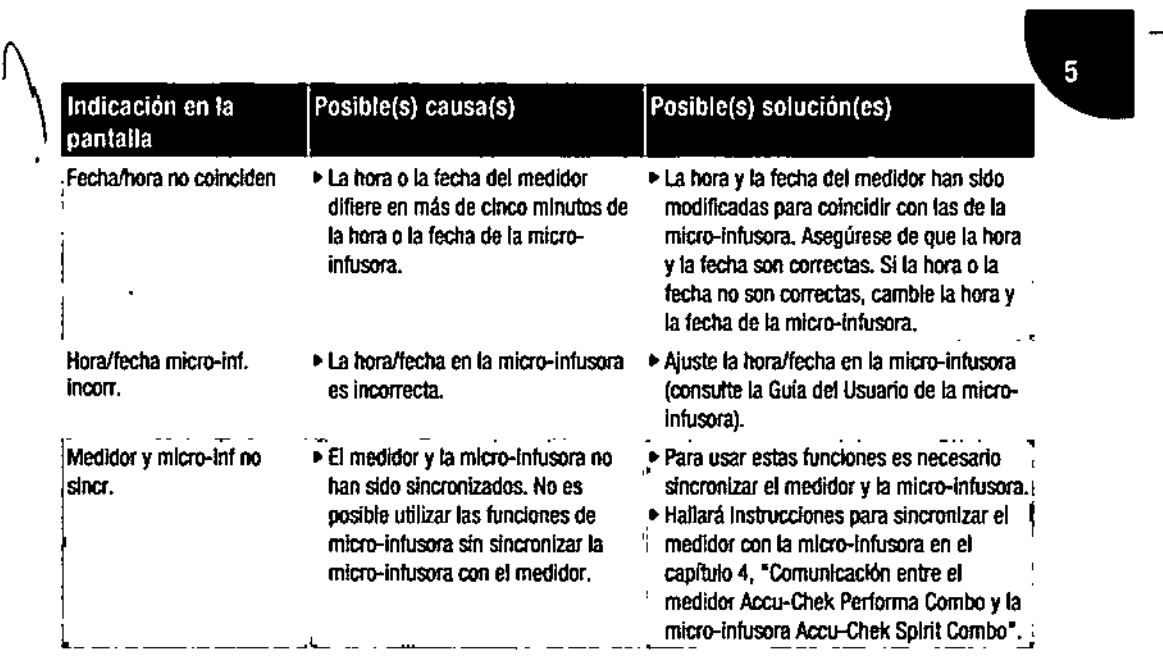

 $\bullet$ 

 $\cdot$ 

Version RO

53171\_AC\_PerfCmbo\_adv\_ES indb 79

79

3/26/15 4:55 PM

 $\bar{\mathbf{r}}$ 

I

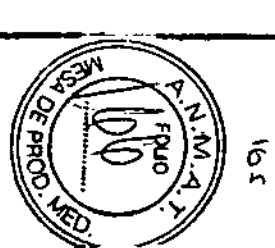

 $\mathfrak{g}\otimes \mathfrak{g}$ 

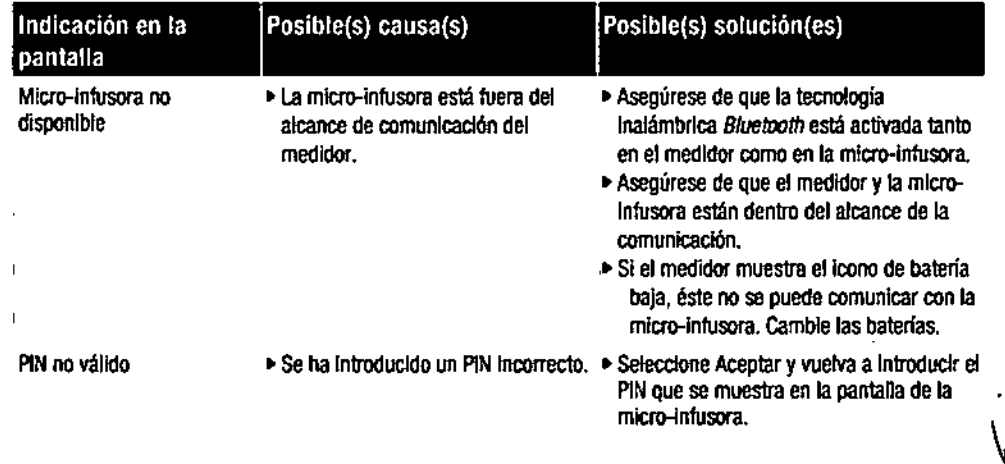

 $\bullet$ 

•

 $\mathcal{S}^{\pm}$ 

 $\cdot$ 

. ) ) 8tl Version RO  $\mathcal{F} \subset \mathcal{F}$  $\gamma_{\rm A}$ 53171\_AC\_PerfCmbo\_edv\_ES.indb 80 3/26/15 4:55 PM

•

 $\bullet$  $\mathcal{A}$  $\ddot{\phantom{a}}$   $\bullet$ 

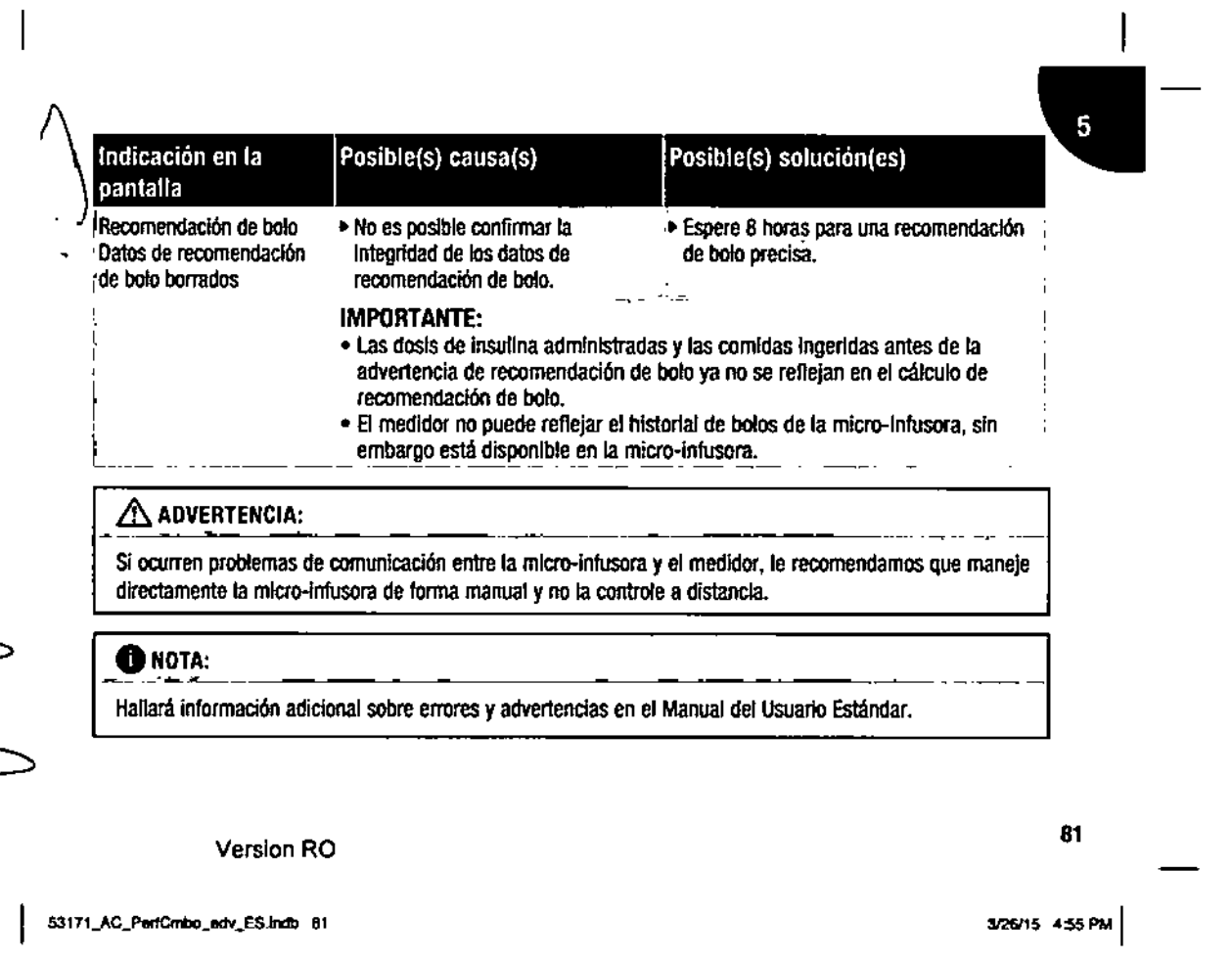

ంర

**bo a. Chiareziar**<br>108 roche s.a.q. .<br>108 roches a.q. .<br>|Fior tecnico

ò

 $\sim$ 

 $\mathbb{R}^2$  is a signal of  $\mathbb{R}^2$  . The  $\mathbb{R}^2$ 

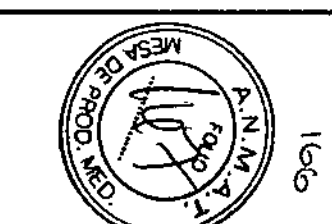

 $\bf \hat{\Omega}$ 

 $\boldsymbol{\sigma}$ 

 $\sim$ 

—1

 $\mathbf{r}$ 

•

 $\mathcal{L}_{\mathcal{A}}$ 

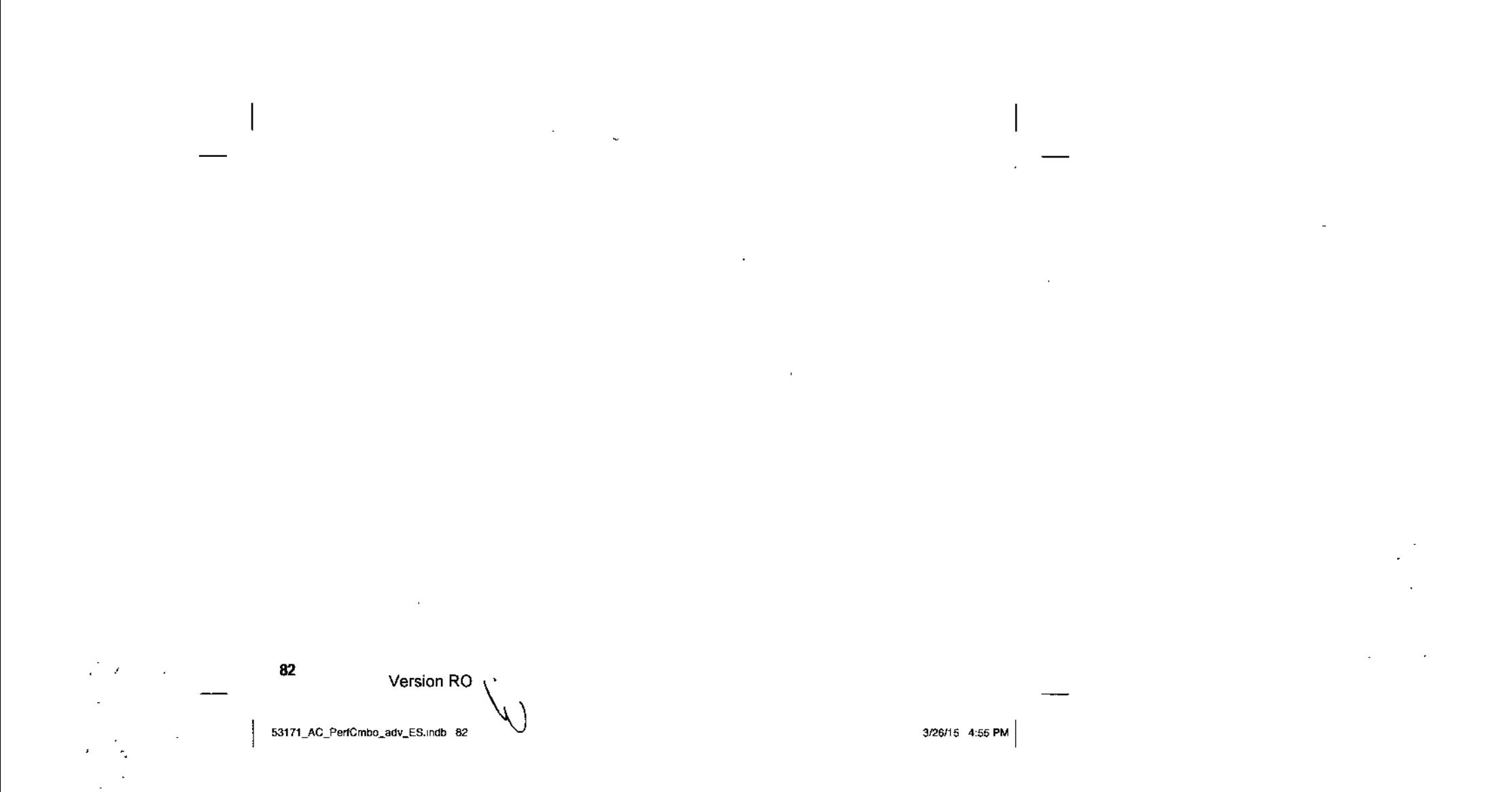

•

# **Anexos** ,\ Anexo A: Recomendación de bolo

La recomendación de bolo sólo está disponible si ha configurado la recomendación de bolo en su medidor Accu.Chek Performa Combo. En el Manual del Usuario Estándar hallará las instrucciones para configurar la recomendación de bolo.

Además de los valores básicos de glucemia y de carbohidratos, hay toda una serie de ajustes necesarios en el medidor para optimizar la función de recomendación de bolo para que las recomendaciones cubran sus necesidades de insulina lo máximo posible. Es imprescindible configurar la recomendación de bolo correctamente. La recomendación de bolo no está disponible sin estos ajustes. Es importante que consulte a su profesional sanItario, médico tratante o especlallsta para detennlnar los ajustes adecuados para la recomendación de bolo.

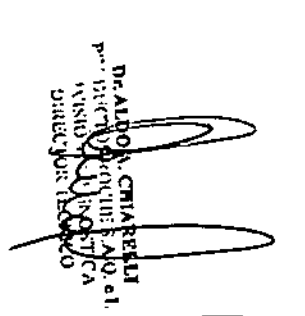

**O**NOTAS:

- los térmInos glucemia y bG se utilizan Indistintamente ya que significan lo mismo .
- los lactores de la recomendacIón de bolo son dalos Que Influyen en los cálculos de bOlo del medidor.

Version RO

53171\_AC\_PerfCrnbo\_adv\_ES.Indb 83

3/26/15 4:55 PM

83

ထ

o)

# Ajustes de la recomendación de bolo en el medidor

Esta sección contiene un resumen de la Información que se debe Introducir en el medidor para obtener recomendaciones de bolo precisas,

#### Unidades de carbohldratos

- Las recomendaciones de bolo están basadas en las unidades de carbohidratos seleccionadas,
- Para que las recomendaciones de bolo sean precisas, es Importante elegir las unidades de carbohldratos adecuadas,
- Las unidades de carbohldratos deben seleccionarse, lanto si se configura la recomendación de bolo como si no.

Están disponibles las siguientes unidades de carbohidratos en el medidor:

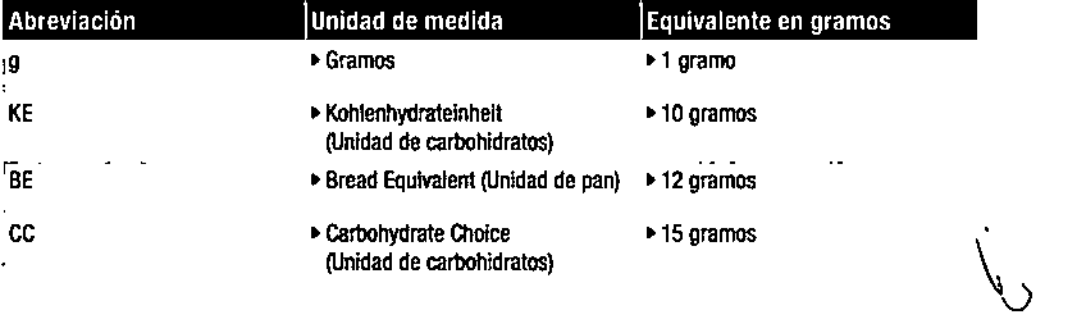

',' .: 原 Verslon RO

53171\_AC\_PerfCmbo\_adv\_ES.indb 84

84

#### Límites de advertencia

- Puede seleccionar los limites hiper (superior) e hipo (inferior} de glucemia que mejor se adapten a sus necesidades .
- Cuando el resultado de una medición de glucemia está por encima del límite de advertencia hiper o por debajo del límite de advertencia hipo, el medidor muestra una advertencia .
- Introduzca un límite de advertencia hiper que sea mayor que el intervalo ideal de todos los bloques de tiempo.
- Introduzca un limite de advertencia hipo que sea menor que el intervalo ideal de todos los bloques de tiempo.
- La recomendación de bolo no está disponible cuando el resultado de glucemia está por debajo del limite de advertencia hipo.

#### Bloques de tiempo

Los bloques de tiempo permiten seleccionar ajustes para considerar que las necesidades de insulina varían a lo largo del día. La utilización de los mismos valores y factores durante todo el día no necesariamente debe coincidir con sus necesidades de insulina y podría dar como resultado recomendaciones de bolo inexactas.

El medidor se entrega con cinco bloques de tiempo predeterminados. Es posible configurar hasta ocho bloques de tiempo (períodos de tiempo) como máximo en función de las necesidades de insulina del usuario. Para cada bloque de tiempo se debe ajustar el intervalo ideal, la relación de carbohidratos y la sensibilidad a la insulina. Todos estos valores se pueden definir por separado para cada bloque de tiempo. El medidor tiene en cuenta estos valores automáticamente.

Version RO

85

53171\_AC\_PerfCmbo\_adv\_ES.indb 85

3/26/15 4:55 PM

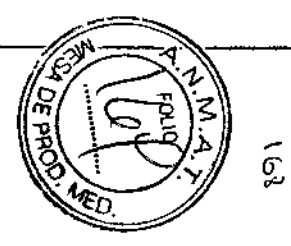

C.C.

#### Intervalo ideal

- El margen de resultados de glucemia que se consideran aceptables .
- El medidor calcula automáticamente el nivel ideal de glucemia como el promedio entre los límites superior e inferior de glucemia del intervalo ideal.
- Consulte a su profesional sanitario, médico tratante o especialista para determinar el intervalo ideal adecuado.

Límite superior del intervalo ideal de glucemia

- El límite superior del intervalo ideal de glucemia para el bloque de tiempo actual.
- Los resultados de glucemia que están dentro del límite inferior y superior del intervalo ideal se considera que están dentro del intervalo ideal.

Límite inferior del intervalo ideal de glucemia

- El límite inferior del intervalo ideal de glucemia para el bloque de tiempo actual.
- Los resultados de glucemia que están dentro del límite inferior y superior del intervalo ideal se considera que están dentro del intervalo ideal.

Relación de carbohidratos

- Para el bloque de tiempo actual, la relación de carbohidratos es **la** cantidad de insulina necesaria a tener en cuenta para un cierto número de carbohidratos.
- Consulte a su profesional sanitario, médico tratante o especialista para determinar la relación de carbohidratos adecuada.

#### Version RO

53171\_AC\_PerfCmbo\_adv\_ES.indb 86

86

- Sensibilidad a la Insulina
- Para el bloque de tiempo actual, la sensibilidad a la Insulina (factor de corrección) es la cantidad de Insulina
- necesaria para reducir el nivel de glucemia en una cantidad determinada.
- Consulte a su profesional sanitario, médico tratante o especialista para determinar los ajustes adecuados de la senslbnidad a la Insulina.

El medidor se entrega con los siguientes bloques de tiempo predetennlnadas:

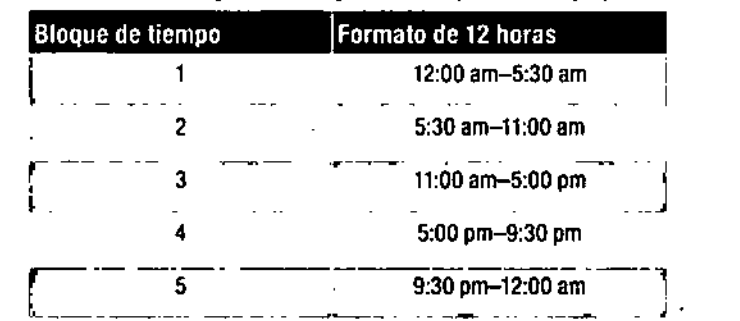

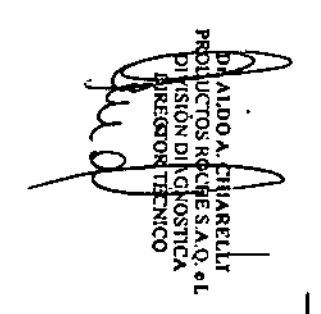

Version RO

53171\_AC\_PertCmbo\_adv\_ES.Indb 87

3/26/15 4:55 PM

 $87$  and  $87$  and  $87$ 

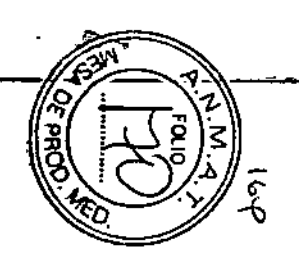

ඟ

 $\mathbb{C}$ 

 $\sim$ 

Consulte a su profesional sanitario, médico tratante o especialista para determinar la mejor manera de configurar los bloques de tiempo para el control de su diabetes. Pauta recomendada:

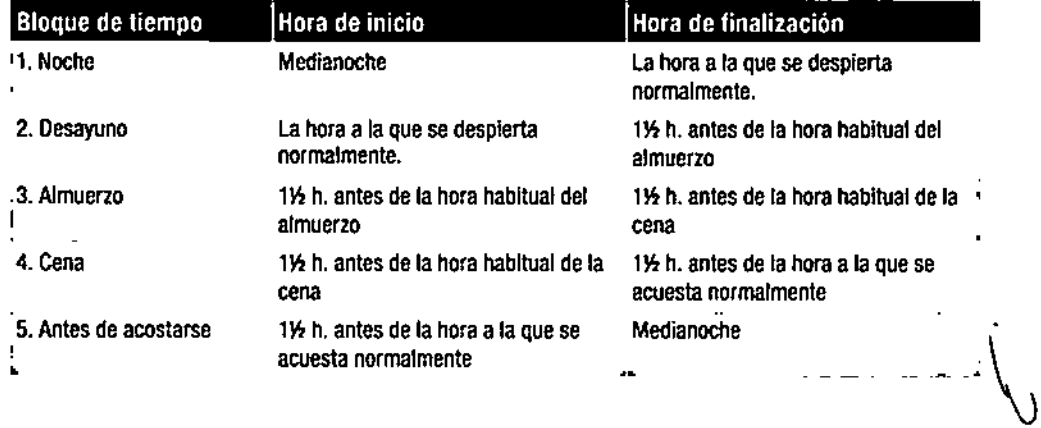

 $\mathcal{L}_{\rm{max}}$ 88

 $\mathcal{F}_{\mathcal{A}}$ 

 $\tilde{\phantom{a}}$ 

Version RO

53171\_AC\_PerfCmbo\_edv\_ES.indb 68

#### Ajustar los bloques de tiempo: información importante

- \ Los bloques de tiempo cubren un período de tiempo de 24 horas {de medianoche a medianoche}.
- , El periodo de tiempo de los bloques de tiempo predeterminados se puede modificar .
- Cuando se configura la recomendación de bolo es necesario completar y guardar los ajustes de un bloque de tiempo como mínimo.
- Cada bloque de tiempo debe durar como mínimo 30 minutos y se puede ajustar en incrementos de 30 minutos .
- Cuando se ajusta la hora de finalización para un bloque de tiempo, el medidor toma automáticamente dicha hora de finalización como la hora de inicio del siguiente bloque de tiempo.
- Se puede ajustar un intervalo ideal de glucemia, una relación de carbohidratos y una sensibilidad a la insulina diferentes para cada bloque de tiempo.
- El intervalo ideal para cada bloque de tiempo debe estar dentro de los límites de advertencia hipo e hiper .
- Cuando se edi1a un bloque de tiempo por primera vez, los ajustes {intervalo ideal, relación de carbohidra10s y sensibilidad a la insulina} se aplican a todos los demás bloques de tiempo.

#### Eventos de salud

Los eventos de salud le permiten seleccionar ajustes para 1ener en cuenta diversas actividades o eventos que aumentan o reducen la necesidad la insulina. Los eventos de salud se pueden seleccionar para indicar cómo se siente o si está realizando una actividad que pueda afectar a su diabetes. El medidor le permite ajustar un porcentaje para cada evento de salud. La opción En ayunas no escala los cálculos de recomendación de 0010y no se puede ajustar. Al seleccionar un evento de salud, el porcentaje ajustado se utiliza para aumentar o reducir la cantidad de insulina de bolo. Consulte el porcentaje apropiado para cada evento de salud con su profesional sanitario, médico tratante o especialista.

<sup>89</sup> Version RO

53171\_AC\_PerfCmbo\_adv\_ES.indb 89

3/26/15 4:55 PM

,

" **.**

@්

- 42

Los eventos de salud disponibles en el medidor son:

- Ejercicio 1
- Ejercicio 2
- Estrés
- Enfermedad
- Premenstrual
- En ayunas

#### **Opciones de la recomendación de bolo**

Las opciones de la recomendación de bolo son: subida tras la comida, tamaño de aperitivo, tiempo de acción y tiempo de retardo. A continuación se exponen descripciones detalladas de cada uno de los ajustes.

Subida tras la comida

- Durante o después de las comidas, un aumento del nivel de glucemia se considera normal dentro de unos límites, incluso a pesar de haber administrado un bolo de la comida. El efecto de una subida tras la comida dura un periodo de tiempo especificado.
- Introduzca aquí el valor máximo permitido de glucemia que no necesita un bolo adicional de corrección. $\dot{\lambda}$

 $\mathbb{R}^2$ 00 Version RO ni s 53171\_AC\_PerfCmbo\_adv\_ES.indb 90 3126/15 4;55 PM I

#### Tamaño de aperitivo

- El tamaño del aperitivo es la cantidad de carbohidratos que no se debe considerar como una comida
- normal con la esperada subida tras la comida correspondiente. ٠Ŀ

#### Tiempo de acción

- Es el período de tiempo desde el inicio de la subida tras la comida o la administración de un bolo de corrección hasta que el nivel de glucemia ha regresado al nivel ideal.
- Puede ajustar la duración del tiempo de acción en función de sus necesidades individuales, dentro de un intervalo específico (de  $1\frac{1}{2}$  a 8 horas).

#### Tiempo de retardo

• El tiempo de retardo tiene en cuenta el retardo esperado para que el nivel de glucemia descienda realmente durante el tiempo de acción de la insulina en el cuerpo. Describe el primer periodo de tiempo dentro del tiempo de acción.

#### Insulina activa

- Es un bolo de insulina que se ha administrado para reducir la glucemia pero que aún no ha sido utilizado por completo.
- El medidor calcula automáticamente la cantidad de insulina activa y la muestra en la pantalla de recomendación de bolo.

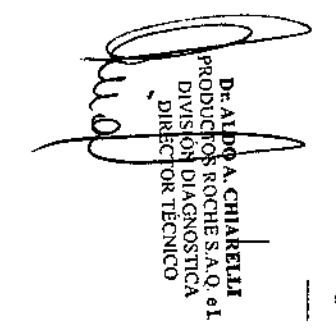

 $\Rightarrow$ 

Version RO

53171\_AC\_PerfCmbo\_adv\_ES.indb 91

<sup>3126115</sup> 4'SSPM I

91

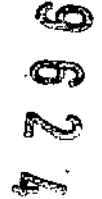

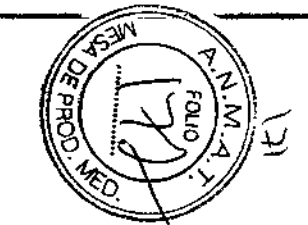

# Cálculo de bolo

**El** bolo recomendado por la función de recomendación de bolo del medidor consta de dos componentes: una recomendación para un bolo de comida que compensa la ingesta de comida, y una recomendación de bolo para una bolo de corrección para ajustar el nivel de glucemia cuando no se encuentre dentro del intervalo ideal. **El** bolo de corrección puede ser positivo si el nivel actual de glucemia está por encima del intervalo ideal, o negativo si está debajo del intervalo ideal.

#### **Bolo de comida**

Un bolo de comida es la cantidad de insulina que debe ser administrada para compensar la cantidad de carbohidratos que va a ingerir. Se calcula de la siguiente manera:

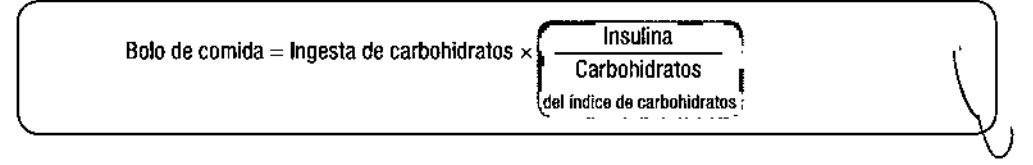

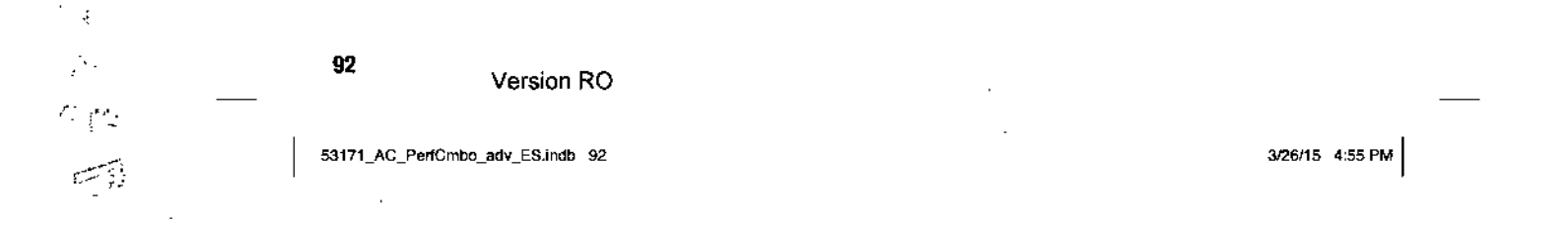

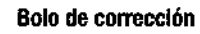

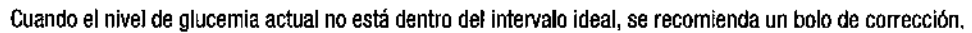

-

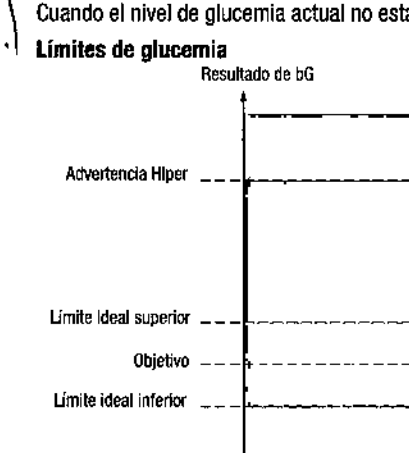

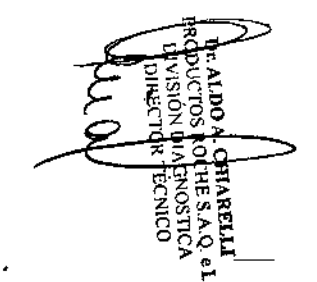

**Consulte a su profesional sanitario, médico tratante o especialista para determinar los límites de glucemia adecuados.**

Version RO <sup>93</sup>

53171\_AC\_PerfCmbo\_adv\_ES Indb 93

Advertencia Hipo \_

3/26/15 4:55 PM

 $\bullet$ 

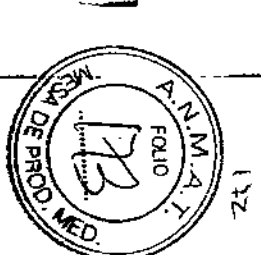

 $\bullet$ 

 $\sigma$ 

یج

e a

8 cálculo para el bolo de corrección recomendado depende del resultado actual de glucemia, de la sensibilidad a la Insulina pára el bloque de tiempo actual y de si tiene previsto Ingerir alimentos.

# Ejemplo de cálculo de reromendaclón de bolo

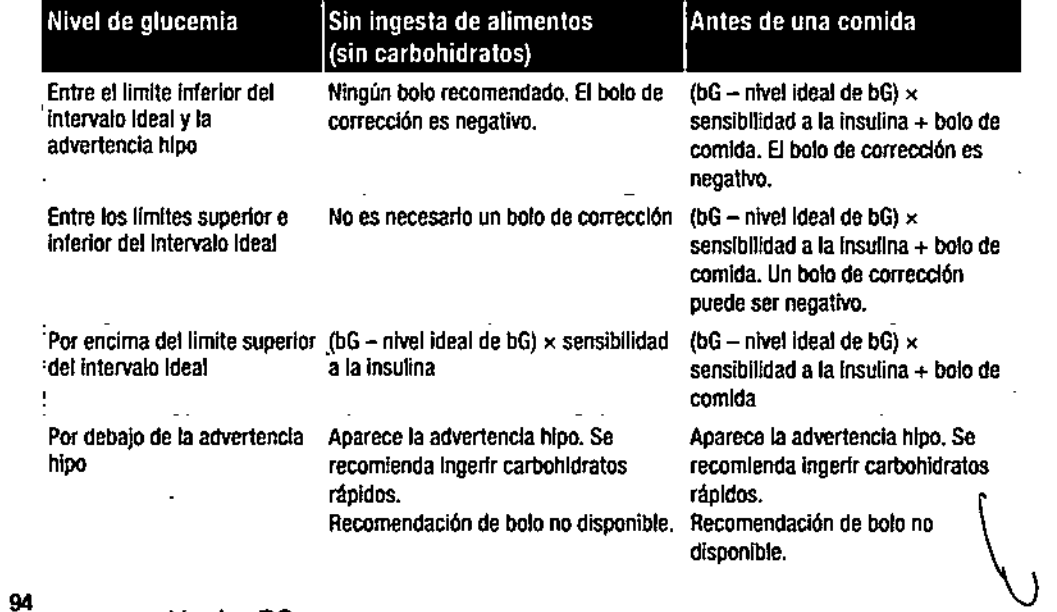

 $\overline{\phantom{a}}$ 

 $\sim 2$ الموارد وأراد  $\sim$   $\sim$ 

Verslon RO

3/26/15 4:55 PM

 $\ddot{\phantom{1}}$ 

53171\_AC\_PerfCmbo\_adv\_ES.indb 94

# Otros bolos

## **Bolos de comida subsiguientes**

Si tiene previsto ingerir varias comidas o aperitivos en un breve período de tiempo, es recomendable que administre un bolo de comida para cada comida. El cálculo es siempre igual que el de un bolo de comida.

#### **Bolo de corrección después de una comida**

Después de una comida es normal que el nivel de glucemia aumente aunque haya administrado el bolo de la comida adecuado. El aumento permitido para el nivel de glucemia se denomina subida tras la comida. Después de cierto tiempo (tiempo de retardo) la subida tras la comida desciende desde su nivel máximo hasta que el nivel de glucemia ha vuelto al nivel ideal. El período de tiempo desde el inicio de la subida tras la comida hasta que el nivel de glucemia ha regresado al nivel ideal se define como tiempo de acción. Durante dicho tiempo, sólo se recomienda un bolo de corrección cuando el nivel de glucemia está por encima del nivel actual de subida tras la comida.

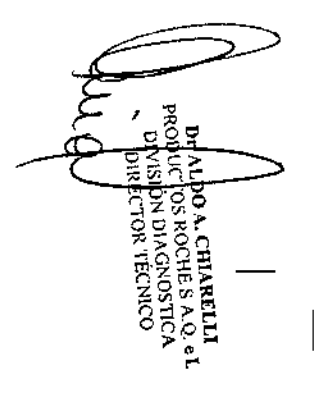

Version RO

53171\_AC\_PerfCmbo\_adv\_ES.indb 95

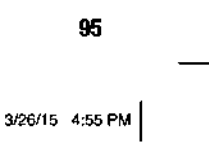

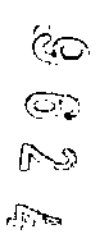

**., ..**

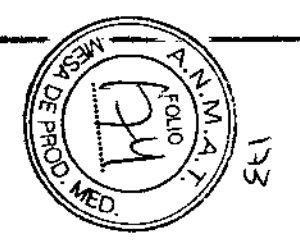

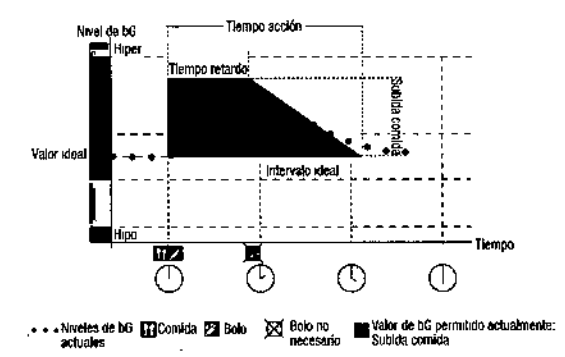

La línea de puntos muestra cómo puede cambiar el nivel de glucemia después de un bolo de comida. La recomendación de bolo permite un aumento del nivel de glucemia dentro del intervalo de subida tras la comida (verde} sin calcular un bolo adicional de corrección. Si introduce una cantidad de carbohidratos mayor que el tamaño de aperitivo, el ajuste de la subida tras la comida se añade al valor ideal de glucemia. La forma de la subida tras la comida (anchura del área de color verde) se define por el tiempo de retardo y el tiempo de acción.

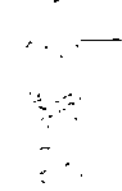

Version RO

53171\_AC\_PerfCmbo\_adv\_ES indb 96

96

## o **Bolos de corrección subsiguientes .**

\- La diferencia entre el nivel actual de glucemia y el nivel ideal de glucemia se denomina bG Delta. Un bolo de corrección administrado de acuerdo con las condiciones previas compensa esta diferencia durante cierto periodo de tiempo. Cuando el bolo de corrección empieza a hacer efecto, el nivel actual de insulina debe descender y el bG Delta compensado desciende después del tiempo de retardo. Una vez finalizado el tiempo de acción, el nivel de glucemia deberia descender al límite ideal. Sólo recibirá una recomendación para otro bolo de corrección si el resultado actual de glucemia es mayor que el nivel actual de bG Delta.

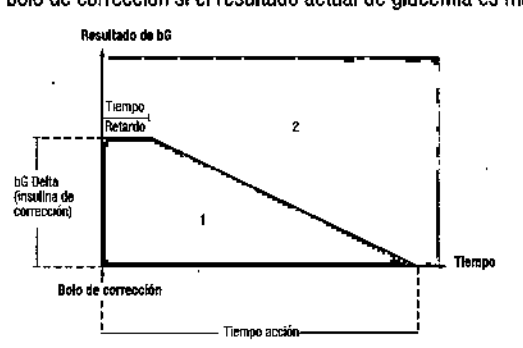

Bolos de corrección subsiguientes: si el resultado de glucemia está dentro de la sección 1 del gráfico, no se recomienda un bolo de corrección. Si el resultado de glucemia está dentro de la sección 2 del gráfico, se recomienda un bolo de corrección.

Version RO

53171\_AC\_PerfCmbo\_adv\_ES.indb 97

없

Ξ

3/26115 4:55 PM I

97

ැත

 $\bigcirc$ 

 $\mathbb{Z}$   $\mathbb{Z}$ 

#### **Ejemplos de recomendaciones de bolo**

Los gráficos siguientes muestran distintos ejemplos de cómo la recomendación de bolo considera diferentes  $\overline{1}$ . factores cuando se hacen los cálculos.

**El** valor de glucemia permitido actualmente considera los siguientes factores:

- Valor medio del intervalo ideal
- Subida tras la comida
- Bolo de corrección

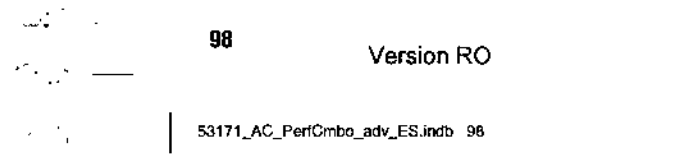

з.

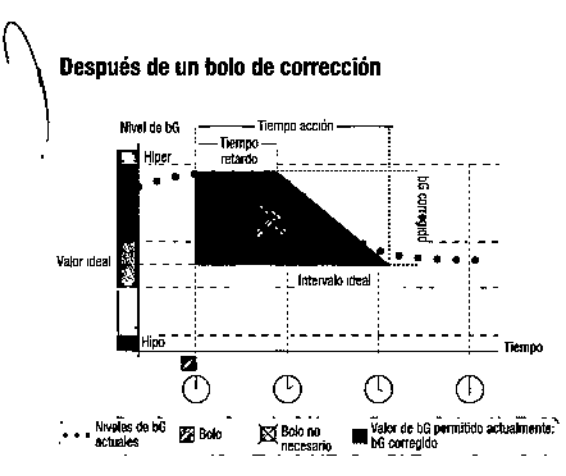

El diagrama arriba muestra un ejemplo del efecto de esta regla.-EI primer bolo de corrección a las 12:00 pm permanece activo durante el tiempo de acción (la anchura del área de color azul). Si a las 2:00 pm el valor de glucemia desciende por debajo del valor de glucemia permitido actualmente (parte superior del área azul), no se calcula otro bolo de corrección.

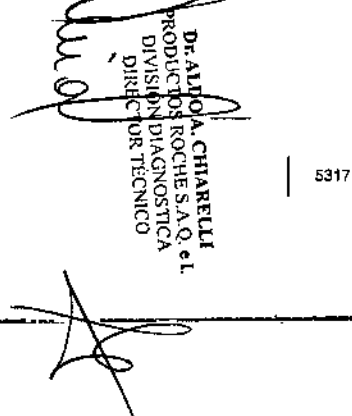

Version RO

53171\_AC\_PerfCmbo\_adv\_ES.indb 99

3/26/15 4:55 PM 99

 $\mathbf{r}$  $\overline{\phantom{a}}$ 

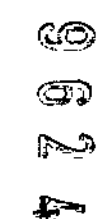

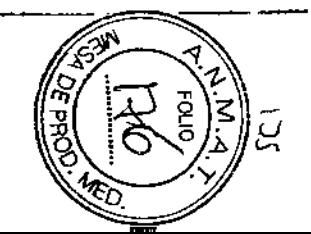

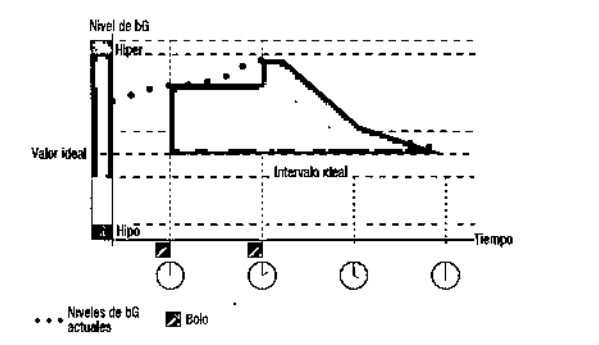

- uk

Si un resultado de medición de glucemia es mayor que el valor de glucemia permitido actualmente, se calcula un bolo (azul claro) que sólo tiene en cuenta la diferencia entre el valor actual de glucemia (puntos naranjas) y el valor de glucemia permitido actualmente (parte superior del área azul).

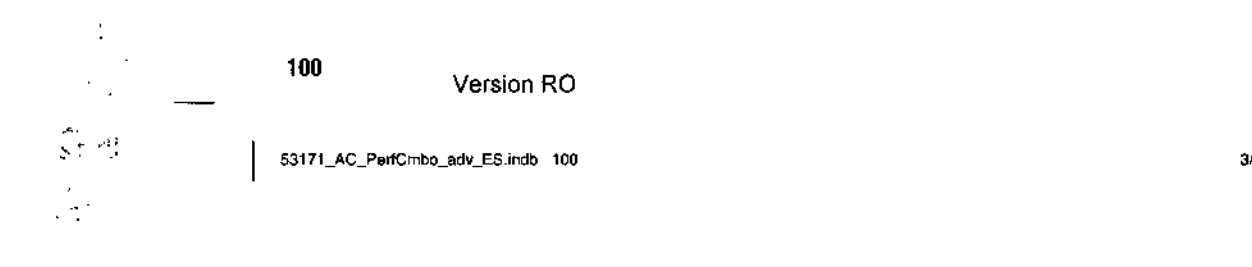

3/26/15 4:55 PM

 $\mathbf{v}$ 

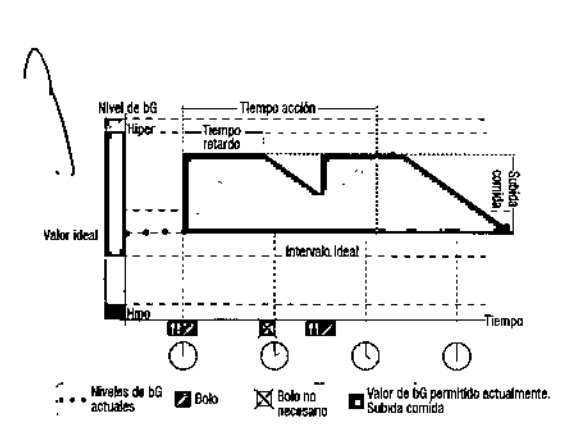

#### **Comidas subsiguientes**

Si ingiere varias comidas seguidas, la subida tras la comida se reinicia para cada nuevo bolo de comida.

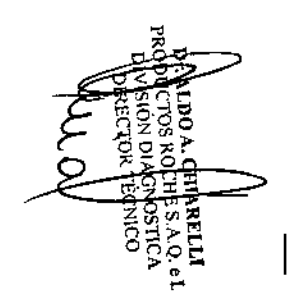

Version RO

53171\_AC\_PerfCmbo\_adv\_ES.indb 101

3/26/15 4:55 PM 101

 $\frac{1}{2}$  .  $\frac{1}{2}$  .  $\frac{1}{2}$  .  $\frac{1}{2}$  .  $\frac{1}{2}$ 

 $\epsilon$ 

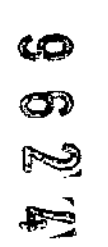

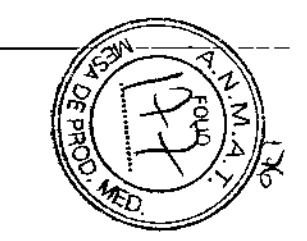

# Anexo B: Cálculos de recomendación de bolo

#### Base matemática de los cálculos de bolos

A continuación encontrará una lista con las fórmulas y principios de cálculo más importantes en los que se basa la recomendación de bolo. Resulta dificil para el usuario calcular con precisión un bolo utilizando estas fórmulas y teniendo en cuenta el tiempo de acción y el tiempo de retardo de comidas recientes y los bolos de corrección.

#### SUgerencia de carbohldratos

Este cálculo se realiza cuando el resultado de glucemia está por debajo del límite de advertencia hipo, Se basa en los demás valores definidos para el bloque de tiempo actual y el resultado se calcula como una recomendación de ingesta de carbohldratos.

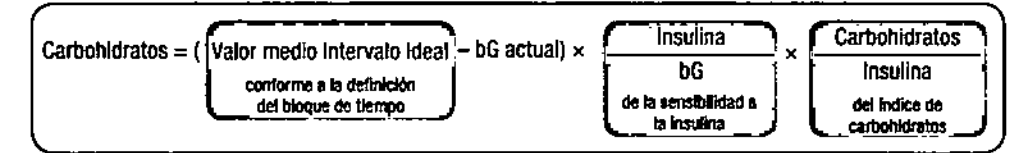

### **O** NOTAS:

102

- 1

г'n,  $\sim$  ,

- Siempre se da una cantidad mlnlma de 12 9 (o su equivalente en unidades de BE, KE o CC). SI el valor calculado es inferior a 12 g, entonces se utilizará 12 g.
- la sugerencia de carbohldratos se muestra en la unidad de medida de carbohldratos que haya seleccionado (g, BE, KE. o CC).

Version RO

53171\_AC\_PerfCmbo\_adv\_ES.Indb 102

# 8010 de comida

Se utiliza la fórmula siguiente para calcular el bolo para las comidas:

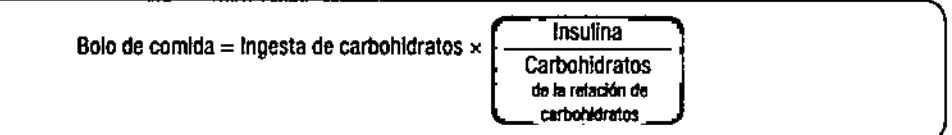

#### Valor de glucemia pennitido actualmente

El valor medio del Intervalo Ideal utilizado en el cálculo del bolo de corrección que se muestra a continuaclón cambla según la definición de los bloques de tiempo.

Por lo tanto el valor de glucemia permitido actualmente se calcula de la siguiente manera:

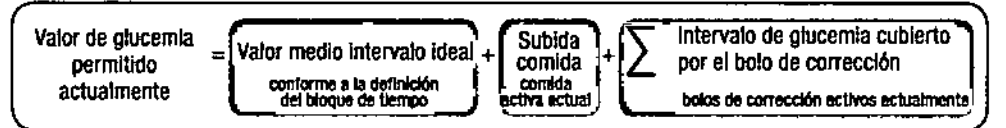

Si actualmente no está en vigor ninguna subida tras la comida ni tiempo de acción del bolo de corrección, en la fórmula se sustituyen estos parámetros por el valor "0".

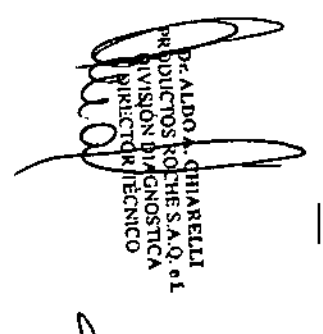

Version RO <sup>103</sup>

3/26/15 4:55 PM

53171\_AC\_PerfCmbo\_adv\_ES.indb 103

9

ග

#### **Bolo de corrección**

En general, un bolo de corrección se calcula sólo si el valor actual de glucemia está por encima del límite de advertencia hipo y fuera del intervalo ideal. Si el valor actual de glucemia está por encima del intervalo ideal, entonces el valor de glucemia permitido actualmente también debe haberse excedido. Sólo los bolos de

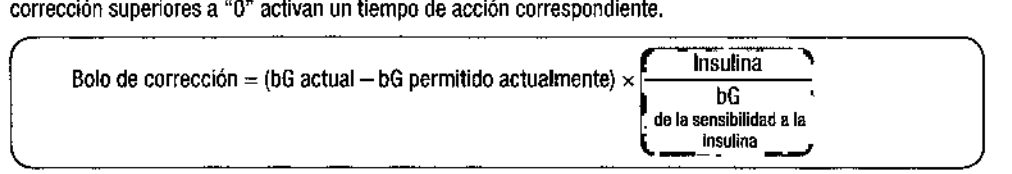

La parte de corrección de glucemia depende de los siguientes requisitos:

- Si bG actual> valor de glucemia permitido actualmente, entonces la parte de corrección de glucemia == bG actual- valor de glucemia permitido actualmente
- Si bGactual> limite de advertencia hipo y bG actual < límite inferior de intervalo ideal, entonces la parte de corrección == bG actual- valor medio de intervalo ideal

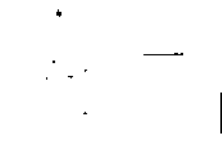

 $\sim \sqrt{2}$ 

<sup>104</sup> Version RO

53171 AC\_PerfCmbo\_adv\_ES.indb 104

# **Bolo de corrección con ¡ngesta de carbohidratos**

Siempre que se hayan introducido carbohidratos, el bolo de comida relacionado siempre será compensado freme a cualquier bolo de corrección {incluso negativo).

Cuando se ingiere una comida, el bolo de corrección se calcula también para resultados de glucemia que se encuentran dentro del intervalo ideal si:

- el resultado actual de glucemia es inferior al valor medio del intervalo ideal, o bien
- el resultado actual de glucemia es superior al valor de glucemia permitido actualmente.

Dado que la micro-infusora sólo puede administrar insulina, los bolos matemáticamente negativos se visualizan con el valor "O".

#### **Insulina activa**

**El** campo de la insulina activa indica si un bolo previo de corrección de bG podría reducir el cálculo actual del bolo.

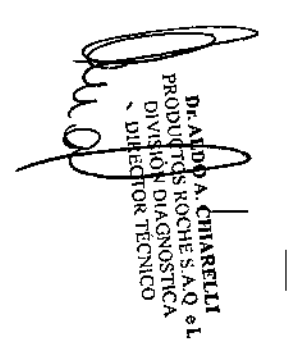

Version RO

53171\_AC\_PerfCmbo\_adv\_ES.indb 105

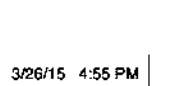

105

 $\mathbb{C}$ *e2,?; L~*

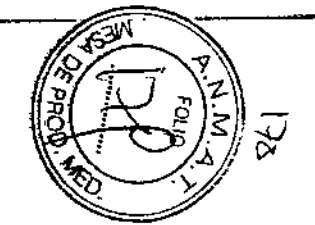

# Anexo C: Explicación de los simbolos

En el embalaje, en la placa del modelo y en los manuales de instrucciones del medidor se encuentran los slquientes símbolos, que se explican a continuación con sus respectivos significados.

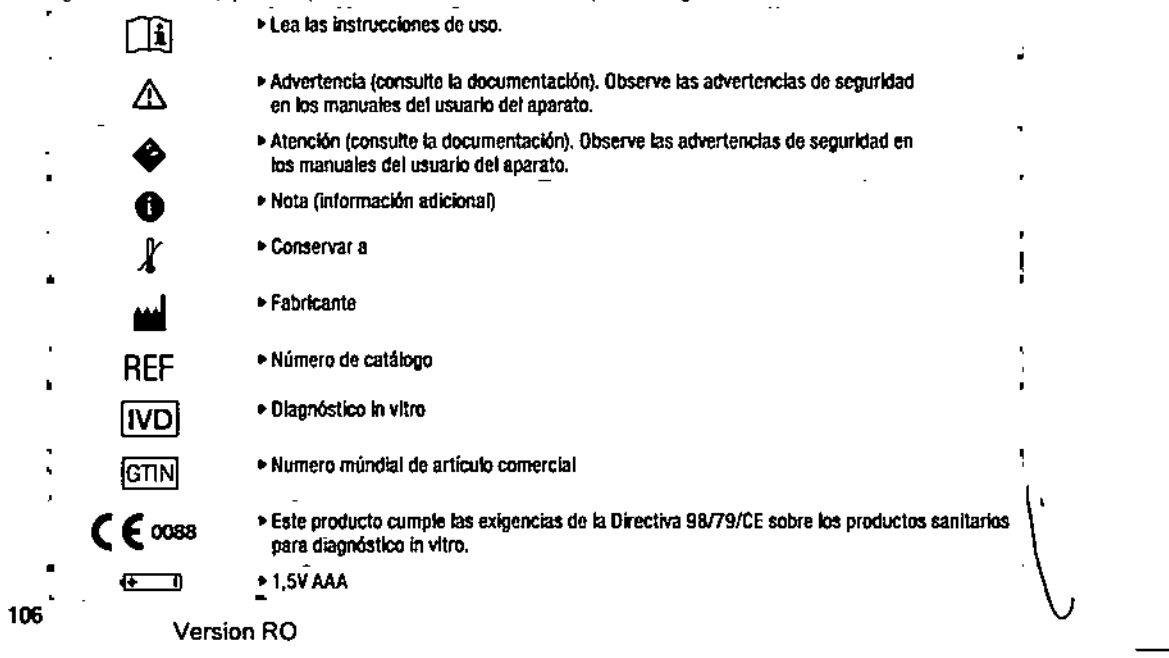

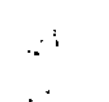

53171\_AC\_PertCmbo\_adv\_ES.indb 106

# **indice**

# A

administrar un bolo. *Vea* bolo, administración usando recomendación de bolo advertencias, micro-infusora, 53-54 avión. *Vea* tecnología inalámbrica *Bluetooth,* uso en viajes

# B

bloques de tiempo, 85, 87-89 bolo, administración usando recomendación de bolo, 14-22 bolo ampliado, administración usando recomendación de bolo, 19 descripción, 28 bolo de bolígrafo, descripción, 28 bolo de corrección, 95-97 bolo dejeringa, descripción, 28

Version RO

53171\_AC\_PerfCmbo\_adv\_ES.indb 107

bolo estándar, administración usando recomendación de bolo, 15-16 cancelar administración programada en el medidor, 45-46 descripción, 27 programar administración mediante medidor, 43-44,47,51 bolo manual, administración con bolígrafo/jeringa usando

recomendación de bolo, 20-22 administración desde micro.infusora usando recomendación de bolo, 20 bolo micro-infusora manual, descripción, 28 bolo multionda, administración usando recomendación de

bolo, 17-18 descripción, 27

107

3/26/15 4:55 PM

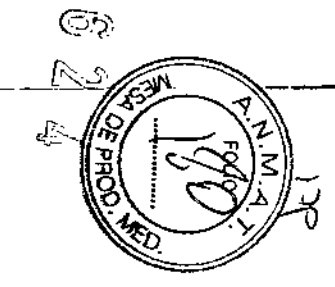

्ठ

#### e

cálculo de bolo, bolo de corrección, 93 bolo de la comida, 92 ejemplos, 94 cálculos de recomendación de bolo, bolo de corrección, 104 bolo de corrección con ingesta de carbohidratos, 105 bolo de la comida, 103 sugerencia de carbohidratos, 102 valor de glucemia permitido actualmente, 103 cantidad de bolo, ajustar, 15 cantidad de cafbohidratos, 14 comunicación, medidor y micro-infusora, solución de problemas, 73-81 vista general, 34-37,56 control de la micro-infusora utilizando el medidor, 38-40

# D

diario, actualizar información de bolo, 31 dosis basal temporal (DBT), cancelar OBT programada, 50 programar mediante medidor, 47-49

#### E

errores, micro-infusora, 53-54 eventos de salud, 14, 89-90

# F

funciones de las teclas, 36-37

#### I

índice de carbohidratos, 86 infonnación de seguridad, administración de bolo, 22-23, 29, 30 ~ recomendación de bolo, 11-13 insulina activa, 91 intervalo ideal, 86

#### 108

Version RO

53171\_AC\_PerfCmbo\_adv\_ES.indb 108

*<sup>3126115</sup>* 4:55PM I

límite inferior del intervalo ideal de glucemia, 86 límites de advertencia, 85 límite superior del intervalo ideal de glucemia, 86

# o

opciones de recomendación de bolo, 90-91 orden de sincronización, cancelar, 67-69

# p

•

pantallas de la micro-infusora en el medidor, funciones, 41-42 perfil basal, cambiar, 51-52 PIN, introducir en el medidor, 65

#### R

recomendación de bolo, características de la pantalla del medidor. 13 usuarios previstos, 10 vista general, 8-9 recomendaciones de bolo, ejemplos, 98-101

# s .

- -- .

sensibilidad a la insulina, 87 símbolos, explicación, 106 sincronizar, borrar dispositivo, 62 sincronizar medidor con micro-infusora, 61-66 sincronizar, medidor con micro-infusora, 31 solución de problemas. *Vea* comunicación, medidor y micro-infusora, solución de problemas subida tras la comida, 90

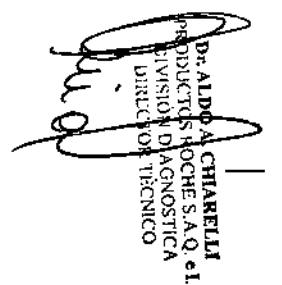

Version RO

53171\_AC\_PerfCmbo\_adv\_ES indb 109

109

*3126/15* <sup>455</sup> PM I

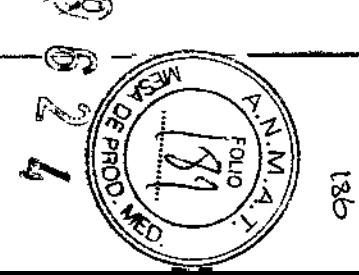
T tamaño de aperitivo, **91** tecnología inalámbrica *Bluetooth,* activar y desactivar, 58-59 estados de comunicación, **57** uso en viajes, 60 tiempo de"acción, **91** tiempo de retardo, **91**

 $\sim$ 

U unidades de carbohidratos, 84

 $\int$ 

•

110 Version RO 53171\_AC\_PerfCmbo\_adv\_ES.indb 110 ÷ 3/26/15 4:55 PM  $\mathcal{B}^{(1)}$  .

⊐ **Chiarenji**<br>Oche saq. el<br>Ngnostica<br>Ntécnico

 $\sim$ 

Version RO

53171\_AC\_PerfCmbo\_adv\_ES.indb 111

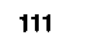

 $\sim$ 

 $\mathcal{L}$ 

3/26/15 4:55 PM

 $\overline{\phantom{a}}$ 

 $\sim$ 

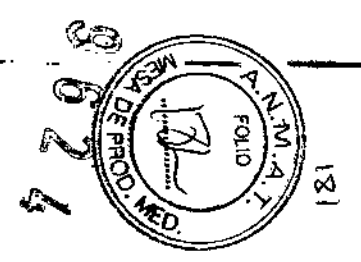

## PROYECTO DE ROTULO

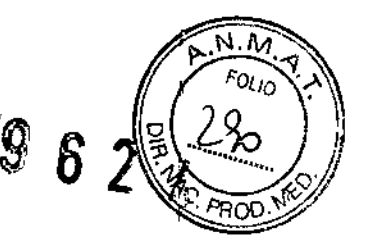

Nombre del producto: ACCU-CHEK Performa Combo.

Contenido del envase: 1 glucómetro.

Este glucómetro mide en mg/dL

Fabricante:

Roche Diabetes Care Inc., 9115 Hague Road - Indianapolis, Indiana 46250, USA

Roche Diabetes Care GmbH, Sandhofer Str. 116, 68305 Mannheim, Alemania.

Establecimiento importador:

Productos Rache S.AQ. e 1.(División Diagnóstica). Av. Belgrano 2126 Don Torcuato, Pcia. de Buenos Aires. República Argentina

Lote/Serie:

Vene.:

÷

÷

Condiciones de conservación: conservar entre 5-45°C. No mojar

Uso In Vitro - Ver instrucciones de uso

Ensayo orientativo para la autodetección de glucemia sin valor diagnóstic

Venta libre en farmacias.

Director Técnico: Dr. Aldo Chiarelli - Farmacéutico

Autorizado por la A.N.M.A.T. CERT N° XXXXX ¤<br>شمس

برتان postián Brombini Apoderado Productos Roche S.A.Q.e I.

Farm. ROBERTA MELEMAZZA **FITE ROBERTA MELLAZZA**<br>PRODUCTOS ROCHE SA Q. 6 COUCTOS ROCHE SAICA

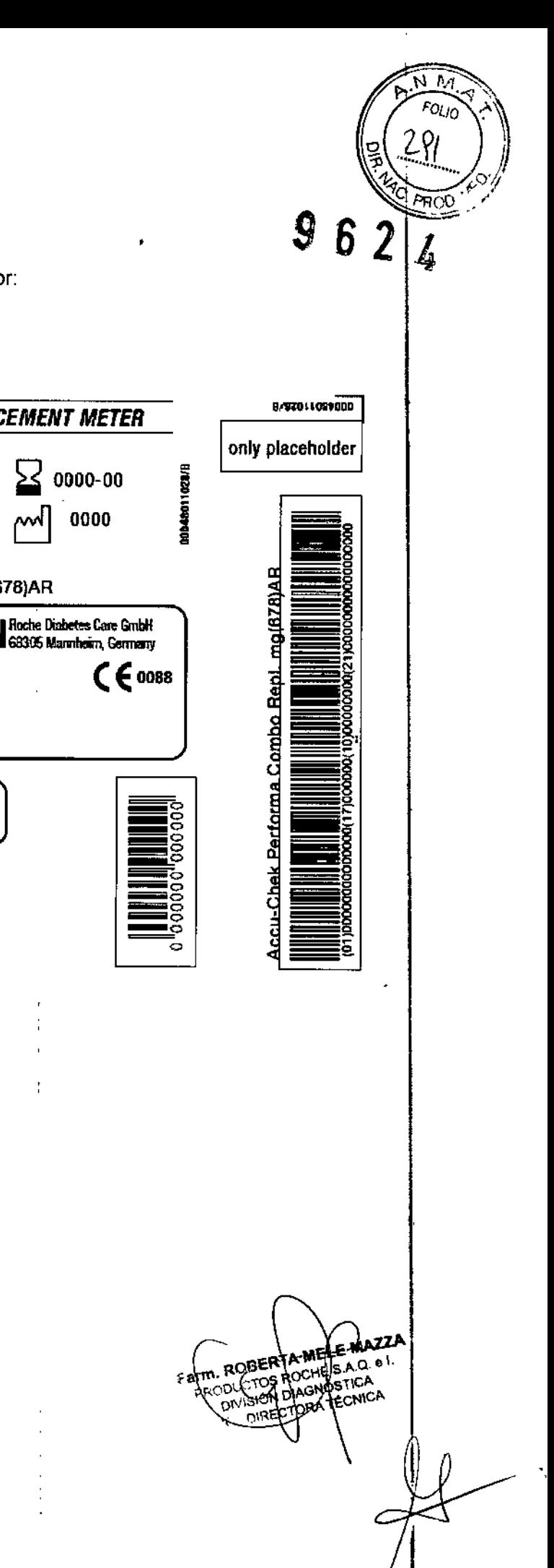

Etiqueta de origen colocada en el envase exterior:

ACCU-CHEK PERFORMA COMBO REPLACEMENT METER **REF** 07184506001 **LOT** 00000000  $\mathbf{i}$  $|ND|$  0000000000000000000 Content: Accu-Chek Performa Combo Repl. mg(678)AR **REF** 00000000000  $1x$ U SN | 000000000000000000 This meter is used with Accu-Chek Performa test strips This meter measures in mg/dL  $2x$ ACCU-CHEK, COMBO, ACCU-CHEK PERFORMA and PERFORMA COMBO are trademarks of Roche. Roche Diabetes Care GmbH Sandhofer Strasse 116 68305 Manuheim, Germany Version RO stiák)<br>Applerado lombini Sebastia Productor Roche S.A.Q.e.

i.<br>!

,

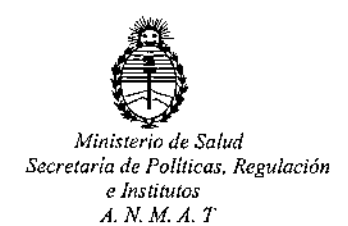

## CERTIFICADO DE AUTORIZACION DE VENTA

## DE PRODUCTOS PARA AUTOEVALUACION

Expediente nO;1-47-3110-4926/15-6

, 1 Se autoriza a la firma PRODUCTOS ROCHE SAQ,e L (DIVISION DIAGN0STICA) a I importar y comercializar el Producto para autoevaluación denominado AGCU-CHEK PERFORMA COMBO / SISTEMA PARA MONITOREO DE GLUCOSA EN SANiGRE, SIN VALOR DIAGNÓSTICO, UTILIZA LAS TIRAS REACTIVAS ACCU-CHEK PERFORMA, (Nº de catálogo: 07184506001) ENVASES CONTENIENDO: 1 GLUCÓMETRO.Se le asigna la categoría: Venta libre en farmacia por hallarse comprendido en las ا<br>Condiciones establecidas en la Ley 16.463, y Resolución M.S. y A.S. Nº 145/98 Lugar de elaboración: ROCHE DIABETES CARE, Inc, 9115 Hague Road, Indianapolis, Indiana 46250 (USA) para ROCHE DIABETES CAREl GmbH, Sandhofer Strasse 116; 68305 Mannheim. (ALEMANIA).En las etiquetas de los envases, anuncios y Manual de instrucciones deberá constar PRODUCTO PARA AUTOEVALUACION AUTORIZADO POR LA ADMINISTRACION NACIONAL DE MEDICAMENTOS, ALIMENTOS Y TECNOLOGIA MEDICA.<br>Certificado nº:  $00.8475$ U ( *Z* 5

ADMINISTRACION NACIONAL DE MEDICAMENTOS, ALIMENTOS Y TECNOLOG MÉDICA,

1

**25 AGO** 2016 Buenos Aires,

Dr. ROBERTO L Subadministrador Nacional  $N.M.A.T.$ Firma y sello